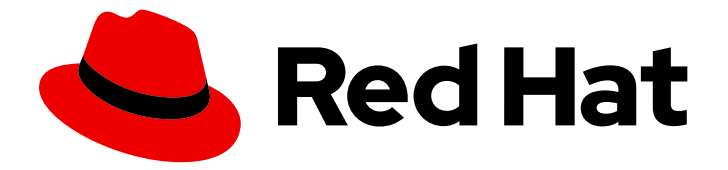

# Red Hat OpenStack Platform 17.1

# director Operator を使用した Red Hat OpenShift Container Platform クラスターへの オーバークラウドのデプロイ

director Operator を使用して Red Hat OpenShift Container Platform で Red Hat OpenStack Platform オーバークラウドをデプロイおよび管理する

## Red Hat OpenStack Platform 17.1 director Operator を使用した Red Hat OpenShift Container Platform クラスターへのオーバークラウドのデプロ イ

director Operator を使用して Red Hat OpenShift Container Platform で Red Hat OpenStack Platform オーバークラウドをデプロイおよび管理する

OpenStack Team rhos-docs@redhat.com

## 法律上の通知

Copyright © 2024 Red Hat, Inc.

The text of and illustrations in this document are licensed by Red Hat under a Creative Commons Attribution–Share Alike 3.0 Unported license ("CC-BY-SA"). An explanation of CC-BY-SA is available at

http://creativecommons.org/licenses/by-sa/3.0/

. In accordance with CC-BY-SA, if you distribute this document or an adaptation of it, you must provide the URL for the original version.

Red Hat, as the licensor of this document, waives the right to enforce, and agrees not to assert, Section 4d of CC-BY-SA to the fullest extent permitted by applicable law.

Red Hat, Red Hat Enterprise Linux, the Shadowman logo, the Red Hat logo, JBoss, OpenShift, Fedora, the Infinity logo, and RHCE are trademarks of Red Hat, Inc., registered in the United States and other countries.

Linux ® is the registered trademark of Linus Torvalds in the United States and other countries.

Java ® is a registered trademark of Oracle and/or its affiliates.

XFS ® is a trademark of Silicon Graphics International Corp. or its subsidiaries in the United States and/or other countries.

MySQL<sup>®</sup> is a registered trademark of MySQL AB in the United States, the European Union and other countries.

Node.js ® is an official trademark of Joyent. Red Hat is not formally related to or endorsed by the official Joyent Node.js open source or commercial project.

The OpenStack ® Word Mark and OpenStack logo are either registered trademarks/service marks or trademarks/service marks of the OpenStack Foundation, in the United States and other countries and are used with the OpenStack Foundation's permission. We are not affiliated with, endorsed or sponsored by the OpenStack Foundation, or the OpenStack community.

All other trademarks are the property of their respective owners.

### 概要

RHOSP director Operator を Red Hat OpenShift Container Platform クラスターにインストール し、director Operator を使用して RHOSP オーバークラウドをデプロイする方法を学びます。 Red Hat OpenStack Platform director Operator のサポートは、アーキテクチャーが Red Hat サービス またはテクニカルアカウントマネージャーによって承認された場合にのみ付与されます。この機能 を導入する前に Red Hat にお問い合わせください。

## 目次

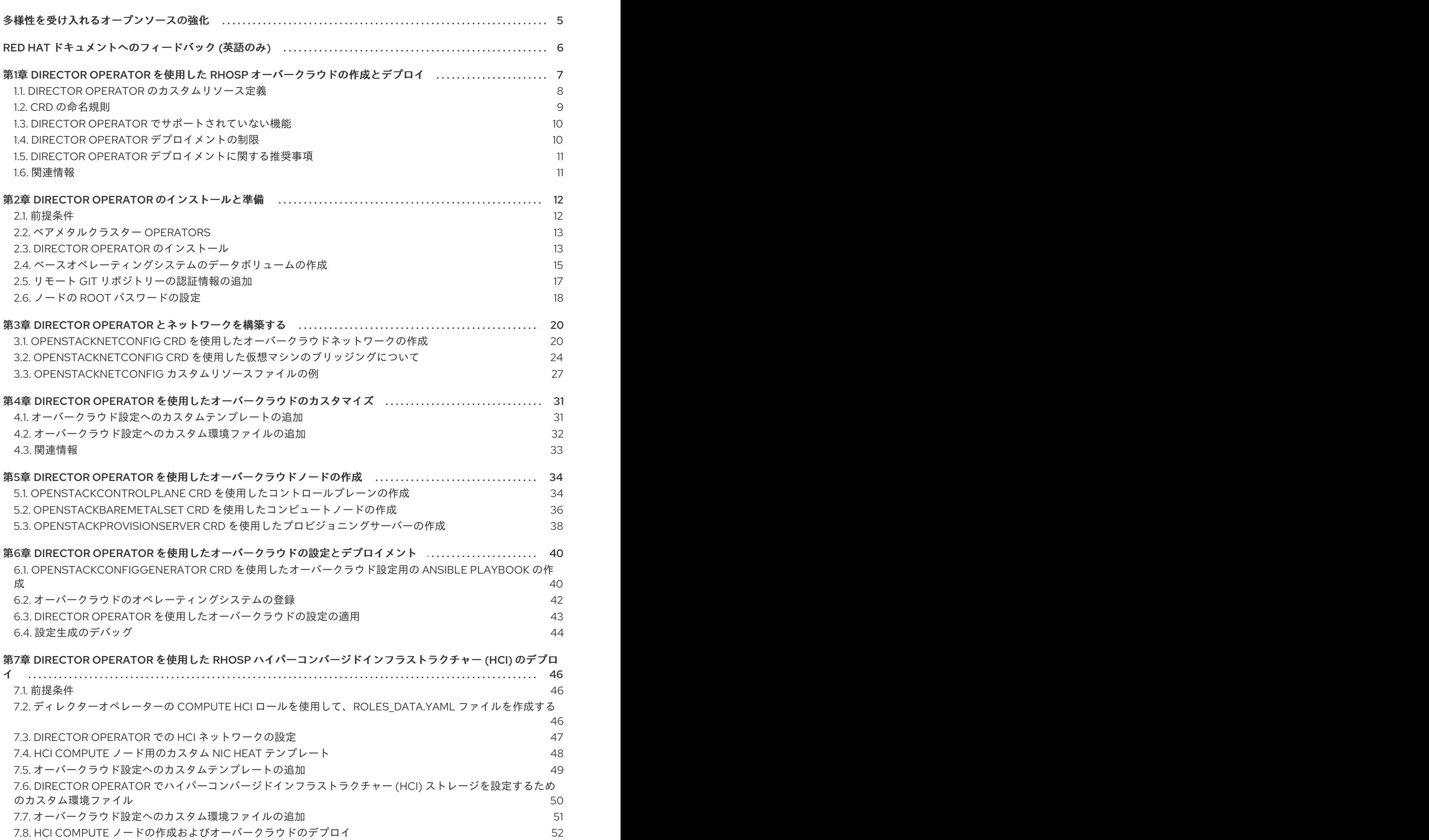

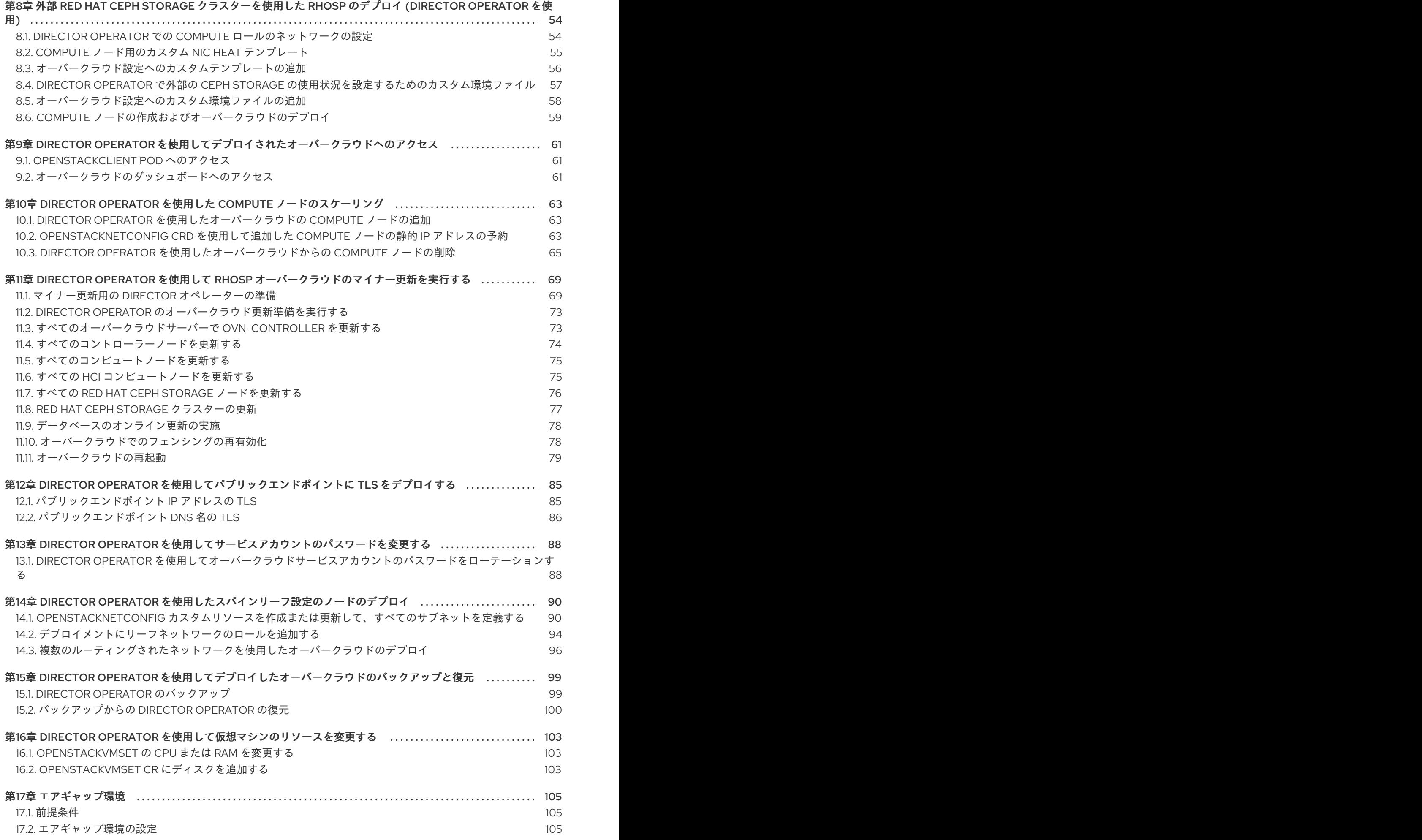

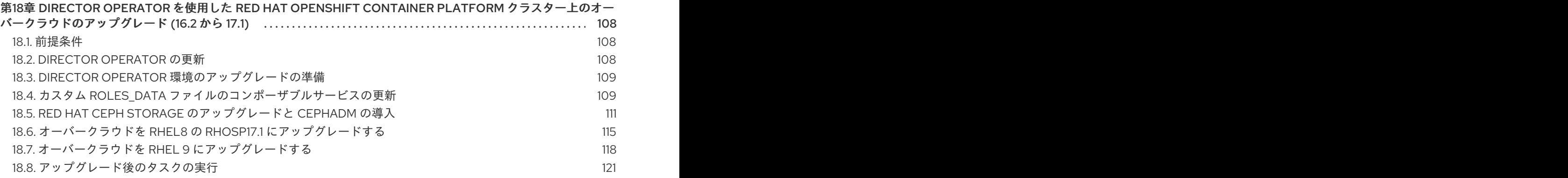

## 多様性を受け入れるオープンソースの強化

<span id="page-8-0"></span>Red Hat では、コード、ドキュメント、Web プロパティーにおける配慮に欠ける用語の置き換えに取り 組んでいます。まずは、マスター (master)、スレーブ (slave)、ブラックリスト (blacklist)、ホワイトリ スト (whitelist) の 4 つの用語の置き換えから始めます。この取り組みは膨大な作業を要するため、今後 [の複数のリリースで段階的に用語の置き換えを実施して参ります。詳細は、](https://www.redhat.com/en/blog/making-open-source-more-inclusive-eradicating-problematic-language)Red Hat CTO である Chris Wright のメッセージ をご覧ください。

## RED HAT ドキュメントへのフィードバック (英語のみ)

<span id="page-9-0"></span>Red Hat ドキュメントに対するご意見をお聞かせください。ドキュメントの改善点があればお知らせく ださい。

#### Jira でドキュメントのフィードバックを提供する

ドキュメントに関するフィードバックを提供するには、[Create](https://issues.redhat.com/secure/CreateIssueDetails!init.jspa?pid=12336920&summary=Documentation feedback: %3CAdd summary here%3E&issuetype=1&description=<Include+the+documentation+URL,+the chapter+or+section+number,+and+a+detailed+description+of+the+issue.>&components=12391143&priority=10300) Issue フォームを使用します。Red Hat OpenStack Platform Jira プロジェクトで Jira Issue が作成され、フィードバックの進行状況を追跡でき ます。

- 1. Jira にログインしていることを確認してください。Jira アカウントをお持ちでない場合は、ア カウントを作成してフィードバックを送信してください。
- 2. [Create](https://issues.redhat.com/secure/CreateIssueDetails!init.jspa?pid=12336920&summary=Documentation feedback: %3CAdd summary here%3E&issuetype=1&description=<Include+the+documentation+URL,+the chapter+or+section+number,+and+a+detailed+description+of+the+issue.>&components=12391143&priority=10300) Issue をクリックして、Create Issueページを開きます。
- 3. Summary フィールドと Description フィールドに入力します。Description フィールドに、ド キュメントの URL、章またはセクション番号、および問題の詳しい説明を入力します。フォー ム内の他のフィールドは変更しないでください。
- 4. Create をクリックします。

## <span id="page-10-0"></span>第1章 DIRECTOR OPERATOR を使用した RHOSP オーバークラウ ドの作成とデプロイ

Red Hat OpenShift Container Platform (RHOCP) は、Operator のモジュラーシステムを使用して RHOCP クラスターの機能を拡張します。Red Hat OpenStack Platform (RHOSP) director Operator (OSPdO) は、RHOCP 内で RHOSP クラウドをインストールして実行する機能を追加します。OSPdO は、RHOSP ノードのインフラストラクチャーと設定をデプロイおよび管理する一連のカスタムリソー ス定義 (CRD) を管理します。OSPdO でデプロイされた RHOSP クラウドの基本アーキテクチャーに は、以下の機能が含まれます。

### 仮想コントロールプレーン

コントローラーノードは、OSPdO が Red Hat OpenShift Virtualization で作成する仮想マシン (VM) です。

### ベアメタルマシンのプロビジョニング

OSPdO は、RHOCP ベアメタルマシン管理を使用して、RHOSP クラウドの Compute ノードをプ ロビジョニングします。

### ネットワーク

OSPdO は、RHOSP サービスの基盤となるネットワークを設定します。

### Heat および Ansible ベースの設定

OSPdO はカスタム Heat 設定を RHOCP に保存し、director の **config-download** 機能を使用して 設定を Ansible Playbook に変換します。保存された Heat 設定を変更すると、OSPdO は Ansible Playbook を自動的に再生成します。

### CLI クライアント

OSPdO は、ユーザーが RHOSP CLI コマンドを実行し、RHOSP クラウドと対話するための **openstackclient** Pod を作成します。

OSPdO に固有のリソースを使用して、オーバークラウドインフラストラクチャーのプロビジョニン グ、オーバークラウド設定の生成、およびオーバークラウドの作成を行うことができます。OSPdO を 使用して RHOSP オーバークラウドを作成するには、以下のタスクを完了する必要があります。

- 1. 稼働中の RHOCP クラスターに OSPdO をインストールします。
- 2. ベースオペレーティングシステムの RHOCP クラスターデータボリュームを作成し、リモート Git リポジトリーの認証の詳細を追加します。
- 3. **OpenStackNetConfig** CRD を使用して、コントロールプレーンと分離されたネットワークを含 むオーバークラウドネットワークを作成します。
- 4. **ConfigMap** を作成して、オーバークラウド用のカスタム heat テンプレートおよび環境ファイ ルを保存します。
- 5. コントローラーノード用の 3 つの仮想マシンと、クライアント操作を実行するための Pod を含 むコントロールプレーンを作成します。
- 6. ベアメタルの Compute ノードを作成します。
- 7. オーバークラウド設定用の Ansible Playbook をレンダリングするための **OpenStackConfigGenerator** カスタムリソースを作成します。
- 8. **openstackdeploy** を使用して、Ansible Playbook 設定をオーバークラウドノードに適用しま す。

7

## <span id="page-11-0"></span>1.1. DIRECTOR OPERATOR のカスタムリソース定義

Red Hat OpenStack Platform (RHOSP) director Operator (OSPdO) には、オーバークラウドリソース の管理に使用できるカスタムリソース定義 (CRD) のセットが含まれています。

● OSPdO CRD の完全なリストを表示するには、次のコマンドを使用します。

\$ oc get crd | grep "^openstack"

特定の CRD の定義を表示するには、次のコマンドを使用します。

```
$ oc describe crd openstackbaremetalset
Name: openstackbaremetalsets.osp-director.openstack.org
Namespace:
Labels: operators.coreos.com/osp-director-operator.openstack=
Annotations: cert-manager.io/inject-ca-from:
$(CERTIFICATE_NAMESPACE)/$(CERTIFICATE_NAME)
        controller-gen.kubebuilder.io/version: v0.3.0
API Version: apiextensions.k8s.io/v1
Kind: CustomResourceDefinition
...
```
特定の CRD の設定に使用できるフィールドの説明を表示するには、次のコマンドを使用しま す。

\$ oc explain openstackbaremetalset.spec KIND: OpenStackBaremetalSet VERSION: osp-director.openstack.org/v1beta1

RESOURCE: spec <Object>

DESCRIPTION: <empty>

FIELDS: count <Object> baseImageUrl <Object> deploymentSSHSecret <Object> ctlplaneInterface <Object> networks <[]Object> ...

OSPdO には、ハードウェアプロビジョニングとソフトウェア設定という 2 種類の CRD が含まれてい ます。

### ハードウェアプロビジョニング CRD

#### **openstacknetattachment** (internal)

OSPdO によって、ネットワークを仮想マシン (VM) に接続するために使用される **NodeNetworkConfigurationPolicy** および **NodeSriovConfigurationPolicy** CRD を管理するために 使用されます。

完全なネットワーク設定を記述する **openstacknetattachment** および **openstacknet** CRD を指定す

#### **openstacknetconfig**

完全なネットワーク設定を記述する **openstacknetattachment** および **openstacknet** CRD を指定す るために使用します。各ノードの予約された IP アドレスと MAC アドレスのセットがステータスに 反映されます。

#### **openstackbaremetalset**

コンピューティングやストレージなど、特定の RHOSP ロール用のベアメタルホストのセットを作 成するために使用します。

#### **openstackcontrolplane**

RHOSP コントロールプレーンを作成し、関連する **openstackvmset** CR を管理するために使用しま す。

#### **openstacknet** (internal)

IP を **openstackvmset** および **openstackbaremetalset** CR に割り当てるために使用されるネット ワークを作成するために使用します。

#### **openstackipset** (internal)

特定のネットワークとロールの一連の IP が含まれています。OSPdO が IP アドレスを管理するため に使用します。

#### **openstackprovisionservers**

Metal3 でベアメタルノードをプロビジョニングするためのカスタムイメージを提供するために使用 します。

#### **openstackvmset**

コントローラー、データベース、ネットワークコントローラーなど、特定の RHOSP ロール用の OpenShift Virtualization VM のセットを作成するために使用します。

### ソフトウェア設定 CRD

#### **openstackconfiggenerator**

デプロイメント用のカスタム **ConfigMap** をスケールアップまたは変更するときに、デプロイメント 用の Ansible Playbook を自動的に生成するために使用します。

### **openstackconfigversion**

実行可能な Ansible Playbook のセットを表すために使用します。

#### **openstackdeploy**

**openstackconfigversion** CR で定義された Ansible Playbook のセットを実行するために使用しま す。

#### **openstackclient**

RHOSP デプロイメントコマンドの実行に使用される Pod を作成します。

### 関連情報

● [カスタムリソース定義か定義定義らのリソースの管理](https://access.redhat.com/documentation/ja-jp/openshift_container_platform/4.12/html/operators/understanding-operators#crd-managing-resources-from-crds)

### <span id="page-12-0"></span>1.2. CRD の命名規則

各カスタムリソース定義 (CRD) には、**spec.names** パラメーターを使用して複数の名前を定義できま す。どの名前を使用するかは、実行するアクションのコンテキストによって異なります。

**●** リソースのマニフェストを作成して操作する場合は kind を使用します。

apiVersion: osp-director.openstack.org/v1beta1 kind: OpenStackBaremetalSet

リソースマニフェストの **kind** 名は、それぞれの CRD の **kind** 名に相関します。

複数のリソースを操作する場合は **plural** を使用します。

\$ oc get openstackbaremetalsets

単一リソースを操作する場合は、**singular** を使用します。

\$ oc describe openstackbaremetalset/compute

**● CLI での操作には shortName を使用します。** 

\$ oc get osbmset

### <span id="page-13-0"></span>1.3. DIRECTOR OPERATOR でサポートされていない機能

#### ファイバーチャネルバックエンド

ファイバーチャネルを使用するバックエンドについては、Block Storage (cinder) のイメージからボ リュームへの転送はサポートされません。Red Hat OpenShift Virtualization は、N\_Port ID Virtualization (NPIV) をサポートしていません。したがって、デフォルトで **cinder-volume** が実行さ れる、ストレージバックエンドからコントローラーに LUN をマッピングする必要がある Block Storage ドライバーは機能しません。**cinder-volume** 専用のロールを作成し、そのロールを仮想化 コントローラーに含めるのではなく、そのロールを使用して物理ノードを作成する必要がありま す。詳細は、Red Hat OpenStack Platform [デプロイメントのカスタマイズガイドの](https://access.redhat.com/documentation/ja-jp/red_hat_openstack_platform/17.1/html/customizing_your_red_hat_openstack_platform_deployment/assembly_composable-services-and-custom-roles) コンポーザブ ルサービスとカスタムロール を参照してください。

#### ロールベースの Ansible Playbook

Director Operator (OSPdO) は、ベアメタルノードのプロビジョニング後にロールベースのノード属 性を設定するための Ansible Playbook の実行をサポートしていません。つまり、追加の Ansible 変数 **role\_growvols\_args** を使用して、Object Storage サービス (Swift) のディスクパーティション全体 を設定することはできません。ロールベースの Ansible Playbook 設定は、ノード定義ファイルを使 用してプロビジョニングされたベアメタルノードにのみ適用されます。

#### Red Hat Virtualization から OSPdO へのワークロードの移行

ワークロードを Red Hat Virtualization 環境から OSPdO 環境に移行することはできません。

#### コントロールプレーンネットワークに VLAN を使用する

TripleO は、コントロールプレーン (**ctlplane**) ネットワークでの VLAN の使用をサポートしませ ん。

#### 複数の Compute セル

OSPdO 環境に Compute セルを追加することはできません。

#### コントロールプレーン用の BGP

BGP は、OSPdO 環境のコントロールプレーンでサポートされていません。

#### PCI パススルーとハードウェアデバイスのコントローラー仮想マシンへの接続

SRIOV デバイスと FC SAN Storage をコントローラー仮想マシンに接続することはできません。

### <span id="page-13-1"></span>1.4. DIRECTOR OPERATOR デプロイメントの制限

director Operator (OSPdO) 環境には、次のサポート制限があります。

- シングルスタック IPv6 はサポートされていません。IPv4 のみが **ctlplane** ネットワークでサ ポートされています。
- NMState Operator は VLAN トランクを OSPdO コントローラー仮想マシンに接続できないた め、専用のネットワークノードなしで VLAN プロバイダーネットワークを作成することはでき ません。したがって、VLAN プロバイダーネットワークを作成するには、ベアメタル上に専用 の Networker ノードを作成する必要があります。詳細 は、https://github.com/openstack/tripleo-heat[templates/blob/stable/wallaby/roles/Networker.yaml](https://github.com/openstack/tripleo-heat-templates/blob/stable/wallaby/roles/Networker.yaml) を参照してください。
- プロビジョニングネットワークを削除することはできません。
- SSH 接続にプロキシーを使用して Git リポジトリーと通信することはできません。
- HTTP または HTTPS を使用して Git リポジトリーに接続することはできません。

### <span id="page-14-0"></span>1.5. DIRECTOR OPERATOR デプロイメントに関する推奨事項

### ストレージクラス

バックエンドのパフォーマンスを向上させるには、SSD/NVMe でバックアップされた低レイテン シーのストレージを使用して、コントローラー仮想マシン、クライアント Pod、およびイメージに 必要な RWX/RWO ストレージクラスを作成します。

### <span id="page-14-1"></span>1.6. 関連情報

- [Operator](https://access.redhat.com/documentation/ja-jp/openshift_container_platform/4.12/html/operators/index)
- Operator [のクラスターへの追加](https://access.redhat.com/documentation/ja-jp/openshift_container_platform/4.12/html/operators/administrator-tasks#olm-adding-operators-to-a-cluster)

## 第2章 DIRECTOR OPERATOR のインストールと準備

<span id="page-15-0"></span>Red Hat OpenStack Platform (RHOSP) director Operator (OSPdO) を既存の稼働中の Red Hat Openshift Container Platform (RHOCP) クラスターにインストールします。OSPdO のインストールタ スクとすべてのオーバークラウド作成タスクは、RHOCP クラスターにアクセスできるワークステー ションで実行します。OSPdO をインストールした後、ベースオペレーティングシステムのデータボ リュームを作成し、リモート Git リポジトリーの認証の詳細を追加する必要があります。また、ノード に root パスワードを設定することもできます。root パスワードを設定していない場合でも、**ospcontrolplane-ssh-keys** シークレットで定義した SSH 鍵を使用してノードにログインすることができ ます。

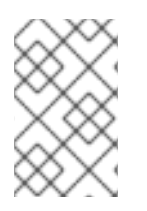

### 注記

Red Hat OpenStack Platform director Operator のサポートは、アーキテクチャーが Red Hat サービスまたはテクニカルアカウントマネージャーによって承認された場合にのみ 付与されます。この機能を導入する前に Red Hat にお問い合わせください。

### <span id="page-15-1"></span>2.1. 前提条件

- 稼働中の Red Hat Openshift Container Platform (RHOCP) クラスター、バージョン 4.12 以降。 クラスターには **provisioning** ネットワークと次の Operator が含まれている必要があります。
	- **baremetal** クラスターの Operator。**baremetal** クラスター Operator を有効にする必要が あります。**baremental** [クラスターオペレーターの詳細は、ベアメタルクラスター](#page-16-0) Operator を参照してください。
	- o OpenShift Virtualization Operator.OpenShift Virtualization Operator のインストールの詳細 は、Web [コンソールを使用した](https://access.redhat.com/documentation/ja-jp/openshift_container_platform/4.12/html/virtualization/installing#installing-virt-web) OpenShift Virtualization のインストール を参照してくださ い。
	- o SR-IOV Network Operator.
	- o Kubernetes NMState Operator.すべての NMState CRD のインストールを完了するには、 NMState インスタンスを作成する必要もあります。

```
cat <<EOF | oc apply -f -
apiVersion: nmstate.io/v1
kind: NMState
metadata:
 name: nmstate
 namespace: openshift-nmstate
EOF
```
Kubernetes NMState Operator [のインストールの詳細は、](https://access.redhat.com/documentation/ja-jp/openshift_container_platform/4.12/html-single/networking/index#installing-the-kubernetes-nmstate-operator-cli)Kubernetes NMState Operator のインストール を参照してください。

- **oc** コマンドラインツールがワークステーションにインストールされています。
- オーバークラウド用に生成された設定を保存するための OSPdO のリモート Git リポジト リー。
- Git リポジトリー用の SSH キーペアが生成され、公開キーが Git リポジトリーにアップロード されます。
- OSPdO が作成する永続ボリューム要求を満たすための次の永続ボリューム:
- 4G (**openstackclient-cloud-admin**)
- 1G (**openstackclient-hosts**)
- OSPdO が各コントローラー仮想マシンのクローンを作成する基本イメージ用に 500G。
- 最低 50 GB (コントローラー仮想マシンごと)。詳細情報は、[コントローラーノードの要件](https://access.redhat.com/documentation/ja-jp/red_hat_openstack_platform/17.1/html/installing_and_managing_red_hat_openstack_platform_with_director/assembly_planning-your-overcloud#ref_controller-node-requirements_planning-your-overcloud) を参照してください。

### <span id="page-16-0"></span>2.2. ベアメタルクラスター OPERATORS

インストーラープロビジョニングインフラストラクチャー (IPI) またはアシストインストール (AI) を使 用してインストールする Red Hat Openshift Container Platform (RHOCP) クラスターは、ベアメタル プラットフォームタイプを使用し、**baremetal** クラスター Operator を有効にします。ユーザーがプロ ビジョニングするインフラストラクチャー (UPI) でインストールする RHOCP クラスターは、プラット フォームタイプ **none** を使用し、**baremetal** Operator が無効になる可能性があります。

クラスターのタイプが AI または IPI の場合、ベアメタルホストを管理するための Kubernetes API であ る **metal3** が使用されます。これは、利用可能なホストのインベントリーを **BareMetalHost** カスタムリ ソース定義 (CRD) のインスタンスとして維持します。ベアメタル Operator を使用して、次のタスクを 実行できます。

- **ホストのハードウェア詳細を検査し、それを対応する BareMetalHost CR に報告します。これ** には、CPU、RAM、ディスク、および NIC に関する情報が含まれます。
- 特定のイメージを使用してホストをプロビジョニングします。
- プロビジョニング前または後に、ホストのディスクコンテンツを消去します。

**baremetal** クラスター Operator が有効かどうかを確認するには、Administration > Cluster Settings > ClusterOperators > baremetal に移動し、Conditions セクションまでスクロールして Disabled ステー タスを表示します。

RHOCP クラスターのプラットフォームタイプを確認するには、Administration > Cluster Settings > Configuration > Infrastructure に移動し、YAML ビューに切り替え、Conditions セクションまでスク ロールして、**status.platformStatus** 値を表示します。

### <span id="page-16-1"></span>2.3. DIRECTOR OPERATOR のインストール

director Operator (OSPdO) をインストールするには、OSPdO の **openstack** プロジェクト (**namespace**) を作成し、プロジェクト内に次のカスタムリソース (CR) を作成する必要があります。

- **CatalogSource**: OSPdO カタログに使用するインデックスイメージを識別します。
- OperatorGroup: OSPdO の Operator グループを定義し、OSPdO をターゲット名前空間に制 限します。
- OSPdO カタログ内の変更を追跡する **Subscription**。

### 手順

1. OSPdO プロジェクトを作成します。

\$ oc new-project openstack

- 2. <https://catalog.redhat.com/software/containers/search> から最新の **osp-director-operatorbundle** イメージを取得します。
- 3. Operator Package Manager (**opm**) ツールを <https://console.redhat.com/openshift/downloads> からダウンロードします。
- 4. **opm** ツールを使用してインデックスイメージを作成します。

\$ BUNDLE\_IMG="registry.redhat.io/rhosp-rhel9/osp-director-operator-bundle:1.3.1" \$ INDEX\_IMG="quay.io/<account>/osp-director-operator-index:x.y.z-a" \$ opm index add --bundles \${BUNDLE\_IMG} --tag \${INDEX\_IMG} -u podman --pull-tool podman

5. インデックスイメージをレジストリーにプッシュします。

\$ podman push \${INDEX\_IMG}

- 6. OSPdO のインストールに必要な **CatalogSource**、**OperatorGroup**、および **Subscription** CR を設定する環境ファイル (例: **osp-director-operator.yaml**) を作成します。
- 7. **CatalogSource** CR を設定するには、次の設定を **osp-director-operator.yaml** に追加します。

```
apiVersion: operators.coreos.com/v1alpha1
kind: CatalogSource
metadata:
 name: osp-director-operator-index
 namespace: openstack
spec:
 sourceType: grpc
 image: quay.io/<account>/osp-director-operator-index:x.y.z-a
```
Operator [デプロイメントがイメージをプルできるように](https://access.redhat.com/documentation/ja-jp/openshift_container_platform/4.12/html-single/operators/index#olm-accessing-images-private-registries_olm-managing-custom-catalogs) Quay 認証を適用する方法は、プライ ベートレジストリーから Operator のイメージにアクセスする を参照してください。

8. **OperatorGroup** CR を設定するには、次の設定を **osp-director-operator.yaml** に追加します。

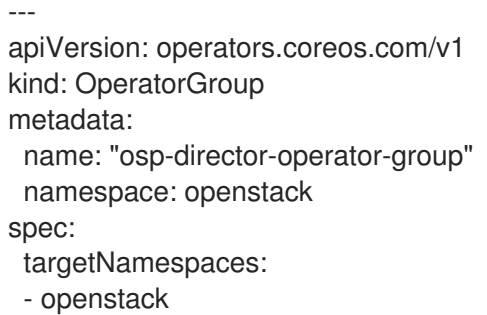

9. サブスクリプション CR を設定するには、次の設定を **osp-director-operator.yaml** に追加しま す。

-- apiVersion: operators.coreos.com/v1alpha1 kind: Subscription metadata: name: osp-director-operator-subscription namespace: openstack

spec: config: env: - name: WATCH\_NAMESPACE value: openstack,openshift-machine-api,openshift-sriov-network-operator source: osp-director-operator-index sourceNamespace: openstack name: osp-director-operator

10. **openstack** namespace 内に新規の **CatalogSource**、**Subscription**、および **Subscription** CR を作成します。

\$ oc apply -f osp-director-operator.yaml

11. インストールされているオペレーターをリストして、OSPdO、**osp-directoroperator.openstack** がインストールされていることを確認します。

\$ oc get operators NAME AGE osp-director-operator.openstack 5m

次のステップ

● [ベースオペレーティングシステムのデータボリュームの作成](#page-19-0)

<span id="page-18-0"></span>2.4. ベースオペレーティングシステムのデータボリュームの作成

コントローラー仮想マシン (VM) のベースオペレーティングシステムイメージを保存するには、Red Hat OpenShift Container Platform (RHOCP) クラスターを使用してデータボリュームを作成する必要が あります。**OpenStackControlPlane** および **OpenStackVmSet** カスタムリソースを作成するとき に、**baseImageVolumeName** パラメーターを使用してこのデータボリュームを指定します。

### 前提条件

**virtctl** クライアントツールがワークステーションにインストールされます。このツールを Red Hat Enterprise Linux (RHEL) ワークステーションにインストールするには、次のコマンドを使 用します。

\$ sudo subscription-manager repos --enable=cnv-4.12-for-rhel-8-x86\_64-rpms \$ sudo dnf install -y kubevirt-virtctl

**virt-customize** クライアントツールがワークステーションにインストールされます。このツー ルを RHEL ワークステーションにインストールするには、次のコマンドを使用します。

\$ dnf install -y libguestfs-tools-c

### 手順

- 1. Red Hat Customer Portal の [製品ダウンロード](https://access.redhat.com/downloads) セクションから RHEL 9.2 QCOW2 イメージを ワークステーションにダウンロードします。
- 2. オプション: カスタム CA 証明書を追加します。

<span id="page-19-0"></span> $$$  sudo -s \$ export LIBGUESTFS\_BACKEND=direct \$ virt-copy-in -a <local\_path\_to\_image> <ca\_certificate>.pem /etc/pki/catrust/source/anchors/

Identity Service の LDAP 通信を保護したり、RHOSP 以外のシステムと通信したりするため に、カスタム CA 証明書を追加することができます。

3. イメージをカスタマイズして、予測可能なネットワークインターフェイス名を割り当てるスク リプトを作成します。

```
#!/bin/bash
set -eux
if [ -e /etc/kernel/cmdline ]; then
 echo 'Updating /etc/kernel/cmdline'
 sed -i -e "s/^\(.*\)net\.ifnames=0\s*\(.*\)/\1\2/" /etc/kernel/cmdline
fi
source /etc/default/grub
if grep -q "net.ifnames=0" <<< "$GRUB_CMDLINE_LINUX"; then
 echo 'Updating /etc/default/grub'
 sed -i -e "s/^\(GRUB_CMDLINE_LINUX=.*\)net\.ifnames=0\s*\(.*\)/\1\2/" /etc/default/grub
fi
if [ "$GRUB_ENABLE_BLSCFG" == "true" ]; then
 echo 'Fixing BLS entries'
 find /boot/loader/entries -type f -exec sed -i -e "s/^\(.*\)net\.ifnames=0\s*\(.*\)/\1\2/" {} \;
fi
# Always do this, on RHEL8 with BLS we still need it as the BLS entry uses $kernelopts from
grubenv
echo 'Running grub2-mkconfig'
grub2-mkconfig -o /etc/grub2.cfg
grub2-mkconfig -o /etc/grub2-efi.cfg
rm -f /etc/sysconfig/network-scripts/ifcfg-ens* /etc/sysconfig/network-scripts/ifcfg-eth*
update-ca-trust extract
```
4. イメージのカスタマイズスクリプトを実行します。

\$ sudo -s \$ export LIBGUESTFS\_BACKEND=direct \$ chmod 755 customize image.sh \$ virt-customize -a <local\_path\_to\_image> --run customize\_image.sh --truncate /etc/machine-id

5. **virtctl** を使用してイメージを OpenShift Virtualization にアップロードします。

\$ virtctl image-upload dv <datavolume\_name> -n openstack \ --size=<size> --image-path=<local\_path\_to\_image> \ --storage-class <storage\_class> --access-mode <access\_mode> --insecure

- <datavolume\_name> をデータボリュームの名前 (例: openstack-base-img) に置き換えま す。
- **<size>** を、環境に必要なデータボリュームのサイズ (たとえば、**500Gi**) に置き換えます。 最小サイズは 500 GB です。

● <storage class> をクラスターの必要なストレージクラスに置き換えます。次のコマンド を使用して、利用可能なストレージクラスを取得します。

\$ oc get storageclass

● **<access\_mode>** を、PVC のアクセスモードに置き換えます。デフォルト値は **ReadWriteOnce** です。

#### 関連情報

● virtctl [ツールの使用によるローカルディスクイメージのアップロード](https://access.redhat.com/documentation/ja-jp/openshift_container_platform/4.12/html/virtualization/virtual-machines#virt-uploading-local-disk-images-virtctl)

#### 次のステップ

● リモート Git [リポジトリーの認証情報の追加](#page-20-0)

### <span id="page-20-0"></span>2.5. リモート GIT リポジトリーの認証情報の追加

director Operator (OSPdO) はレンダリングされた Ansible Playbook をリモート Git リポジトリーに保 管し、このリポジトリーを使用してオーバークラウドの設定に対する変更を追跡します。SSH 認証をサ ポートする Git リポジトリーであれば、どのリポジトリーでも使用できます。Git リポジトリーの詳細 を、**git-secret** という名前の Red Hat OpenShift Platform (RHOCP) Secret リソースとして指定する必 要があります。

#### 前提条件

● OSPdO Git リポジトリー用の SSH キーペアの秘密鍵。

#### 手順

1. **git-secret** シークレットリソースを作成します。

\$ oc create secret generic <secret\_name> -n <namespace> \ --from-file=git\_ssh\_identity=<path\_to\_private\_SSH\_key> \ --from-literal=git\_url=<git\_server\_URL>

- <**secret name>** をシークレットの名前 (この場合は **git-secret** に置き換えます。
- **<namespace>** を **openstack** などにシークレットを作成するネームスペースの名前に置き 換えます。
- <path to private SSH key> を Git リポジトリーにアクセスするための秘密鍵へのパスに 置き換えます。
- **<git\_server\_URL>** を、OSPdO 設定を保存する git リポジトリーの SSH URL (**ssh://<user>@<server>:2202/repo.git** など) に置き換えます。
- 2. Secret リソースが作成されたことを確認します。

\$ oc get secret/git-secret -n openstack

#### 関連情報

● Pod [への機密性の高いデータの提供](https://access.redhat.com/documentation/ja-jp/openshift_container_platform/4.12/html/nodes/working-with-pods#nodes-pods-secrets)

### 次のステップ

● director Operator [とネットワークを構築する](#page-28-0)

### <span id="page-21-0"></span>2.6. ノードの ROOT パスワードの設定

各ノードのパスワードを使用して **root** ユーザーにアクセスするには、**userpassword** という名前の **Secret** リソースに **root** パスワードを設定します。ノードの root パスワードの設定はオプションで す。**root** パスワードを設定ていない場合には、**osp-controlplane-ssh-keys** シークレットで定義した SSH 鍵を使用してノードにログインすることができます。

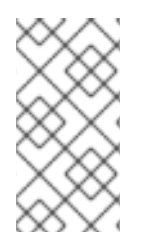

### 注記

root パスワードを設定する場合は、**OpenStackControlPlane** および **OpenStackBaremetalSet** カスタムリソースを作成するときに、**passwordSecret** パラ メーターを使用してこの **Secret** リソースの名前を指定する必要があります。このガイド の例では、**Secret** リソース名 **userpassword** を使用します。

### 手順

1. 選択したパスワードを base64 値に変換します。

```
$ echo -n "p@ssw0rd!" | base64
cEBzc3cwcmQh
```
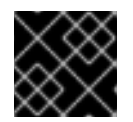

### 重要

**-n** オプションは、echo 出力から末尾の改行を削除します。

2. ワークステーションに **openstack-userpassword.yaml** という名前のファイルを作成します。 ファイルに、Secret の以下のリソース仕様を追加します。

```
apiVersion: v1
kind: Secret
metadata:
 name: <secret_name>
 namespace: openstack
data:
 NodeRootPassword: "<password>"
```
- <secret\_name> をこのシークレットリソースの名前 (userpassword など) に置き換えま す。
- **<password>** を、base64 でエンコードされたパスワードに置き換えます。
- 3. **userpassword** シークレットを作成します。

\$ oc create -f openstack-userpassword.yaml -n openstack

### 関連情報

次のステップ

● Pod [への機密性の高いデータの提供](https://access.redhat.com/documentation/ja-jp/openshift_container_platform/4.12/html/nodes/working-with-pods#nodes-pods-secrets)

### 次のステップ

● director Operator [とネットワークを構築する](#page-28-0)

## <span id="page-23-0"></span>第3章 DIRECTOR OPERATOR とネットワークを構築する

OpenShift Virtualization ワーカーノード上にネットワークとブリッジを作成し、仮想マシン (VM) をこ れらのネットワークに接続するには、**OpenStackNetConfig** カスタムリソース (CR) を定義し、オー バークラウドネットワークのすべてのサブネットを指定します。オーバークラウド用にコントロールプ レーンネットワークを 1 つ作成する必要があります。オプションで追加のネットワークを作成して、コ ンポーザブルネットワークのネットワーク分離を実装することもできます。

### <span id="page-23-1"></span>3.1. **OPENSTACKNETCONFIG** CRD を使用したオーバークラウドネットワークの 作成

**OpenStackNetConfig** CRD を使用して、オーバークラウド用に少なくとも1つのコントロールプレー ンネットワークを定義する必要があります。オプションで、VLAN ネットワークを定義し て、**InternalAPI**、**Storage**、**External** などの設定可能なネットワークのネットワーク分離を作成するこ ともできます。各ネットワーク定義には、IP アドレスの割り当てと、**OpenStackNetAttachment** CRD のマッピング情報が含まれている必要があります。OpenShift Virtualization は、ネットワーク定義を使 用して、仮想マシン (VM) をコントロールプレーンおよび VLAN ネットワークに接続します。

### ヒント

**OpenStackNetConfig** CRD 定義と仕様スキーマを表示するには、次のコマンドを使用します。

\$ oc describe crd openstacknetconfig

\$ oc explain openstacknetconfig.spec

### 手順

- 1. ワークステーション上に **openstacknetconfig.yaml** という名前のファイルを作成します。
- 2. 次の設定を **openstacknetconfig.yaml** に追加して、**OpenStackNetConfig** カスタムリソース (CR) を作成します。

apiVersion: osp-director.openstack.org/v1beta1 kind: OpenStackNetConfig metadata: name: openstacknetconfig

3. ネットワークに必要なブリッジのネットワークアタッチメント定義を設定します。たとえば、 次の設定を **openstacknetconfig.yaml** に追加して RHOSP ブリッジのネットワーク接続定義 **br-osp** を作成し、**nodeNetworkConfigurationPolicy** オプションを設定して Linux ブリッジを 作成します。

apiVersion: osp-director.openstack.org/v1beta1 kind: OpenStackNetConfig metadata: name: openstacknetconfig spec: attachConfigurations: br-osp: **1** nodeNetworkConfigurationPolicy: nodeSelector: node-role.kubernetes.io/worker: ""

<span id="page-24-3"></span><span id="page-24-2"></span><span id="page-24-1"></span><span id="page-24-0"></span>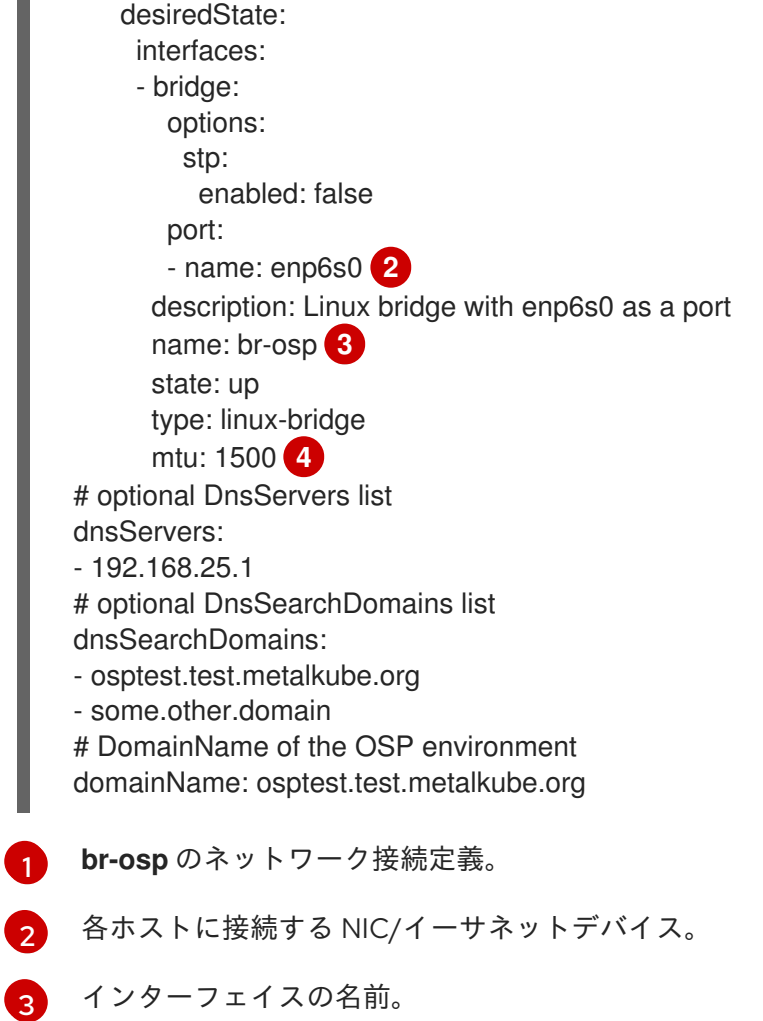

- [4](#page-24-3) 1 つのネットワークパケットで転送できるデータの最大量。
- 4. オプション: ブリッジにジャンボフレームを使用するには、ジャンボフレームを使用するように ブリッジインターフェイスを設定し、ブリッジの **mtu** の値を更新します。

apiVersion: osp-director.openstack.org/v1beta1 kind: OpenStackNetConfig metadata: name: openstacknetconfig spec: attachConfigurations: br-osp: nodeNetworkConfigurationPolicy: nodeSelector: node-role.kubernetes.io/worker: "" desiredState: interfaces: - bridge: options: stp: enabled: false port: - name: enp6s0 description: Linux bridge with enp6s0 as a port name: br-osp state: up

<span id="page-25-1"></span><span id="page-25-0"></span>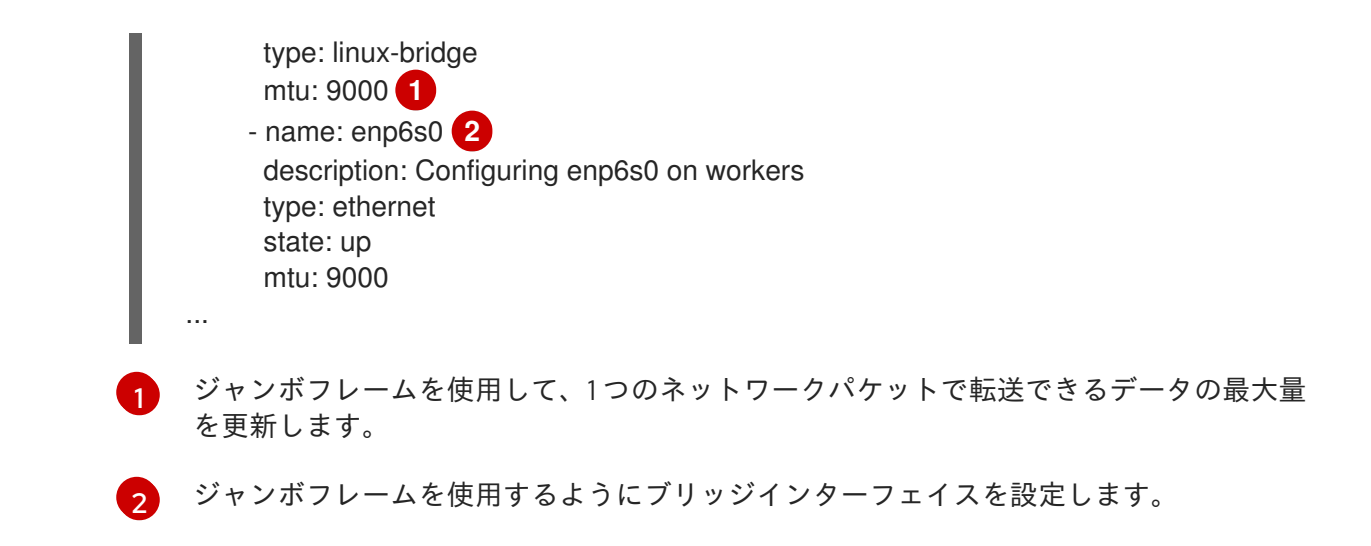

5. 各オーバークラウドネットワークを定義します。次の例では、**InternalAPI** トラフィック用にコ ントロールプレーンネットワークと分離されたネットワークを作成します。

<span id="page-25-9"></span><span id="page-25-8"></span><span id="page-25-7"></span><span id="page-25-6"></span><span id="page-25-5"></span><span id="page-25-4"></span><span id="page-25-3"></span><span id="page-25-2"></span>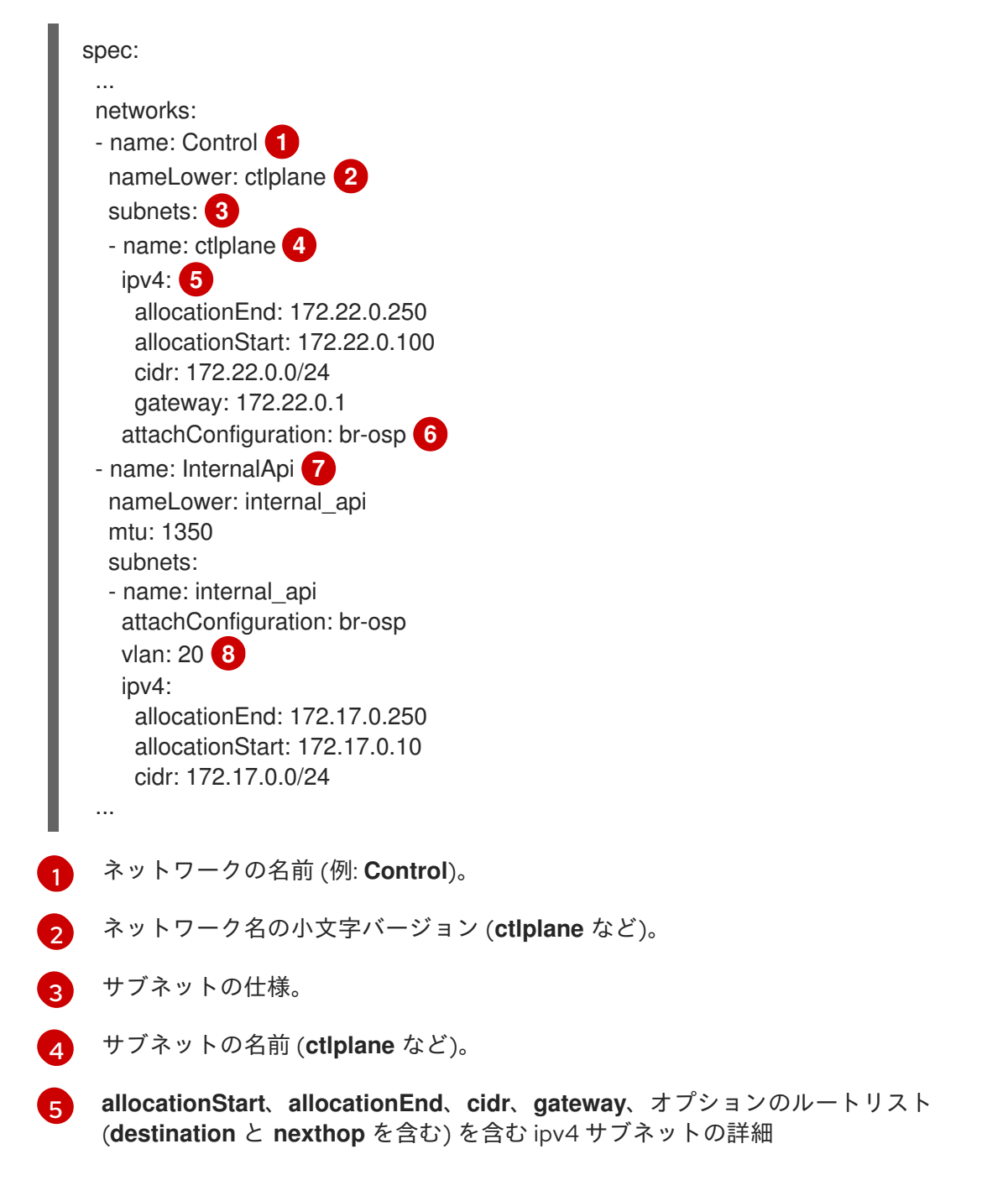

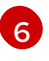

ネットワークを接続するネットワーク接続定義。この例では、RHOSP ブリッジ **br-osp** が各ワーカーの NIC に接続されています。

[7](#page-25-8)

コンポーザブルネットワークのネットワーク定義。デフォルトの RHOSP ネットワークを 使用するには、ネットワークごとに **OpenStackNetConfig** リソースを作成する必要があ ります。デフォルトの RHOSP ネットワークは、デフォルトの Red Hat OpenStack Platform ネットワーク [を参照してください。異なるネットワークを使用するには、](#page-27-1)カス タム **network\_data.yaml** ファイルを作成する必要があります。カスタムの **network\_data.yaml** ファイルの作成は、[オーバークラウドネットワークの設定](https://access.redhat.com/documentation/ja-jp/red_hat_openstack_platform/17.1/html/installing_and_managing_red_hat_openstack_platform_with_director/assembly_configuring-overcloud-networking_installing-director-on-the-undercloud) を参照し てください。

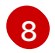

ネットワーク VLAN。デフォルトの RHOSP [ネットワークは、デフォルトの](#page-27-1) Red Hat OpenStack Platform ネットワーク を参照してください。**OpenStackNetConfig** CRD を使 [用した仮想マシンブリッジングの詳細は、](#page-29-0)OpenStackNetConfig CRD を使用した仮想マシ ンブリッジングについて を参照してください。

6. オプション: 特定のノード上のネットワーク用に静的 IP アドレスを予約します。

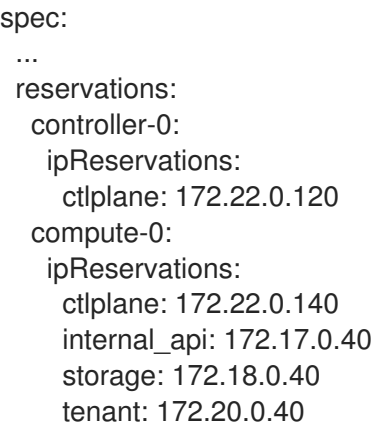

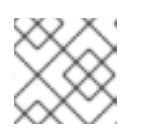

#### 注記

予約は、自動生成された IP アドレスよりも優先されます。

- 7. **openstacknetconfig.yaml** 定義ファイルを保存します。
- 8. オーバークラウドネットワークを作成します。

\$ oc create -f osnetconfig.yaml -n openstack

9. オーバークラウドネットワークが作成されたことを確認するには、オーバークラウドネット ワークのリソースを表示します。

エラーが表示された場合は、基礎となる **network-attach-definition** とノードのネットワーク設

\$ oc get openstacknetconfig/openstacknetconfig

10. **OpenStackNetConfig** API と子リソースを表示します。

\$ oc get openstacknetconfig/openstacknetconfig -n openstack \$ oc get openstacknetattachment -n openstack

\$ oc get openstacknet -n openstack

エラーが表示された場合は、基礎となる **network-attach-definition** とノードのネットワーク設 定ポリシーを確認してください。

\$ oc get network-attachment-definitions -n openstack \$ oc get nncp

### 次のステップ

● director Operator [を使用したオーバークラウドのカスタマイズ](#page-35-1)

### <span id="page-27-1"></span>3.1.1. デフォルトの Red Hat OpenStack Platform ネットワーク

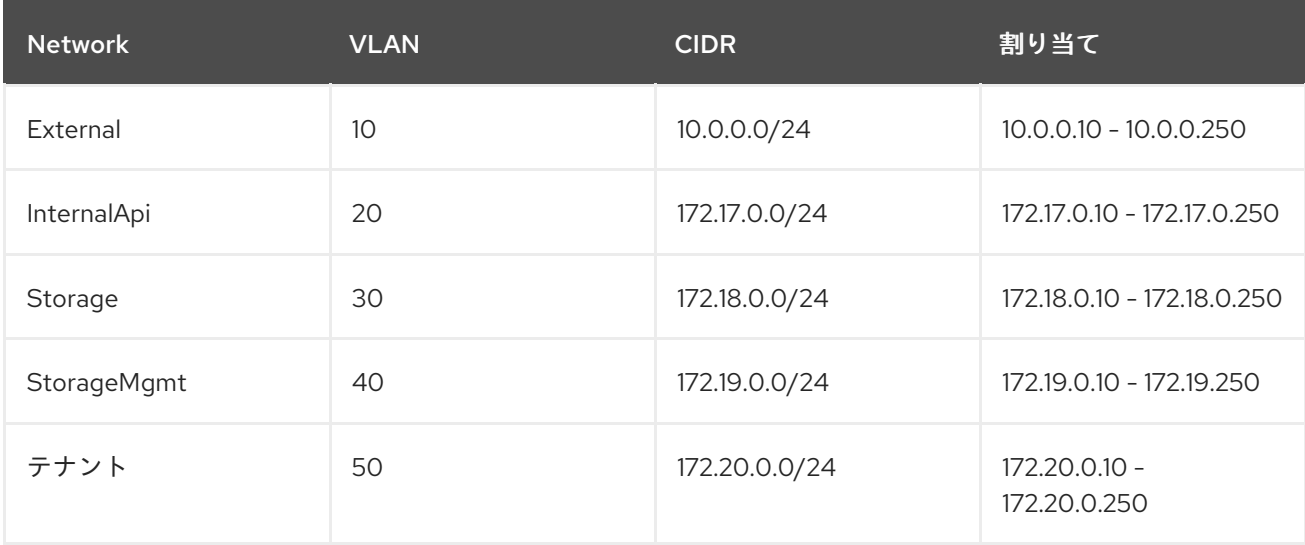

### <span id="page-27-0"></span>3.2. **OPENSTACKNETCONFIG** CRD を使用した仮想マシンのブリッジングについ て

**OpenStackVMSet** CRD を使用して仮想マシン (VM) を作成する場合は、これらの VM を関連する Red Hat OpenStack Platform (RHOSP) ネットワークに接続する必要があります。**OpenStackNetConfig** CRD を使用すると、Red Hat OpenShift Container Platform (RHOCP) ワーカーノード上に必要なブ リッジを作成し、コントローラー VM を RHOSP オーバークラウドネットワークに接続できます。 RHOSP をデプロイメントするには専用の NIC が必要です。

**OpenStackNetConfig** CRD には、**nodeNetworkConfigurationPolicy** のハッシュである **attachConfigurations** オプションが含まれています。**OpenStackNetConfig** カスタムリソース (CR) で 指定されたそれぞれの **attachConfiguration** は、**NetworkAttachmentDefinition** オブジェクトを作成 し、ネットワークインターフェイスデータを RHOCP クラスターの **NodeNetworkConfigurationPolicy** リソースに渡します。**NodeNetworkConfigurationPolicy** リソースは、**nmstate** API を使用して、各 RHOCP ワーカーノードのネットワーク設定の最終状態を設定します。各ネットワークの **NetworkAttachmentDefinition** オブジェクトは、Multus CNI プラグイン設定を定義しま す。**NetworkAttachmentDefinition** オブジェクトの VLAN ID を指定すると、Multus CNI プラグインに よってブリッジ上の **vlan-filtering** が有効になります。**OpenStackNetConfig** で設定された各ネット ワークは、**attachConfigurations** の 1 つを参照します。VM 内には、ネットワークごとに 1 つのイン ターフェイスがあります。

次の例では、**br-ospattachConfiguration** を作成し、Linux ブリッジを作成し、そのブリッジを各ワー カーの NIC に接続するように、**nodeNetworkConfigurationPolicy** オプションを設定します。この設定 を適用すると、**NodeNetworkConfigurationPolicy** オブジェクトは、必要な最終状態に一致するように

<span id="page-28-0"></span>各 RHOCP ワーカーノードを設定します。各ワーカーには、各ホストの **enp6s0** NIC に接続される **brosp** という名前の新しいブリッジが含まれます。すべての RHOSP コントローラー VM は、コントロー ルプレーンネットワークトラフィックの **br-osp** ブリッジに接続できます。

apiVersion: osp-director.openstack.org/v1beta1 kind: OpenStackNetConfig metadata: name: openstacknetconfig spec: attachConfigurations: br-osp: nodeNetworkConfigurationPolicy: nodeSelector: node-role.kubernetes.io/worker: "" desiredState: interfaces: - bridge: options: stp: enabled: false port: - name: enp6s0 description: Linux bridge with enp6s0 as a port name: br-osp state: up type: linux-bridge mtu: 1500 … networks: - name: Control nameLower: ctlplane subnets: - name: ctlplane ipv4: allocationEnd: 192.168.25.250 allocationStart: 192.168.25.100 cidr: 192.168.25.0/24 gateway: 192.168.25.1 attachConfiguration: br-osp VLAN 20 を介して内部 API ネットワークを指定する場合は、**attachConfiguration** オプションを設定し て、各 RHOCP ワーカーノードのネットワーク設定を変更し、VLAN を既存の **br-osp** ブリッジに接続 できます。

```
apiVersion: osp-director.openstack.org/v1beta1
kind: OpenStackNetConfig
metadata:
 name: openstacknetconfig
spec:
 attachConfigurations:
  br-osp:
 ...
 networks:
 ...
 - isControlPlane: false
```
<span id="page-29-0"></span>mtu: 1500 name: InternalApi nameLower: internal\_api subnets: - attachConfiguration: br-osp ipv4: allocationEnd: 172.17.0.250 allocationStart: 172.17.0.10 cidr: 172.17.0.0/24 gateway: 172.17.0.1 routes: - destination: 172.17.1.0/24 nexthop: 172.17.0.1 - destination: 172.17.2.0/24 nexthop: 172.17.0.1 name: internal\_api vlan: 20

**br-osp** はすでに存在し、各ホストの **enp6s0** NIC に接続されているので、ブリッジ自体に変更は加え られません。ただし、**InternalAPI OpenStackNet** は VLAN 20 をこのネットワークに関連付けます。こ れは、RHOSP コントローラー VM が内部 API ネットワークトラフィックの **br-osp** ブリッジ上の VLAN 20 に接続できることを意味します。

**OpenStackVMSet** CRD を使用して VM を作成すると、VM は各ネットワークに接続された複数の Virtio デバイスを使用します。OpenShift Virtualization は、**default** ネットワーク (常に最初にくるイン ターフェイス) を除き、ネットワーク名をアルファベット順に並べ替えます。たとえ ば、**OpenStackNetConfig** を使用してデフォルトの RHOSP ネットワークを作成すると、コントロー ラー VM に対して次のインターフェイス設定が生成されます。

interfaces: - masquerade: {} model: virtio name: default - bridge: {} model: virtio name: ctlplane - bridge: {} model: virtio

- name: external  $-$  bridge:  $\{\}$ model: virtio
- name: internalapi - bridge: {}
- model: virtio name: storage
- bridge: {} model: virtio name: storagemgmt
- bridge: {} model: virtio
- name: tenant

この設定により、コントローラーノードの以下のネットワークとインターフェイスのマッピングが作成 されます。

表3.1 デフォルトのネットワークからインターフェイスへのマッピング

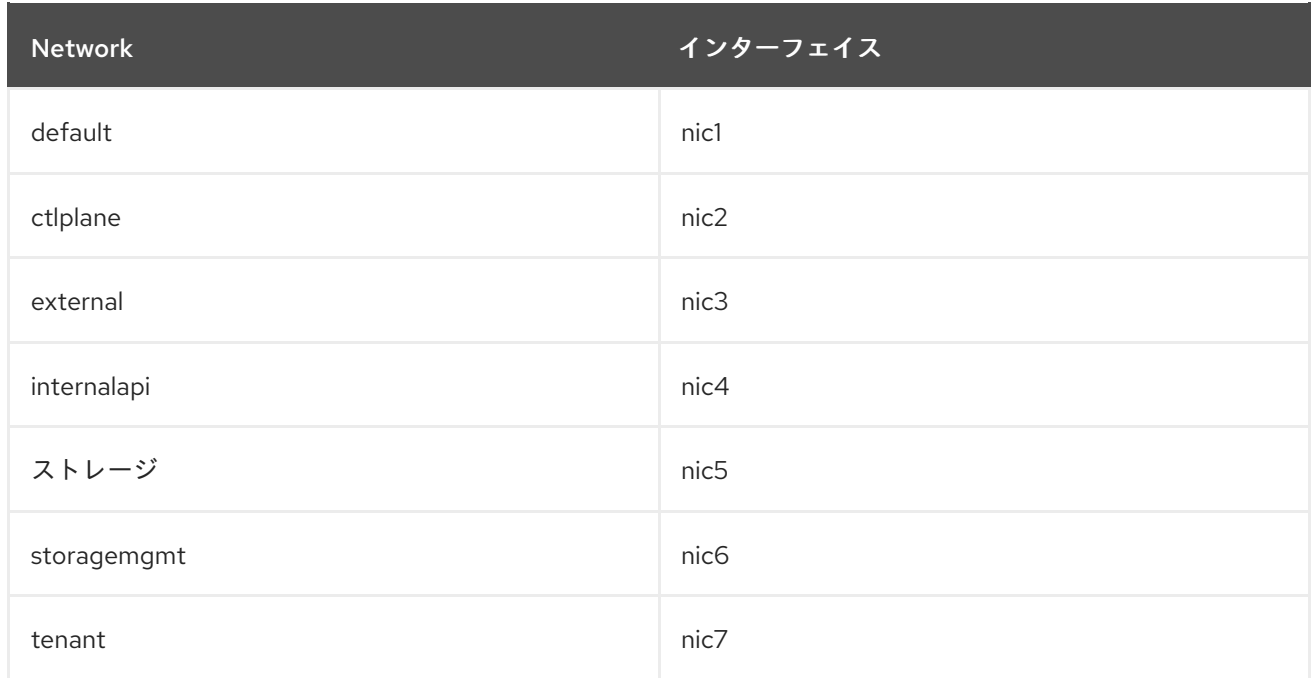

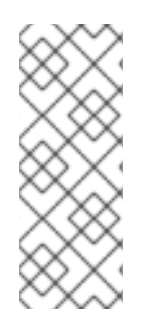

### 注記

**OpenStackVMSet** で使用されるロール NIC テンプレートは自動生成されます。カスタム NIC テンプレートファイル **<role>-nic-template.j2** (たとえば、**controller-nictemplate.j2**) のデフォルト設定を上書きできます。カスタム NIC ファイルを、 OpenShift ConfigMap オブジェクトを使用して実装されるオーバークラウド設定を含む tarball ファイルに追加する必要があります。詳細は、第 4 章director Operator を使用し たオーバークラウドのカスタマイズ。

### 関連情報

● [ノードのネットワーク設定の更新](https://access.redhat.com/documentation/ja-jp/openshift_container_platform/4.12/html/networking/kubernetes-nmstate#k8s-nmstate-updating-node-network-config)

### <span id="page-30-0"></span>3.3. **OPENSTACKNETCONFIG** カスタムリソースファイルの例

次の **OpenStackNetConfig** カスタムリソース (CR) ファイルの例では、デフォルトの RHOSP デプロイ メント用のコントロールプレーンネットワークと分離された VLAN ネットワークを含むオーバークラウ ドネットワークを定義します。この例では、特定のノード上のネットワーク用に静的 IP アドレスも予 約します。

```
apiVersion: osp-director.openstack.org/v1beta1
kind: OpenStackNetConfig
metadata:
 name: openstacknetconfig
spec:
 attachConfigurations:
  br-osp:
   nodeNetworkConfigurationPolicy:
    nodeSelector:
      node-role.kubernetes.io/worker: ""
    desiredState:
      interfaces:
      - bridge:
        options:
         stp:
```
enabled: false port: - name: enp7s0 description: Linux bridge with enp7s0 as a port name: br-osp state: up type: linux-bridge mtu: 9000 - name: enp7s0 description: Configuring enp7s0 on workers type: ethernet state: up mtu: 9000 br-ex: nodeNetworkConfigurationPolicy: nodeSelector: node-role.kubernetes.io/worker: "" desiredState: interfaces: - bridge: options: stp: enabled: false port: - name: enp6s0 description: Linux bridge with enp6s0 as a port name: br-ex state: up type: linux-bridge mtu: 1500 # optional DnsServers list dnsServers: - 172.22.0.1 # optional DnsSearchDomains list dnsSearchDomains: - osptest.test.metalkube.org - some.other.domain # DomainName of the OSP environment domainName: osptest.test.metalkube.org networks: - name: Control nameLower: ctlplane subnets: - name: ctlplane ipv4: allocationEnd: 172.22.0.250 allocationStart: 172.22.0.10 cidr: 172.22.0.0/24 gateway: 172.22.0.1 attachConfiguration: br-osp - name: InternalApi nameLower: internal\_api mtu: 1350 subnets: - name: internal\_api attachConfiguration: br-osp

vlan: 20 ipv4: allocationEnd: 172.17.0.250 allocationStart: 172.17.0.10 cidr: 172.17.0.0/24 gateway: 172.17.0.1 routes: - destination: 172.17.1.0/24 nexthop: 172.17.0.1 - destination: 172.17.2.0/24 nexthop: 172.17.0.1 - name: External nameLower: external subnets: - name: external ipv4: allocationEnd: 10.0.0.250 allocationStart: 10.0.0.10 cidr: 10.0.0.0/24 gateway: 10.0.0.1 attachConfiguration: br-ex - name: Storage nameLower: storage mtu: 1500 subnets: - name: storage ipv4: allocationEnd: 172.18.0.250 allocationStart: 172.18.0.10 cidr: 172.18.0.0/24 vlan: 30 attachConfiguration: br-osp - name: StorageMgmt nameLower: storage\_mgmt mtu: 1500 subnets: - name: storage\_mgmt ipv4: allocationEnd: 172.19.0.250 allocationStart: 172.19.0.10 cidr: 172.19.0.0/24 vlan: 40 attachConfiguration: br-osp - name: Tenant nameLower: tenant vip: False mtu: 1500 subnets: - name: tenant ipv4: allocationEnd: 172.20.0.250 allocationStart: 172.20.0.10 cidr: 172.20.0.0/24 vlan: 50 attachConfiguration: br-osp reservations:

compute-0: ipReservations: ctlplane: 172.22.0.140 internal\_api: 172.17.0.40 storage: 172.18.0.40 tenant: 172.20.0.40 macReservations: {} controller-0: ipReservations: ctlplane: 172.22.0.120 external: 10.0.0.20 internal\_api: 172.17.0.20 storage: 172.18.0.20 storage\_mgmt: 172.19.0.20 tenant: 172.20.0.20 macReservations: {} controller-1: ipReservations: ctlplane: 172.22.0.130 external: 10.0.0.30 internal\_api: 172.17.0.30 storage: 172.18.0.30 storage\_mgmt: 172.19.0.30 tenant: 172.20.0.30 macReservations: {} //The key for the ctlplane VIPs controlplane: ipReservations: ctlplane: 172.22.0.110 external: 10.0.0.10 internal\_api: 172.17.0.10 storage: 172.18.0.10 storage\_mgmt: 172.19.0.10 macReservations: {} openstackclient-0: ipReservations: ctlplane: 172.22.0.251 external: 10.0.0.251 internal\_api: 172.17.0.251 macReservations: {}

## <span id="page-34-0"></span>第4章 DIRECTOR OPERATOR を使用したオーバークラウドのカ スタマイズ

オーバークラウドのデプロイメントに含める Heat テンプレートと環境ファイルを作成することで、 オーバークラウドをカスタマイズしたり、特定の機能を有効にしたりできます。Director Operator (OSPdO) オーバークラウドデプロイメントでは、オーバークラウドデプロイメントを実行する前に、 これらのファイルを **ConfigMap** オブジェクトに保存します。

## <span id="page-34-1"></span>4.1. オーバークラウド設定へのカスタムテンプレートの追加

director Operator (OSPdO) は、各ノードで Red Hat OpenStack Platform (RHOSP) ソフトウェアを設 定する準備が整うと、オーバークラウドヒートテンプレートのコアセットをプロビジョニングノードに 適用する Ansible Playbook に変換します。独自のカスタム heat テンプレートおよびカスタムロール ファイルをオーバークラウドデプロイメントに追加するには、テンプレートファイルを tarball ファイル にアーカイブし、tarball ファイルのバイナリーコンテンツを **tripleo-tarball-config** という名前の OpenShift **ConfigMap** に含める必要があります。この tarball ファイルには、テンプレートのコアセッ トを拡張するための複雑なディレクトリー構造を含めることができます。OSPdO は、tarball ファイル から、heat テンプレートのコアセットと同じディレクトリーにファイルとディレクトリーを展開しま す。カスタムテンプレートのいずれかがコアコレクションのテンプレートと名前が同じ場合には、カス タムテンプレートはコアテンプレートを上書きします。

注記

環境ファイル内のすべての参照は、tarball が抽出される TripleO heat テンプレートに関 連している必要があります。

### 前提条件

プロビジョニングされたノードに適用するカスタムオーバークラウドテンプレート。

### 手順

1. カスタムテンプレートの場所に移動します。

\$ cd ~/custom\_templates

2. テンプレートを gzip 圧縮された tarball にアーカイブします。

\$ tar -cvzf custom-config.tar.gz \*.yaml

3. **tripleo-tarball-config** CR を作成し、tarball をデータとして使用します。

\$ oc create configmap tripleo-tarball-config --from-file=custom-config.tar.gz -n openstack

4. **ConfigMap** CR が作成されたことを確認します。

\$ oc get configmap/tripleo-tarball-config -n openstack

### 関連情報

● [設定マップの作成および使用](https://access.redhat.com/documentation/ja-jp/openshift_container_platform/4.12/html/nodes/working-with-pods#configmaps)

<span id="page-35-1"></span>● heat [テンプレートの概要](https://access.redhat.com/documentation/ja-jp/red_hat_openstack_platform/17.1/html/customizing_your_red_hat_openstack_platform_deployment/assembly_configuring-the-overcloud-with-the-orchestration-service#assembly_understanding-heat-templates)

### 次のステップ

● [オーバークラウド設定へのカスタム環境ファイルの追加](#page-35-0)

### <span id="page-35-0"></span>4.2. オーバークラウド設定へのカスタム環境ファイルの追加

オーバークラウドで機能を有効にしたりパラメーターを設定するには、オーバークラウドのデプロイメ ントに環境ファイルを含める必要があります。director Operator (OSPdO) は **heat-env-config** という 名前の **ConfigMap** オブジェクトを使用して、環境ファイルを保存および取得します。**ConfigMap** オブ ジェクトは、環境ファイルを次の形式で保存します。

```
...
data:
 <environment_file_name>: |+
  <environment_file_contents>
```
たとえば、次の **ConfigMap** には 2 つの環境ファイルが含まれています。

... data: network\_environment.yaml: |+ parameter\_defaults: ComputeNetworkConfigTemplate: 'multiple\_nics\_vlans\_dvr.j2' cloud\_name.yaml: |+ parameter\_defaults: CloudDomain: ocp4.example.com CloudName: overcloud.ocp4.example.com CloudNameInternal: overcloud.internalapi.ocp4.example.com CloudNameStorage: overcloud.storage.ocp4.example.com CloudNameStorageManagement: overcloud.storagemgmt.ocp4.example.com CloudNameCtlplane: overcloud.ctlplane.ocp4.example.com

ディレクトリーからオーバークラウドデプロイメントの一部として追加する **ConfigMap** オブジェクト にカスタム環境ファイルのセットをアップロードします。

#### 前提条件

オーバークラウドデプロイメント用のカスタム環境ファイル。

#### 手順

1. **heat-env-config ConfigMap** オブジェクトを作成します。

\$ oc create configmap -n openstack heat-env-config \ --from-file=~/<dir\_custom\_environment\_files>/ \ --dry-run=client -o yaml | oc apply -f -

● <dir custom environment files> をオーバークラウドのデプロイメントで使用する環境 ファイルが含まれるディレクトリーに置き換えます。**ConfigMap** オブジェクトは、これら を個別の **data** エントリーとして保存します。

2. **heat-env-config ConfigMap** オブジェクトに必要な環境ファイルがすべて含まれていることを
2. **heat-env-config ConfigMap** オブジェクトに必要な環境ファイルがすべて含まれていることを 確認します。

\$ oc get configmap/heat-env-config -n openstack

- 4.3. 関連情報
	- heat [テンプレートの概要](https://access.redhat.com/documentation/ja-jp/red_hat_openstack_platform/17.1/html/customizing_your_red_hat_openstack_platform_deployment/assembly_configuring-the-overcloud-with-the-orchestration-service#assembly_understanding-heat-templates)
	- [環境ファイル](https://access.redhat.com/documentation/ja-jp/red_hat_openstack_platform/17.1/html/customizing_your_red_hat_openstack_platform_deployment/assembly_configuring-the-overcloud-with-the-orchestration-service#con_environment-files_understanding-heat-templates)
	- [設定マップの作成および使用](https://access.redhat.com/documentation/ja-jp/openshift_container_platform/4.12/html/nodes/working-with-pods#configmaps)

# 第5章 DIRECTOR OPERATOR を使用したオーバークラウドノー ドの作成

Red Hat OpenStack Platform (RHOSP) オーバークラウドは、コントロールプレーンサービスを提供す るコントロールノードや、コンピュートリソースを提供する Compute ノードなど、複数のノードで設 定されます。高可用性に対応したオーバークラウドには、3 つのコントローラーノードと少なくとも 1 つの Compute ノードが必要です。**OpenStackControlPlane** カスタムリソース定義 (CRD) を使用して コントローラーノードを作成し、**OpenStackBaremetalSet** CRD を使用して Compute ノードを作成で きます。

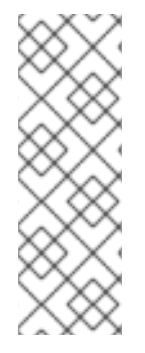

### 注記

Red Hat OpenShift Container Platform (RHOCP) は、RHOCP ワーカーノードの問題を 自動検出しません。また、ワーカーノードに障害が発生したり問題が発生した場合に、 RHOSP コントローラー VM をホストするワーカーノードの自動回復を実行しません。ホ ストワーカーノードに障害が発生したときにコントローラー VM Pod を自動的に再配置 するには、RHOCP クラスターでヘルスチェックを有効にする必要があります。RHOCP ワーカーノードの問題を自動検出する方法は、[マシンヘルスチェックのデプロイ](https://access.redhat.com/documentation/ja-jp/openshift_container_platform/4.13/html/machine_management/deploying-machine-health-checks) を参照 してください。

# 5.1. OPENSTACKCONTROLPLANE CRD を使用したコントロールプレーン の作成

Red Hat OpenStack Platform (RHOSP) コントロールプレーンには、オーバークラウドを管理する RHOSP サービスが含まれています。デフォルトのコントロールプレーンは 3 つのコントローラーノー ドで設定されます。設定可能なロールを使用して、専用コントローラー仮想マシン (VM) 上のサービス を管理できます。コンポーザブルロールの詳細は、[コンポーザブルサービスとカスタムロール](https://access.redhat.com/documentation/ja-jp/red_hat_openstack_platform/17.1/html/customizing_your_red_hat_openstack_platform_deployment/assembly_composable-services-and-custom-roles) を参照し てください。

**OpenStackControlPlane** カスタムリソース (CR) を定義して、コントローラーノードを OpenShift Virtualization 仮想マシン (VM) として作成します。

### ヒント

**OpenStackControlPlane** CRD 定義と仕様スキーマを表示するには、次のコマンドを使用します。

\$ oc describe crd openstackcontrolplane

\$ oc explain openstackcontrolplane.spec

### 前提条件

**OpenStackNetConfig** CR を使用して、コントロールプレーンネットワークと追加の分離ネッ トワークを作成している。

### 手順

1. ワークステーションに **openstack-controller.yaml** という名前のファイルを作成します。コン トローラーノードのリソース仕様を含めます。次の例では、3 つのコントローラーノードで設 定されるコントロールプレーンの仕様を定義します。

apiVersion: osp-director.openstack.org/v1beta2

<span id="page-38-4"></span><span id="page-38-3"></span><span id="page-38-2"></span><span id="page-38-1"></span><span id="page-38-0"></span>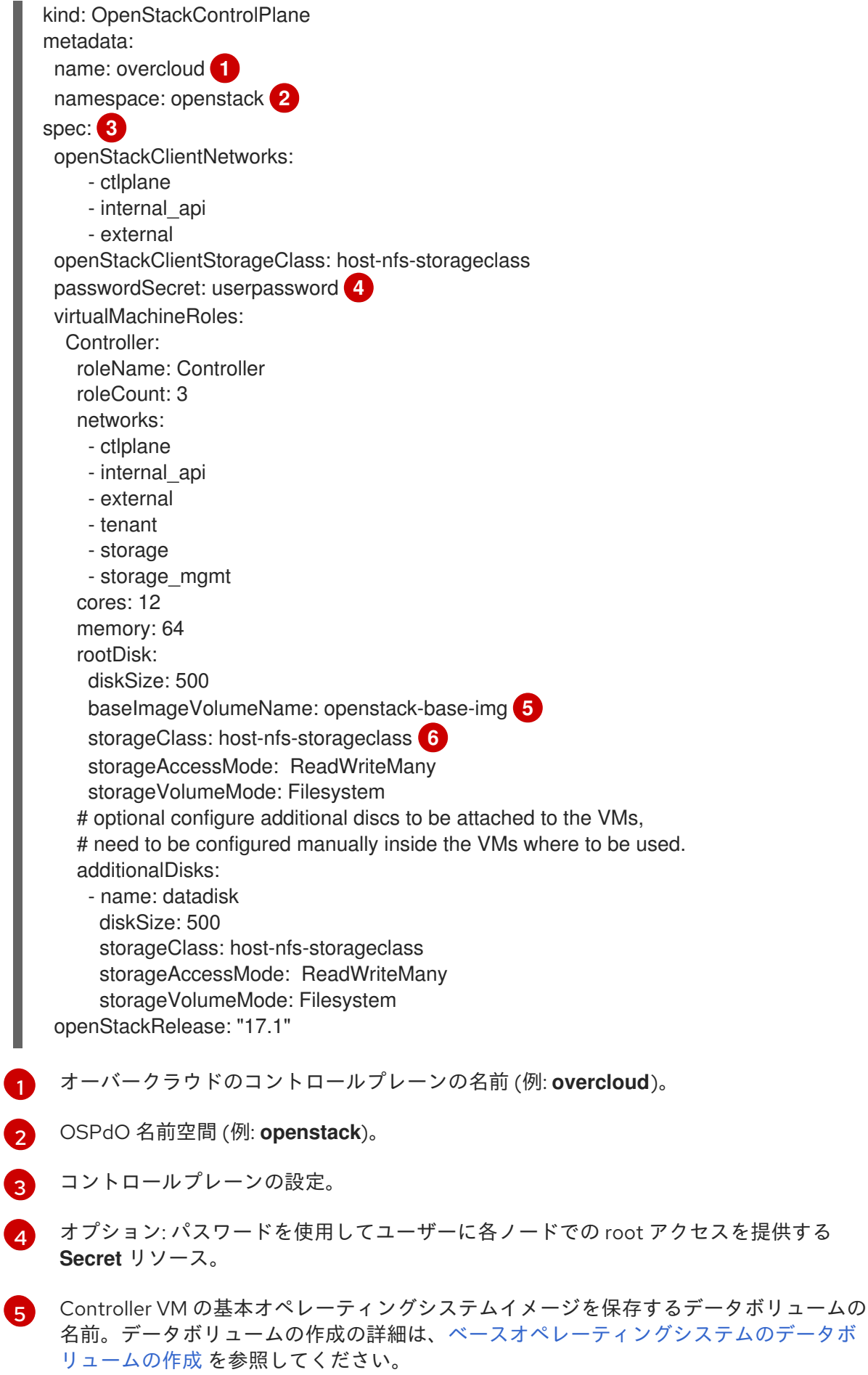

<span id="page-38-5"></span>[6](#page-38-5)

Red Hat OpenShift Container Platform (RHOCP)[ストレージの設定は、動的プロビジョニ](https://access.redhat.com/documentation/ja-jp/openshift_container_platform/4.12/html/storage/dynamic-provisioning) ング を参照してください。

- <span id="page-39-0"></span>2. **openstack-controller.yaml** ファイルを保存します。
- 3. コントロールプレーンを作成します。

\$ oc create -f openstack-controller.yaml -n openstack

4. RHOCP が **OpenStackControlPlane** CR に関連するリソースを作成するまで待ちます。 OSPdO は、リモートシェルを通じてアクセスして RHOSP コマンドを実行できる **OpenStackClient** Pod も作成します。

#### 検証

1. コントロールプレーンのリソースを表示します。

\$ oc get openstackcontrolplane/overcloud -n openstack

2. **OpenStackVMSet** リソースを表示して、コントロールプレーンの仮想マシンセットの作成を確 認します。

\$ oc get openstackvmsets -n openstack

3. VM を表示して、コントロールプレーン OpenShift Virtualization VM の作成を確認します。

\$ oc get virtualmachines -n openstack

- 4. **openstackclient** リモートシェルにアクセスできるかをテストします。
	- \$ oc rsh -n openstack openstackclient

### 5.2. OPENSTACKBAREMETALSET CRD を使用したコンピュートノードの 作成

Compute ノードは Red Hat OpenStack Platform (RHOSP) 環境にコンピュートリソースを提供しま す。オーバークラウドには Compute ノードが少なくとも 1 台必要で、デプロイメント後にCompute ノードの数をスケーリングできます。

**OpenStackBaremetalSet** カスタムリソース (CR) を定義して、Red Hat OpenShift Container Platform (RHOCP) が管理するベアメタルマシンから Compute ノードを作成します。

### ヒント

**OpenStackBareMetalSet** CRD 定義と仕様スキーマを表示するには、次のコマンドを使用します。

\$ oc describe crd openstackbaremetalset

\$ oc explain openstackbaremetalset.spec

#### 前提条件

**OpenStackNetConfig** CR を使用して、コントロールプレーンネットワークと追加の分離ネッ トワークを作成している。

<span id="page-40-4"></span>**OpenStackControlPlane** CRD を使用してコントロールプレーンを作成している。

手順

1. ワークステーションに **openstack-compute.yaml** という名前のファイルを作成します。 Compute ノードのリソース仕様を含めます。次の例では、1 つの Compute ノードの仕様を定 義します。

<span id="page-40-2"></span><span id="page-40-1"></span><span id="page-40-0"></span>[1](#page-40-0)  $\mathcal{L}$ [3](#page-40-2) [4](#page-40-3) apiVersion: osp-director.openstack.org/v1beta1 kind: OpenStackBaremetalSet metadata: name: compute **1** namespace: openstack **2** spec: **3** count: 1 baseImageUrl: http://<source\_host>/rhel-9.2-x86\_64-kvm.qcow2 deploymentSSHSecret: osp-controlplane-ssh-keys # If you manually created an OpenStackProvisionServer, you can use it here, # otherwise director Operator will create one for you (with `baseImageUrl` as the image that it server) # to use with this OpenStackBaremetalSet # provisionServerName: openstack-provision-server ctlplaneInterface: enp2s0 networks: - ctlplane - internal\_api - tenant - storage roleName: Compute passwordSecret: userpassword **4** Compute ノードのベアメタルセットの名前 (例: **compute**)。 OSPdO 名前空間 (例: **openstack**)。 Compute ノードの設定。 オプション: パスワードを使用してユーザーに各ノードでの root アクセスを提供する **Secret** リソース。 2. **openstack-compute.yaml** ファイルを保存します。 3. Compute ノードを作成します。 \$ oc create -f openstack-compute.yaml -n openstack

### <span id="page-40-3"></span>検証

1. Compute ノードのリソースを表示します。

\$ oc get openstackbaremetalset/compute -n openstack

2. RHOCP が管理するベアメタルマシンを表示し、Compute ノードの作成を確認します。

\$ oc get baremetalhosts -n openshift-machine-api

# 5.3. **OPENSTACKPROVISIONSERVER** CRD を使用したプロビジョニングサーバー の作成

プロビジョニングサーバーは、Red Hat OpenStack Platform (RHOSP) の Compute ノードをプロビ ジョニングするための特定の Red Hat Enterprise Linux (RHEL) QCOW2 イメージを提供しま す。**OpenStackProvisionServer** CR は、作成した **OpenStackBaremetalSet** CR に対して自動的に作 成されます。**OpenStackProvisionServer** CR を手動で作成し、作成する **OpenStackBaremetalSet** CR に名前を指定できます。

**OpenStackProvisionServer** CRD は、特定の RHEL QCOW2 イメージ用に Red Hat OpenShift Container Platform (RHOCP) プロビジョニングネットワーク上に Apache サーバーを作成します。

### 手順

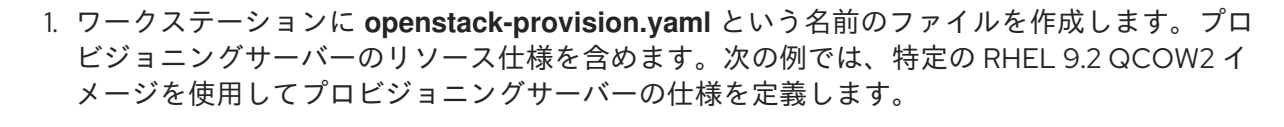

<span id="page-41-2"></span><span id="page-41-1"></span><span id="page-41-0"></span>[1](#page-41-0) [2](#page-41-1)  $\mathbf{R}$ apiVersion: osp-director.openstack.org/v1beta1 kind: OpenStackProvisionServer metadata: name: openstack-provision-server **1** namespace: openstack **2** spec: baseImageUrl: http://<source\_host>/rhel-9.2-x86\_64-kvm.qcow2 **3** port: 8080 **4 OpenStackProvisionServer** CR を識別する名前。 OSPdO 名前空間 (例: **openstack**)。

<span id="page-41-3"></span>Provisioing サーバーの RHEL QCOW2 イメージの初期ソースを設定します。イメージは、 サーバーの作成時にこのリモートソースからダウンロードされます。

[4](#page-41-3)

プロビジョニングサーバーポート。デフォルトでは 8080 に設定されます。特定のポート 設定に合わせて変更できます。

**OpenStackProvisionServer** CR の設定に使用できる値の説明 は、**OpenStackProvisionServer** CRD 仕様スキーマを参照してください。

\$ oc describe crd openstackprovisionserver

- 2. **openstack-provision.yaml** ファイルを保存します。
- 3. Provisioning サーバーを作成します。

\$ oc create -f openstack-provision.yaml -n openstack

4. プロビジョニングサーバーのリソースが作成されたことを確認します。

\$ oc get openstackprovisionserver/openstack-provision-server -n openstack

I

# 第6章 DIRECTOR OPERATOR を使用したオーバークラウドの設 定とデプロイメント

オーバークラウドに仮想ノードとベアメタルノードをプロビジョニングした後、オーバークラウドノー ドを設定できます。**OpenStackConfigGenerator** リソースを作成して Ansible Playbook を生成し、 ノードを Red Hat Customer Portal または Red Hat Satellite に登録してから、**OpenStackDeploy** リ ソースを作成して設定をノードに適用する必要があります。

# 6.1. OPENSTACKCONFIGGENERATOR CRD を使用したオーバークラウド 設定用の ANSIBLE PLAYBOOK の作成

オーバークラウドのインフラストラクチャーをプロビジョニングした後に、オーバークラウドノード上 に Red Hat OpenStack Platform (RHOSP) を設定する Ansible Playbook のセットを作成する必要があり ます。これらの Playbook を作成するには、**OpenStackConfigGenerator** カスタムリソース定義 (CRD) を使用します。**OpenStackConfigGenerator** CRD は、RHOSP ディレクターの **config-download** 機能 を使用して、Heat 設定を Playbook に変換します。

### ヒント

**OpenStackConfigGenerator** CRD 定義と仕様スキーマを表示するには、次のコマンドを使用します。

\$ oc describe crd openstackconfiggenerator

\$ oc explain openstackconfiggenerator.spec

### 前提条件

- **OpenStackControlPlane** CRD を使用してコントロールプレーンを作成している。
- **OpenStackBarementalSets** CRD を使用して Compute ノードを作成している。
- カスタム Heat テンプレートを含む ConfigMap オブジェクトを作成している。
- カスタム環境ファイルを含む **ConfigMap** オブジェクトを作成している。

### 手順

1. ワークステーションに **openstack-config-generator.yaml** という名前のファイルを作成しま す。リソース仕様を追加して Ansible Playbook を生成します。次の例では、Playbook を生成す るための仕様を定義します。

<span id="page-43-2"></span><span id="page-43-1"></span><span id="page-43-0"></span>apiVersion: osp-director.openstack.org/v1beta1 kind: OpenStackConfigGenerator metadata: name: default **1** namespace: openstack spec: enableFencing: true **2** gitSecret: git-secret **3** imageURL: registry.redhat.io/rhosp-rhel8/openstack-tripleoclient:17.1 heatEnvConfigMap: heat-env-config **4** # List of heat environment files to include from tripleo-heat-templates/environments <span id="page-44-3"></span><span id="page-44-1"></span><span id="page-44-0"></span>heatEnvs: **5** - ssl/tls-endpoints-public-dns.yaml - ssl/enable-tls.yaml tarballConfigMap: tripleo-tarball-config **6**

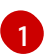

[2](#page-43-1)

<span id="page-44-2"></span>設定ジェネレータの名前。デフォルトではこれが **default** です。

**true** に設定すると、フェンシングを有効にするために必要な heat 環境ファイルの自動作 成が有効になります。本番 RHOSP 環境では、フェンシングを有効にする必要がありま す。pacemaker を実行する仮想マシンには、**fence-agents-kubevirt** パッケージが必要で す。

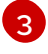

Git 認証認証情報 (デフォルトでは **git-secret**) を含む **ConfigMap** オブジェクトに設定しま す。

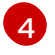

カスタム環境ファイルを含む **ConfigMap** オブジェクト (デフォルトでは **heat-envconfig**)。

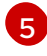

Playbook の生成に使用する、TripleO によって **TripleO-heat-templates/environments** ディレクトリーに提供される、デフォルトの Heat 環境ファイルのリスト。

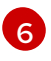

カスタム Heat テンプレートを含む tarball を含む **ConfigMap** オブジェクト (デフォルトで は **Tripleo-tarball-config**)。

2. オプション: **OpenStackConfigGenerator** CR が一時的 Heat サービスの作成に使用するコンテ ナーイメージの場所を変更するには、**openstack-config-generator.yaml** ファイルに次の設定 を追加します。

spec: ...

> ephemeralHeatSettings: heatAPIImageURL: <heat\_api\_image\_location> heatEngineImageURL: <heat\_engine\_image\_location> mariadbImageURL: <mariadb\_image\_location> rabbitImageURL: <rabbitmq\_image\_location>

- <**heat api\_image\_location>** を、heat API イメージをホストするディレクトリー **openstack-heat-api** へのパスに置き換えます。
- <heat engine\_image\_location> を、ヒートエンジンイメージをホストするディレクト リーへのパス、**openstack-heat-engine** に置き換えます。
- **<mariadb\_image\_location>** を、MariaDB イメージをホストするディレクトリー (**openstack-mariadb**) へのパスに置き換えます。
- **<rabbitmq\_image\_location>** を、RabbitMQ イメージをホストするディレクトリー **openstack-rabbitmq** へのパスに置き換えます。
- 3. オプション: デバッグモードで設定を生成するための Ansible Playbook を作成するには、次の設 定を **openstack-config-generator.yaml** ファイルに追加します。

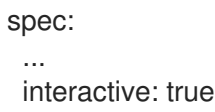

<span id="page-45-1"></span>対話モードでの **OpenStackConfigGenerator** Pod のデバッグの詳細は、[設定生成のデバッグ](#page-48-0) を参照してください。

4. **openstack-config-generator.yaml** ファイルを保存します。

5. Ansible 設定ジェネレーターを作成します。

\$ oc create -f openstack-config-generator.yaml -n openstack

6. 設定ジェネレーターのリソースが作成されたことを確認します。

\$ oc get openstackconfiggenerator/default -n openstack

### <span id="page-45-0"></span>6.2. オーバークラウドのオペレーティングシステムの登録

Director Operator (OSPdO) がオーバークラウドノードを設定する前に、すべてのノードのオペレー ティングシステムを Red Hat Customer Portal または Red Hat Satellite Server に登録し、ノードのリポ ジトリーを有効にする必要があります。

**OpenStackControlPlane** CR の一部として、OSPdO は、リモートシェル (RSH) 経由でアクセスして Red Hat OpenStack Platform (RHOSP) コマンドを実行する **OpenStackClient** Pod を作成します。こ の Pod には、**/home/cloud-admin/ctlplane-ansible-inventory** という名前の Ansible インベントリース クリプトも含まれています。

ノードを登録するには、**redhat\_subscription** Ansible モジュールを OpenStackClient Pod のインベン トリースクリプトと共に使用できます。

#### 手順

1. **OpenStackClient** Pod への RSH 接続を開きます。

\$ oc rsh -n openstack openstackclient

2. **cloud-admin** ホームディレクトリーに移動します。

\$ cd /home/cloud-admin

3. ノードを登録する **redhat\_subscription** モジュールを使用して Playbook を作成します。たと えば、以下の Playbook はコントローラーノードを登録します。

```
---
- name: Register Controller nodes
 hosts: Controller
 become: yes
 vars:
  repos:
   - rhel-9-for-x86_64-baseos-eus-rpms
   - rhel-9-for-x86_64-appstream-eus-rpms
   - rhel-9-for-x86_64-highavailability-eus-rpms
   - openstack-17.1-for-rhel-9-x86_64-rpms
   - fast-datapath-for-rhel-9-x86_64-rpms
   - rhceph-6-tools-for-rhel-9-x86_64-rpms
 tasks:
  - name: Register system 1
```
<span id="page-46-2"></span><span id="page-46-1"></span><span id="page-46-0"></span>[1](#page-46-0)  $\mathcal{L}$ [3](#page-46-2) redhat\_subscription: username: myusername password: p@55w0rd! org\_id: 1234567 release: 9.2 pool\_ids: 1a85f9223e3d5e43013e3d6e8ff506fd - name: Disable all repos **2** command: "subscription-manager repos --disable \*" - name: Enable Controller node repos **3** command: "subscription-manager repos --enable {{ item }}" with\_items: "{{ repos }}" ノードを登録するタスク。 自動有効化されたリポジトリーを無効にするタスク。 コントローラーノードに関連するリポジトリーのみを有効にするタスク。リポジトリーは **repos** 変数でリストされます。 4. 必要なリポジトリーにオーバークラウドノードを登録します。

\$ ansible-playbook -i /home/cloud-admin/ctlplane-ansible-inventory ./rhsm.yaml

### 関連情報

- edhat subscription subscription-manager コマンドを使用した RHSM [への登録およびサブス](https://docs.ansible.com/ansible/2.9/modules/redhat_subscription_module.html) クリプションの管理
- 手動による Ansible [ベースの登録の実行](https://access.redhat.com/documentation/ja-jp/red_hat_openstack_platform/17.1/html/customizing_your_red_hat_openstack_platform_deployment/assembly_configuring-and-managing-rhosp-with-ansible#proc_running-ansible-based-registration-manually_portal)
- [オーバークラウドのリポジトリー](https://access.redhat.com/documentation/ja-jp/red_hat_openstack_platform/17.1/html/installing_and_managing_red_hat_openstack_platform_with_director/assembly_planning-your-overcloud#ref_overcloud-repositories_planning-your-overcloud)

# 6.3. DIRECTOR OPERATOR を使用したオーバークラウドの設定の適用

コントロールプレーンを作成してベアメタルの Compute ノードをプロビジョニングし、各ノードにソ フトウェアを設定する Ansible Playbook を生成してからしか、director Operator (OSPdO) でオーバー クラウドを設定できません。**OpenStackDeploy** カスタムリソース (CR) を作成すると、OSPdO は Ansible Playbook を実行してオーバークラウドを設定するジョブを作成します。

### ヒント

**OpenStackDeploy** CRD 定義と仕様スキーマを表示するには、次のコマンドを使用します。

\$ oc describe crd openstackdeploy

\$ oc explain openstackdeploy.spec

### 前提条件

- **OpenStackControlPlane** CRD を使用してコントロールプレーンを作成している。
- **OpenStackBarementalSets** CRD を使用して Compute ノードを作成している。

<span id="page-47-0"></span>**OpenStackConfigGenerator** CRD を使用して、オーバークラウドの Ansible Playbook 設定を 作成している。

### 手順

1. 最新の **OpenStackConfigVersion** オブジェクトの **hash/digest** を取得します。これは、オー バークラウドの設定に使用する必要がある Ansible Playbook を表します。

\$ oc get -n openstack --sort-by {.metadata.creationTimestamp} openstackconfigversion -o json

2. ワークステーション上に **openstack-deployment.yaml** という名前のファイルを作成し、リ ソース仕様を Ansible Playbook に含めます。

apiVersion: osp-director.openstack.org/v1beta1 kind: OpenStackDeploy metadata: name: default spec: configVersion: <config\_version> configGenerator: default

- <config\_version> を、ステップ1で取得した Ansible Playbook の hash/digest (例: **n5fch96h548h75hf4hbdhb8hfdh676h57bh96h5c5h59hf4h88h...**) に置き換えます。
- 3. **openstack-deployment.yaml** ファイルを保存します。
- 4. **OpenStackDeploy** リソースを作成します。

\$ oc create -f openstack-deployment.yaml -n openstack

デプロイメントが実行すると、Ansible Playbook を実行するための Kubernetes ジョブが作成さ れます。ジョブのログを表示して、Ansible Playbook の実行を確認できます。

\$ oc logs -f jobs/deploy-openstack-default

**openstackclient** Pod にログインすることで、実行された Ansible Playbook に手動でアクセス することもできます。現在のデプロイメントの ansible Playbook と **ansible.log** ファイルは **/home/cloud-admin/work/directory** にあります。

### 6.4. 設定生成のデバッグ

設定生成操作をデバッグするには、対話型モードを使用するように **OpenStackConfigGenerator** CR を設定します。対話型モードでは、**OpenStackConfigGenerator** CR は Playbook のレンダリングを開 始する環境を作成しますが、Playbook は自動的にレンダリングされません。

### 前提条件

**OpenStackConfigGenerator** CR は対話モードで作成されました。

apiVersion: osp-director.openstack.org/v1beta1 kind: OpenStackConfigGenerator metadata: name: default

<span id="page-48-0"></span>namespace: openstack spec: … interactive: true

接頭辞 **generate-config** が付いた **OpenStackConfigGenerator** Pod が開始されました。

### 手順

1. **OpenStackConfigGenerator** Pod へのリモートシェル (RSH) 接続を開きます。

\$ oc rsh \$(oc get pod -o name -l job-name=generate-config-default)

2. ファイルと Playbook のレンダリングを検査します。

<span id="page-48-4"></span><span id="page-48-3"></span><span id="page-48-2"></span><span id="page-48-1"></span>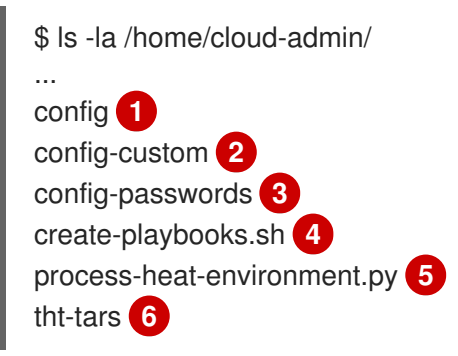

- <span id="page-48-6"></span><span id="page-48-5"></span>[1](#page-48-1) OSPdO によって自動レンダリングされたファイルを保存するディレクトリー。
- [2](#page-48-2) **heatEnvConfigMap** オプションで指定された環境ファイルを格納するディレクトリー。
- [3](#page-48-3) OSPdO によって作成されたオーバークラウドサービスのパスワードを保存するディレクトリー。
- $\boldsymbol{A}$ Ansible Playbook をレンダリングするスクリプト。
- [5](#page-48-5) **create-playbooks** で使用される内部スクリプト。文書化されていない heat クライアントのマップ パラメーターのマージを複製します。
- $\sigma$ **tarballConfigMap** オプションで指定された tarball を格納するディレクトリー。

# 第7章 DIRECTOR OPERATOR を使用した RHOSP ハイパーコン バージドインフラストラクチャー (HCI) のデプロイ

director Operator (OSPdO) を使用して、ハイパーコンバージドインフラストラクチャー (HCI) を備え たオーバークラウドをデプロイできます。HCI を備えたオーバークラウドは、Compute サービスと Red Hat Ceph Storage OSD サービスを同じノードに配置します。

# 7.1. 前提条件

- お使いの Compute HCI ノードに OSD として使用する追加のディスクが必要である。
- 稼働中の Red Hat OpenShift Container Platform (RHOCP) クラスターに OSPdO をインストー ルして準備している。詳細は、director Operator [のインストールと準備](#page-18-0) を参照してください。
- **OpenStackNetConfig** カスタムリソース定義 (CRD) を使用して、コントロールプレーンと分離 [されたネットワークを含むオーバークラウドネットワークを作成している。詳細は、](#page-28-0)director Operator を使用したネットワークの作成 を参照してください。
- オーバークラウドのカスタム heat テンプレートおよび環境ファイルを保存するために **ConfigMap** を作成している。詳細は、director Operator [を使用したオーバークラウドのカスタ](#page-35-0) マイズ を参照してください。
- オーバークラウド用のコントロールプレーンとベアメタル Compute ノードを作成している。 詳細は、director Operator [を使用したオーバークラウドノードの作成](#page-39-0) を参照してください。
- オーバークラウド設定用の Ansible Playbook をレンダリングするための **OpenStackConfigGenerator** カスタムリソースを作成し、適用している。

# 7.2. ディレクターオペレーターの COMPUTE HCI ロールを使用して、 ROLES\_DATA.YAML ファイルを作成する

オーバークラウドに Compute HCI ロールの設定を追加するには、オーバークラウドのデプロイメント に含める **roles\_data.yaml** ファイルに Compute HCI ロールを追加する必要があります。

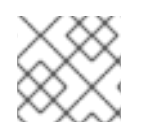

### 注記

roles data.yaml をファイル名として使用するようにしてください。

### 手順

1. **openstackclient** のリモートシェルにアクセスします。

\$ oc rsh -n openstack openstackclient

2. **OS\_CLOUD** 環境変数の設定を解除します。

 $$$  unset OS CLOUD

3. **cloud-admin** ディレクトリーに移動します。

\$ cd /home/cloud-admin/

4. **Controller** ロールおよび **ComputeHCI** ロールを設定して、新しい **roles\_data.yaml** ファイル を生成します。

\$ openstack overcloud roles generate -o roles\_data.yaml Controller ComputeHCI

5. **openstackclient** Pod を終了します。

\$ exit

6. カスタムの **roles\_data.yaml** ファイルを **openstackclient** Pod からカスタムテンプレートディ レクトリーにコピーします。

\$ oc cp openstackclient:/home/cloud-admin/roles\_data.yaml custom\_templates/roles\_data.yaml -n openstack

#### 関連情報

● roles\_data [ファイルの作成](https://access.redhat.com/documentation/ja-jp/red_hat_openstack_platform/17.1/html/customizing_your_red_hat_openstack_platform_deployment/assembly_composable-services-and-custom-roles#proc_creating-a-roles_data-file_composable-services-and-custom-roles)

### 次のステップ

● director Operator での HCI [ネットワークの設定](#page-50-0)

### <span id="page-50-0"></span>7.3. DIRECTOR OPERATOR での HCI ネットワークの設定

ワークステーション上にディレクトリーを作成してカスタムテンプレートと環境ファイルを保存し、 Compute HCI ロールの NIC テンプレートを設定します。

### 手順

1. カスタムテンプレートのディレクトリーを作成します。

\$ mkdir custom\_templates

- 2. **custom\_templates** ディレクトリーに **multiple\_nics\_vlans\_dvr.j2** という名前のカスタムテン プレートファイルを作成します。
- 3. ベアメタルノードの NIC の設定を **multiple\_nics\_vlans\_dvr.j2** ファイルに追加します。NIC 設 定ファイルの例は、HCI Compute [ノード用のカスタム](#page-51-0) NIC heat テンプレート を参照してくだ さい。
- 4. カスタム環境ファイルのディレクトリーを作成します。

\$ mkdir custom\_environment\_files

5. オーバークラウドロールの NIC テンプレートを、**custom\_environment\_files** ディレクトリー の **network-environment.yaml** 環境ファイルにマップします。

parameter\_defaults: ComputeHCINetworkConfigTemplate: 'multiple\_nics\_vlans\_dvr.j2'

関連情報

● [カスタムネットワークインターフェイステンプレート](https://access.redhat.com/documentation/ja-jp/red_hat_openstack_platform/17.1/html/installing_and_managing_red_hat_openstack_platform_with_director/assembly_configuring-overcloud-networking_installing-director-on-the-undercloud#assembly_defining-custom-network-interface-templates)

### 次のステップ

● [オーバークラウド設定へのカスタムテンプレートの追加](#page-53-0)

# <span id="page-51-0"></span>7.4. HCI COMPUTE ノード用のカスタム NIC HEAT テンプレート

以下は、HCI Compute ノードの NIC 設定が含まれる heat テンプレート例です。heat テンプレートの 設定は、ネットワークを次のブリッジとインターフェイスにマッピングします。

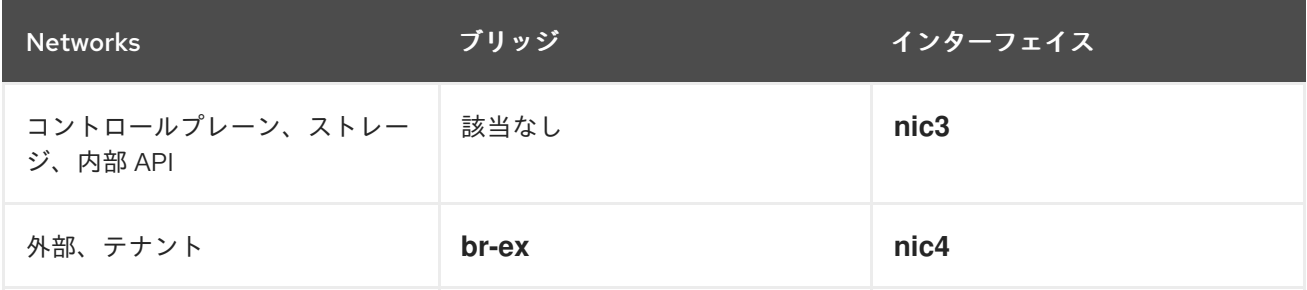

デプロイメントで次のテンプレートを使用するには、この例をワークステーションの **custom\_templates** ディレクトリーの **multiple\_nics\_vlans\_dvr.j2** にコピーします。ベアメタルノード の NIC 設定に合わせてこの設定を変更できます。

#### 例

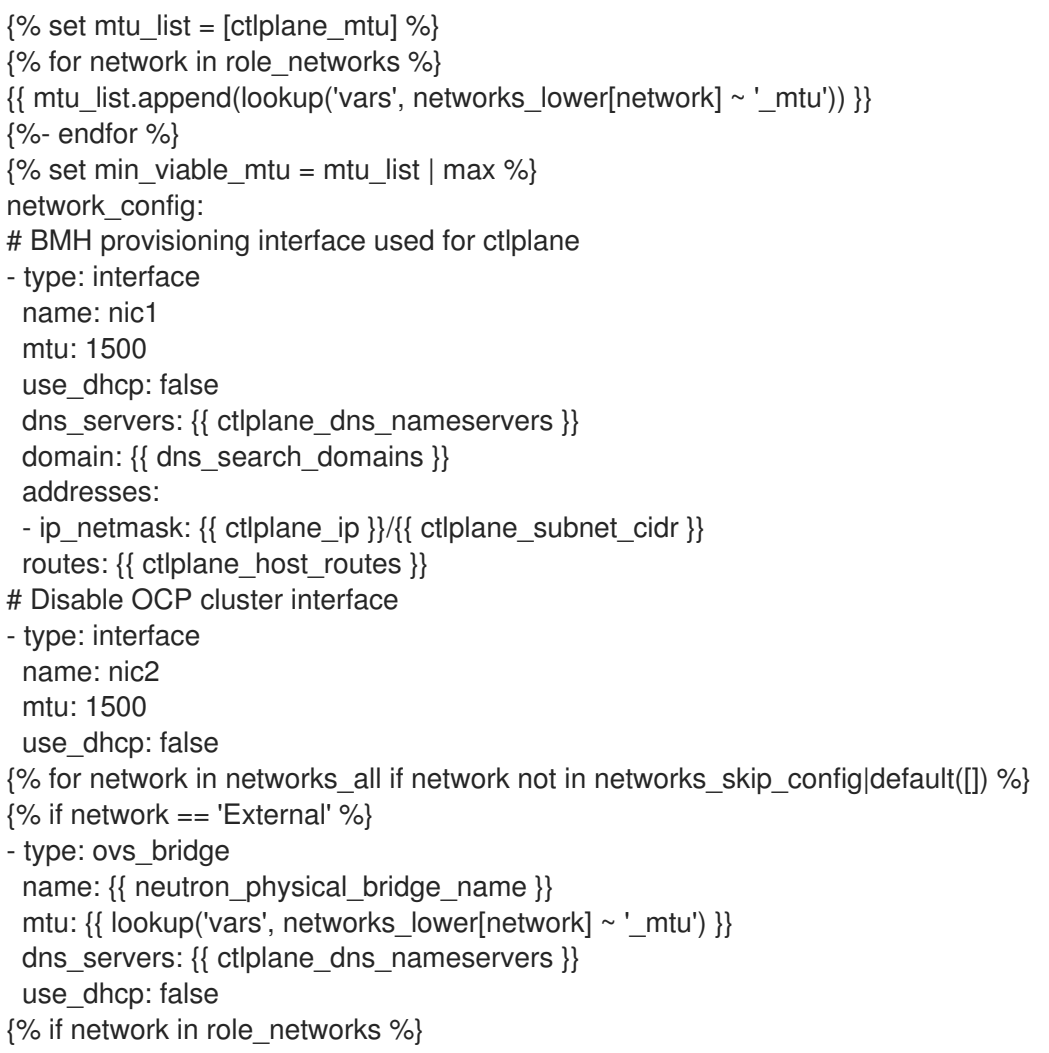

```
addresses:
 - ip_netmask:
   \{{{ lookup('vars', networks_lower[network] ~ '_ip') \}/\{{ lookup('vars', networks_lower[network] ~
' cidr') \}routes: {{ lookup('vars', networks_lower[network] ~ '_host_routes') }}
{% endif %}
 members:
 - type: interface
  name: nic3
  mtu: {\{ lookup('vars', networks_lower[network] ~ '_mtu') }}
  primary: true
{% endif %}
{% endfor %}
- type: ovs_bridge
 name: br-tenant
 mtu: \{ \} min_viable_mtu \}use_dhcp: false
 members:
 - type: interface
  name: nic4
  mtu: \{ \} min_viable_mtu \}use_dhcp: false
  primary: true
{% for network in networks_all if network not in networks_skip_config|default([]) %}
{% if network not in ["External"] and network in role_networks %}
 - type: vlan
  mtu: {\{ lookup('vars', networks_lower[network] ~ '_mtu') }}
  vlan_id: { lookup('vars', networks_lower[network] ~ '_vlan_id') }}
  addresses:
  - ip_netmask:
     \{ lookup('vars', networks_lower[network] ~ '_ip') \}/\{ lookup('vars', networks_lower[network] ~
' cidr') \}routes: {{ lookup('vars', networks_lower[network] ~ '_host_routes') }}
{% endif %}
{% endfor %}
```
# 7.5. オーバークラウド設定へのカスタムテンプレートの追加

director Operator (OSPdO) は、各ノードで Red Hat OpenStack Platform (RHOSP) ソフトウェアを設 定する準備が整うと、オーバークラウドヒートテンプレートのコアセットをプロビジョニングノードに 適用する Ansible Playbook に変換します。独自のカスタム heat テンプレートおよびカスタムロール ファイルをオーバークラウドデプロイメントに追加するには、テンプレートファイルを tarball ファイル にアーカイブし、tarball ファイルのバイナリーコンテンツを **tripleo-tarball-config** という名前の OpenShift **ConfigMap** に含める必要があります。この tarball ファイルには、テンプレートのコアセッ トを拡張するための複雑なディレクトリー構造を含めることができます。OSPdO は、tarball ファイル から、heat テンプレートのコアセットと同じディレクトリーにファイルとディレクトリーを展開しま す。カスタムテンプレートのいずれかがコアコレクションのテンプレートと名前が同じ場合には、カス タムテンプレートはコアテンプレートを上書きします。

### 注記

環境ファイル内のすべての参照は、tarball が抽出される TripleO heat テンプレートに関 連している必要があります。

### <span id="page-53-0"></span>前提条件

プロビジョニングされたノードに適用するカスタムオーバークラウドテンプレート。

### 手順

- 1. カスタムテンプレートの場所に移動します。
	- \$ cd ~/custom\_templates
- 2. テンプレートを gzip 圧縮された tarball にアーカイブします。

\$ tar -cvzf custom-config.tar.gz \*.yaml

3. **tripleo-tarball-config** CR を作成し、tarball をデータとして使用します。

\$ oc create configmap tripleo-tarball-config --from-file=custom-config.tar.gz -n openstack

4. **ConfigMap** CR が作成されたことを確認します。

\$ oc get configmap/tripleo-tarball-config -n openstack

### 関連情報

- [設定マップの作成および使用](https://access.redhat.com/documentation/ja-jp/openshift_container_platform/4.12/html/nodes/working-with-pods#configmaps)
- heat [テンプレートの概要](https://access.redhat.com/documentation/ja-jp/red_hat_openstack_platform/17.1/html/customizing_your_red_hat_openstack_platform_deployment/assembly_configuring-the-overcloud-with-the-orchestration-service#assembly_understanding-heat-templates)

### 次のステップ

● [オーバークラウド設定へのカスタム環境ファイルの追加](#page-54-0)

# 7.6. DIRECTOR OPERATOR でハイパーコンバージドインフラストラク チャー (HCI) ストレージを設定するためのカスタム環境ファイル

以下の例は、Compute HCI ノード用の Ceph Storage 設定が含まれる環境ファイルです。この設定によ り、OSD ノードを **sdb**、**sdc**、**sdd** デバイスにマッピングし、**is\_hci** オプションで HCI を有効にしま す。

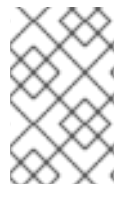

### 注記

この設定は、ベアメタルノードのストレージ設定に合わせて変更できま す。**CephPoolDefaultPgNum** [パラメーターの値を確認するには、](https://access.redhat.com/labs/cephpgc/)Ceph Placement Groups (PG) per Pool Calculator を使用します。

デプロイメントでこのテンプレートを使用するには、サンプルの内容を、ワークステーションの **custom\_environment\_files** ディレクトリーの **compute-hci.yaml** にコピーします。

resource\_registry: OS::TripleO::Services::CephMgr: deployment/cephadm/ceph-mgr.yaml OS::TripleO::Services::CephMon: deployment/cephadm/ceph-mon.yaml OS::TripleO::Services::CephOSD: deployment/cephadm/ceph-osd.yaml

#### OS::TripleO::Services::CephClient: deployment/cephadm/ceph-client.yaml

parameter\_defaults: CephDynamicSpec: true CephSpecFqdn: true CephConfigOverrides: rgw\_swift\_enforce\_content\_length: true rgw\_swift\_versioning\_enabled: true osd: osd\_memory\_target\_autotune: true osd numa auto affinity: true mgr: mgr/cephadm/autotune\_memory\_target\_ratio: 0.2 CinderEnableIscsiBackend: false CinderEnableRbdBackend: true CinderBackupBackend: ceph

CinderEnableNfsBackend: false NovaEnableRbdBackend: true GlanceBackend: rbd CinderRbdPoolName: "volumes" NovaRbdPoolName: "vms" GlanceRbdPoolName: "images" CephPoolDefaultPgNum: 32 CephPoolDefaultSize: 2

# <span id="page-54-0"></span>7.7. オーバークラウド設定へのカスタム環境ファイルの追加

オーバークラウドで機能を有効にしたりパラメーターを設定するには、オーバークラウドのデプロイメ ントに環境ファイルを含める必要があります。director Operator (OSPdO) は **heat-env-config** という 名前の **ConfigMap** オブジェクトを使用して、環境ファイルを保存および取得します。**ConfigMap** オブ ジェクトは、環境ファイルを次の形式で保存します。

... data: <environment\_file\_name>: |+ <environment\_file\_contents>

たとえば、次の **ConfigMap** には 2 つの環境ファイルが含まれています。

... data: network\_environment.yaml: |+ parameter\_defaults: ComputeNetworkConfigTemplate: 'multiple\_nics\_vlans\_dvr.j2' cloud\_name.yaml: |+ parameter\_defaults: CloudDomain: ocp4.example.com CloudName: overcloud.ocp4.example.com CloudNameInternal: overcloud.internalapi.ocp4.example.com CloudNameStorage: overcloud.storage.ocp4.example.com CloudNameStorageManagement: overcloud.storagemgmt.ocp4.example.com CloudNameCtlplane: overcloud.ctlplane.ocp4.example.com

ディレクトリーからオーバークラウドデプロイメントの一部として追加する **ConfigMap** オブジェクト にカスタム環境ファイルのセットをアップロードします。

### 前提条件

● オーバークラウドデプロイメント用のカスタム環境ファイル。

### 手順

- 1. **heat-env-config ConfigMap** オブジェクトを作成します。
	- \$ oc create configmap -n openstack heat-env-config \  $-$ from-file=~/<dir\_custom\_environment\_files>/ \ --dry-run=client -o yaml | oc apply -f -
	- <dir custom environment files> をオーバークラウドのデプロイメントで使用する環境 ファイルが含まれるディレクトリーに置き換えます。**ConfigMap** オブジェクトは、これら を個別の **data** エントリーとして保存します。
- 2. **heat-env-config ConfigMap** オブジェクトに必要な環境ファイルがすべて含まれていることを 確認します。

\$ oc get configmap/heat-env-config -n openstack

# 7.8. HCI COMPUTE ノードの作成およびオーバークラウドのデプロイ

Compute ノードは Red Hat OpenStack Platform (RHOSP) 環境にコンピュートリソースを提供しま す。オーバークラウドには Compute ノードが少なくとも 1 台必要で、デプロイメント後にCompute ノードの数をスケーリングできます。

**OpenStackBaremetalSet** カスタムリソース (CR) を定義して、Red Hat OpenShift Container Platform (RHOCP) が管理するベアメタルマシンから Compute ノードを作成します。

### ヒント

**OpenStackBareMetalSet** CRD 定義と仕様スキーマを表示するには、次のコマンドを使用します。

\$ oc describe crd openstackbaremetalset

\$ oc explain openstackbaremetalset.spec

### 前提条件

- **OpenStackNetConfig** CR を使用して、コントロールプレーンネットワークと追加の分離ネッ トワークを作成している。
- **OpenStackControlPlane** CRD を使用してコントロールプレーンを作成している。

### 手順

1. ワークステーションに **openstack-hcicompute.yaml** という名前のファイルを作成します。 HCI Compute のリソース仕様を含めます。たとえば、3 つの HCI Compute ノードの仕様は次 のとおりです。

<span id="page-56-2"></span><span id="page-56-1"></span><span id="page-56-0"></span>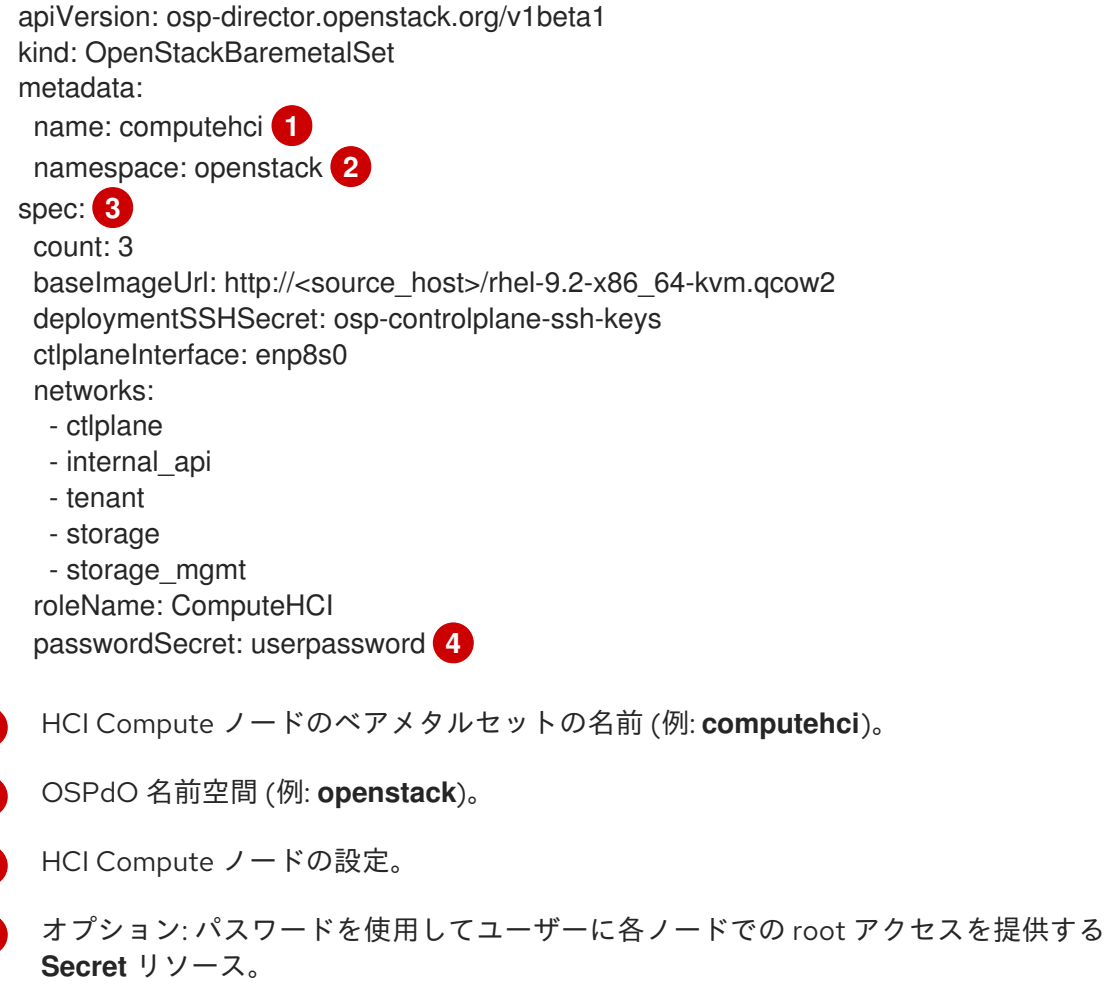

- 2. **openstack-hcicompute.yaml** ファイルを保存します。
- 3. HCI Compute ノードを作成します。

<span id="page-56-3"></span>[1](#page-56-0)

[2](#page-56-1)

 $\overline{3}$  $\overline{3}$  $\overline{3}$ 

[4](#page-56-3)

\$ oc create -f openstack-hcicompute.yaml -n openstack

4. HCI Compute ノードのリソースが作成されたことを確認します。

\$ oc get openstackbaremetalset/computehci -n openstack

5. HCI Compute ノードの作成を確認するには、RHOCP が管理するベアメタルマシンを表示しま す。

\$ oc get baremetalhosts -n openshift-machine-api

- 6. **OpenStackConfigGenerator** CRD を使用して、オーバークラウド設定用の Ansible Playbook を作成します。詳細は、OpenStackConfigGenerator CRD [を使用したオーバークラウド設定用](#page-44-3) の Ansible Playbook の作成 を参照してください。
- 7. [オーバークラウドのオペレーティングシステムを登録します。詳細は、オーバークラウドのオ](#page-45-0) ペレーティングシステムの登録 を参照してください。
- 8. [オーバークラウド設定を適用します。詳細は、](#page-47-0)director Operator を使用したオーバークラウド 設定の適用 を参照してください。

# 第8章 外部 RED HAT CEPH STORAGE クラスターを使用した RHOSP のデプロイ (DIRECTOR OPERATOR を使用)

director Operator (OSPdO) を使用して、外部の Red Hat Ceph Storage クラスターに接続するオー バークラウドをデプロイできます。

### 前提条件

- 外部 Red Hat Ceph Storage クラスターがあります。
- 稼働中の Red Hat OpenShift Container Platform (RHOCP) クラスターに OSPdO をインストー ルして準備している。詳細は、director Operator [のインストールと準備](#page-18-0) を参照してください。
- **OpenStackNetConfig** カスタムリソース定義 (CRD) を使用して、コントロールプレーンと分離 [されたネットワークを含むオーバークラウドネットワークを作成している。詳細は、](#page-28-0)director Operator を使用したネットワークの作成 を参照してください。
- オーバークラウドのカスタム heat テンプレートおよび環境ファイルを保存するために **ConfigMap** を作成している。詳細は、director Operator [を使用したオーバークラウドのカスタ](#page-35-0) マイズ を参照してください。
- オーバークラウド用のコントロールプレーンとベアメタル Compute ノードを作成している。 詳細は、director Operator [を使用したオーバークラウドノードの作成](#page-39-0) を参照してください。
- オーバークラウド設定用の Ansible Playbook をレンダリングするための **OpenStackConfigGenerator** カスタムリソースを作成し、適用している。

### 8.1. DIRECTOR OPERATOR での COMPUTE ロールのネットワークの設定

ワークステーション上にディレクトリーを作成してカスタムテンプレートと環境ファイルを保存し、 Compute ロールの NIC テンプレートを設定します。

### 手順

1. カスタムテンプレートのディレクトリーを作成します。

\$ mkdir custom\_templates

- 2. **custom\_templates** ディレクトリーに **multiple\_nics\_vlans\_dvr.j2** という名前のカスタムテン プレートファイルを作成します。
- 3. ベアメタル Compute ノードの NIC の設定を multiple nics vlans dvr.j2 ファイルに追加しま す。NIC 設定ファイルの例は、Compute [ノード用のカスタム](#page-58-0) NIC heat テンプレート を参照し てください。
- 4. カスタム環境ファイルのディレクトリーを作成します。

\$ mkdir custom\_environment\_files

5. オーバークラウドロールの NIC テンプレートを、**custom\_environment\_files** ディレクトリー の **network-environment.yaml** 環境ファイルにマップします。

parameter\_defaults: ComputeNetworkConfigTemplate: 'multiple\_nics\_vlans\_dvr.j2'  $\overline{a}$ 

#### 関連情報

● [カスタムネットワークインターフェイステンプレート](https://access.redhat.com/documentation/ja-jp/red_hat_openstack_platform/17.1/html/installing_and_managing_red_hat_openstack_platform_with_director/assembly_configuring-overcloud-networking_installing-director-on-the-undercloud#assembly_defining-custom-network-interface-templates)

### <span id="page-58-0"></span>8.2. COMPUTE ノード用のカスタム NIC HEAT テンプレート

次の例は、外部 Red Hat Ceph Storage クラスターに接続するオーバークラウド内の Compute ベアメ タルノードの NIC 設定を含む Heat テンプレートです。heat テンプレートの設定は、ネットワークを次 のブリッジとインターフェイスにマッピングします。

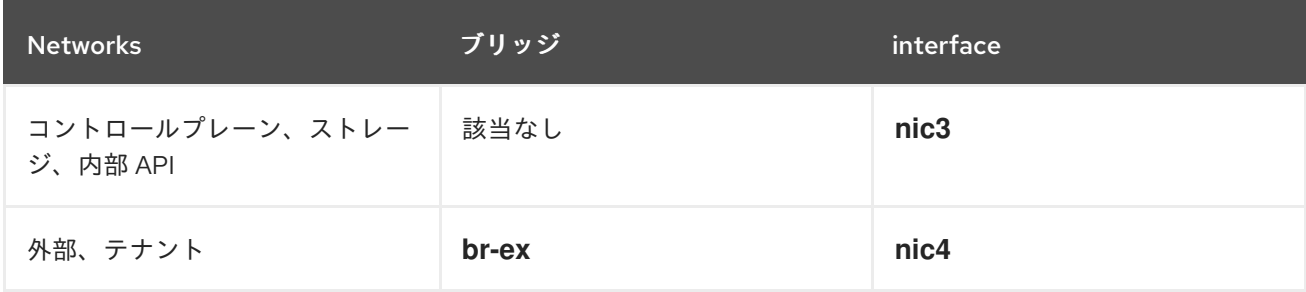

デプロイメントで次のテンプレートを使用するには、この例をワークステーションの **custom\_templates** ディレクトリーの **multiple\_nics\_vlans\_dvr.j2** にコピーします。ベアメタルノード の NIC 設定に合わせてこの設定を変更できます。

#### 例

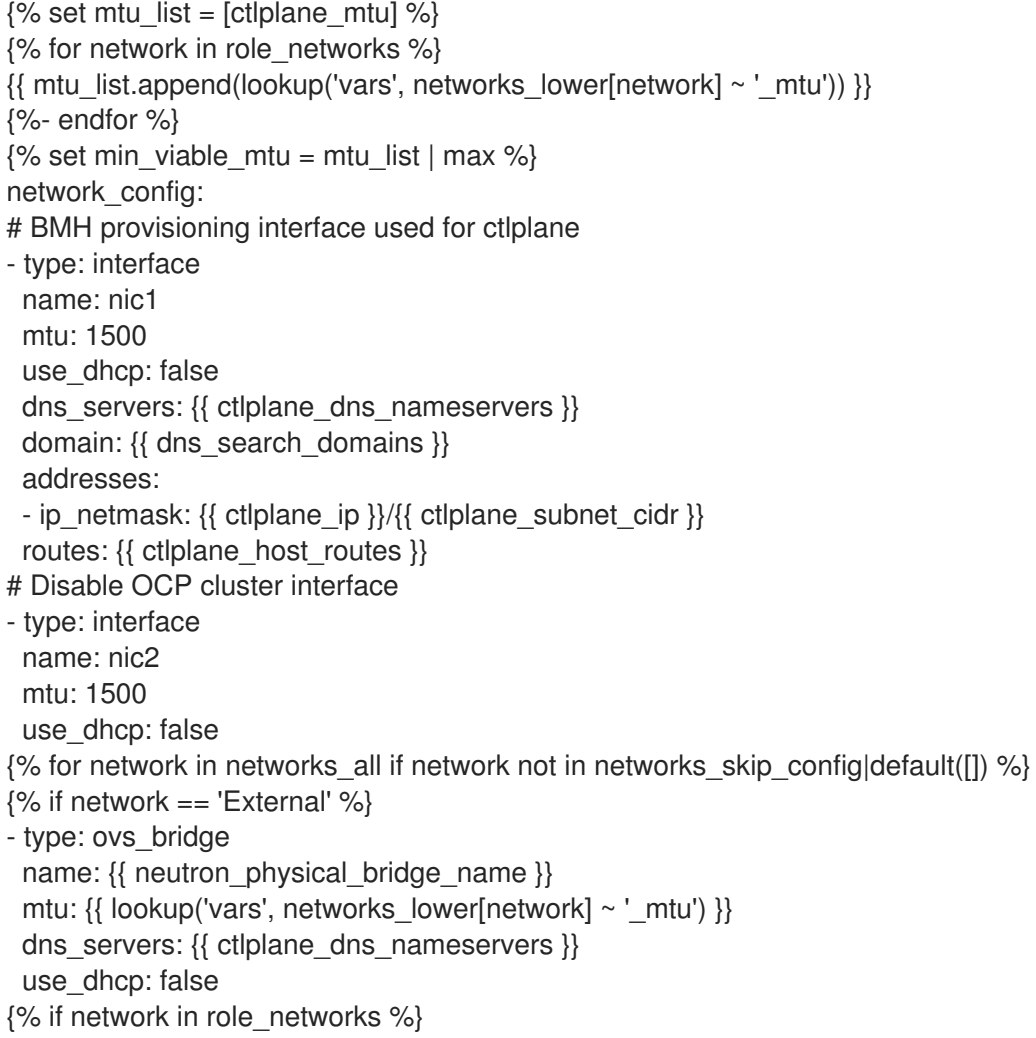

```
addresses:
 - ip_netmask:
   \{ lookup('vars', networks lower[network] ~ '_ip') \}/\{ lookup('vars', networks lower[network] ~
'_cidr') }}
 routes: {{ lookup('vars', networks_lower[network] ~ '_host_routes') }}
\% endif \%members:
 - type: interface
  name: nic3
  mtu: {\{ lookup('vars', networks_lower[network] ~ '_mtu') }}
  primary: true
{% endif %}
{% endfor %}
- type: ovs_bridge
 name: br-tenant
 mtu: \{ \} min_viable_mtu \}use_dhcp: false
 members:
 - type: interface
  name: nic4
  mtu: \{ \} min_viable_mtu \}use_dhcp: false
  primary: true
{% for network in networks_all if network not in networks_skip_config|default([]) %}
{% if network not in ["External"] and network in role_networks %}
 - type: vlan
  mtu: {\{ lookup('vars', networks_lower[network] ~ '_mtu') }}
  vlan_id: { lookup('vars', networks_lower[network] ~ '_vlan_id') }}
  addresses:
  - ip_netmask:
     \{ lookup('vars', networks_lower[network] ~ '_ip') \}/\{ lookup('vars', networks_lower[network] ~
' cidr') \}routes: {\{ lookup('vars', networks_lower[network] ~ '_host_routes') }}
{% endif %}
{% endfor %}
```
# 8.3. オーバークラウド設定へのカスタムテンプレートの追加

director Operator (OSPdO) は、各ノードで Red Hat OpenStack Platform (RHOSP) ソフトウェアを設 定する準備が整うと、オーバークラウドヒートテンプレートのコアセットをプロビジョニングノードに 適用する Ansible Playbook に変換します。独自のカスタム heat テンプレートおよびカスタムロール ファイルをオーバークラウドデプロイメントに追加するには、テンプレートファイルを tarball ファイル にアーカイブし、tarball ファイルのバイナリーコンテンツを **tripleo-tarball-config** という名前の OpenShift **ConfigMap** に含める必要があります。この tarball ファイルには、テンプレートのコアセッ トを拡張するための複雑なディレクトリー構造を含めることができます。OSPdO は、tarball ファイル から、heat テンプレートのコアセットと同じディレクトリーにファイルとディレクトリーを展開しま す。カスタムテンプレートのいずれかがコアコレクションのテンプレートと名前が同じ場合には、カス タムテンプレートはコアテンプレートを上書きします。

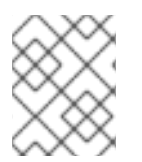

### 注記

環境ファイル内のすべての参照は、tarball が抽出される TripleO heat テンプレートに関 連している必要があります。

### 前提条件

プロビジョニングされたノードに適用するカスタムオーバークラウドテンプレート。

### 手順

- 1. カスタムテンプレートの場所に移動します。
	- \$ cd ~/custom\_templates
- 2. テンプレートを gzip 圧縮された tarball にアーカイブします。

\$ tar -cvzf custom-config.tar.gz \*.yaml

3. **tripleo-tarball-config** CR を作成し、tarball をデータとして使用します。

\$ oc create configmap tripleo-tarball-config --from-file=custom-config.tar.gz -n openstack

4. **ConfigMap** CR が作成されたことを確認します。

\$ oc get configmap/tripleo-tarball-config -n openstack

#### 関連情報

- [設定マップの作成および使用](https://access.redhat.com/documentation/ja-jp/openshift_container_platform/4.12/html/nodes/working-with-pods#configmaps)
- heat [テンプレートの概要](https://access.redhat.com/documentation/ja-jp/red_hat_openstack_platform/17.1/html/customizing_your_red_hat_openstack_platform_deployment/assembly_configuring-the-overcloud-with-the-orchestration-service#assembly_understanding-heat-templates)

### 次のステップ

● [オーバークラウド設定へのカスタム環境ファイルの追加](#page-62-0)

# 8.4. DIRECTOR OPERATOR で外部の CEPH STORAGE の使用状況を設定 するためのカスタム環境ファイル

外部の Red Hat Ceph Storage クラスターと統合するには、次の例に示すようなパラメーターと値を持 つ環境ファイルを含めます。この例では、オーバークラウドノードで **CephExternal** サービスと **CephClient** サービスを有効にし、さまざまな RHOSP サービスのプールを設定します。

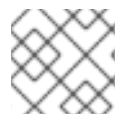

### 注記

この設定は、ストレージ設定に合わせて変更できます。

デプロイメントでこのテンプレートを使用するには、サンプルの内容をワークステーションの **custom\_environment\_files** ディレクトリーの **ceph-ansible-external.yaml** にコピーします。

resource\_registry: OS::TripleO::Services::CephExternal: deployment/cephadm/ceph-client.yaml

parameter\_defaults: CephClusterFSID: '4b5c8c0a-ff60-454b-a1b4-9747aa737d19' **1** CephClientKey: 'AQDLOh1VgEp6FRAAFzT7Zw+Y9V6JJExQAsRnRQ==' **2** ExternalCeph: true # the following parameters enable Ceph backends for Cinder, Glance, Gnocchi and Nova NovaEnableRbdBackend: true CinderEnableRbdBackend: true CinderBackupBackend: ceph GlanceBackend: rbd # Uncomment below if enabling legacy telemetry # GnocchiBackend: rbd # If the Ceph pools which host VMs, Volumes and Images do not match these # names OR the client keyring to use is not named 'openstack', edit the # following as needed. NovaRbdPoolName: vms CinderRbdPoolName: volumes CinderBackupRbdPoolName: backups GlanceRbdPoolName: images # Uncomment below if enabling legacy telemetry # GnocchiRbdPoolName: metrics CephClientUserName: openstack # finally we disable the Cinder LVM backend CinderEnableIscsiBackend: false 外部の Red Hat Ceph Storage クラスターのファイルシステム ID。

- 外部 Red Hat Ceph Storage クラスターの Red Hat Ceph Storage クライアントキー。
- 外部 Red Hat Ceph Storage クラスターの全 MON ホストの IP をコンマ区切りにしたリスト。

#### 関連情報

[1](#page-61-0)

[2](#page-61-1)

 $\mathbf{R}$ 

- [オーバークラウドの既存](https://access.redhat.com/documentation/ja-jp/red_hat_openstack_platform/17.1/html/integrating_the_overcloud_with_an_existing_red_hat_ceph_storage_cluster/index) Red Hat Ceph Storage クラスターとの統合
- Red Hat [コンテナーレジストリーの認証](https://access.redhat.com/RegistryAuthentication)

<span id="page-61-2"></span><span id="page-61-1"></span><span id="page-61-0"></span>CephExternalMonHost: '172.16.1.7, 172.16.1.8' **3**

### 8.5. オーバークラウド設定へのカスタム環境ファイルの追加

オーバークラウドで機能を有効にしたりパラメーターを設定するには、オーバークラウドのデプロイメ ントに環境ファイルを含める必要があります。director Operator (OSPdO) は **heat-env-config** という 名前の **ConfigMap** オブジェクトを使用して、環境ファイルを保存および取得します。**ConfigMap** オブ ジェクトは、環境ファイルを次の形式で保存します。

```
...
data:
 <environment_file_name>: |+
  <environment_file_contents>
```
たとえば、次の **ConfigMap** には 2 つの環境ファイルが含まれています。

```
...
data:
 network environment.yaml: |+
  parameter_defaults:
```
<span id="page-62-0"></span>ComputeNetworkConfigTemplate: 'multiple\_nics\_vlans\_dvr.j2' cloud\_name.yaml: |+ parameter\_defaults: CloudDomain: ocp4.example.com CloudName: overcloud.ocp4.example.com CloudNameInternal: overcloud.internalapi.ocp4.example.com CloudNameStorage: overcloud.storage.ocp4.example.com CloudNameStorageManagement: overcloud.storagemgmt.ocp4.example.com CloudNameCtlplane: overcloud.ctlplane.ocp4.example.com

ディレクトリーからオーバークラウドデプロイメントの一部として追加する **ConfigMap** オブジェクト にカスタム環境ファイルのセットをアップロードします。

### 前提条件

● オーバークラウドデプロイメント用のカスタム環境ファイル。

#### 手順

- 1. **heat-env-config ConfigMap** オブジェクトを作成します。
	- \$ oc create configmap -n openstack heat-env-config \ --from-file=~/<dir\_custom\_environment\_files>/ \ --dry-run=client -o yaml | oc apply -f -
	- <dir custom environment files> をオーバークラウドのデプロイメントで使用する環境 ファイルが含まれるディレクトリーに置き換えます。**ConfigMap** オブジェクトは、これら を個別の **data** エントリーとして保存します。
- 2. **heat-env-config ConfigMap** オブジェクトに必要な環境ファイルがすべて含まれていることを 確認します。

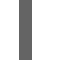

\$ oc get configmap/heat-env-config -n openstack

# 8.6. COMPUTE ノードの作成およびオーバークラウドのデプロイ

Compute ノードは Red Hat OpenStack Platform (RHOSP) 環境にコンピュートリソースを提供しま す。オーバークラウドには Compute ノードが少なくとも 1 台必要で、デプロイメント後にCompute ノードの数をスケーリングできます。

**OpenStackBaremetalSet** カスタムリソース (CR) を定義して、Red Hat OpenShift Container Platform (RHOCP) が管理するベアメタルマシンから Compute ノードを作成します。

### ヒント

**OpenStackBareMetalSet** CRD 定義と仕様スキーマを表示するには、次のコマンドを使用します。

\$ oc describe crd openstackbaremetalset

\$ oc explain openstackbaremetalset.spec

#### 前提条件

- **OpenStackNetConfig** CR を使用して、コントロールプレーンネットワークと追加の分離ネッ トワークを作成している。
- **OpenStackControlPlane** CRD を使用してコントロールプレーンを作成している。

#### 手順

- 1. **OpenStackBaremetalSet** CRD を使用して Compute ノードを作成します。詳細 は、[OpenStackBaremetalSet](#page-40-4) CRD を使用した Compute ノードの作成を 参照してください。
- 2. **OpenStackConfigGenerator** CRD を使用して、オーバークラウド設定用の Ansible Playbook を作成します。詳細は、OpenStackConfigGenerator CRD [を使用したオーバークラウド設定用](#page-44-3) の Ansible Playbook の作成 を参照してください。
- 3. [オーバークラウドのオペレーティングシステムを登録します。詳細は、オーバークラウドのオ](#page-45-0) ペレーティングシステムの登録 を参照してください。
- 4. [オーバークラウド設定を適用します。詳細は、](#page-47-0)director Operator を使用したオーバークラウド 設定の適用 を参照してください。

# 第9章 DIRECTOR OPERATOR を使用してデプロイされたオー バークラウドへのアクセス

director Operator (OSPdO) を使用してオーバークラウドをデプロイした後に、**openstack** クライアン トツールを使用してそのオーバークラウドにアクセスし、コマンドを実行できます。オーバークラウド の主なアクセスポイントは、作成した **OpenStackControlPlane** リソースの一部として OSPdO がデプ ロイする **OpenStackClient** Pod を経由します。

# 9.1. OPENSTACKCLIENT POD へのアクセス

**OpenStackClient** Pod は、オーバークラウドに対してコマンドを実行する主なアクセスポイントで す。この Pod には、オーバークラウドに対してアクションを実行するのに必要なクライアントツール および認証情報が含まれます。ワークステーションから Pod にアクセスするには、ワークステーショ ンで **oc** コマンドを使用して、Pod のリモートシェルに接続する必要があります。

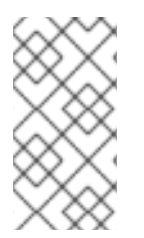

### 注記

director Operator (OSPdO) なしでデプロイするオーバークラウドにアクセスする場合に は、通常、**source ~/overcloudrc** コマンドを実行して、オーバークラウドにアクセスす る環境変数を設定します。この手順は、OSPdO を使用してデプロイするオーバークラウ ドでは、必要ありません。

### 手順

1. **openstackclient** のリモートシェルにアクセスします。

\$ oc rsh -n openstack openstackclient

2. **cloud-admin** ホームディレクトリーに移動します。

\$ cd /home/cloud-admin

3. **openstack** コマンドを実行します。たとえば、以下のコマンドを使用して **default** ネットワー クを作成できます。

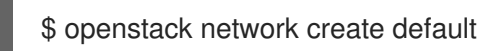

### 関連情報

- [インスタンスの作成と管理](https://access.redhat.com/documentation/ja-jp/red_hat_openstack_platform/17.1/html/creating_and_managing_instances/index)
- Red Hat OpenStack Platform [ネットワークの設定](https://access.redhat.com/documentation/ja-jp/red_hat_openstack_platform/17.1/html/configuring_red_hat_openstack_platform_networking/index)

# 9.2. オーバークラウドのダッシュボードへのアクセス

Director Operator (OSPdO) でデプロイしたオーバークラウドのダッシュボードには、標準のオーバー クラウドと同じ方法 (Web ブラウザーを使用してコントロールプレーンによって予約された仮想 IP ア ドレスにアクセス) を使用してアクセスします。

1. オプション: **admin** ユーザーとしてログインするには、**tripleo-passwords** シークレットにある

手順

1. オプション: **admin** ユーザーとしてログインするには、**tripleo-passwords** シークレットにある **AdminPassword** パラメーターから admin パスワードを取得します。

\$ oc get secret tripleo-passwords -o jsonpath='{.data.tripleo-overcloud-passwords\.yaml}' | base64 -d

2. **OpenStackNetConfig** CR からコントロールプレーン用に予約されている IP アドレスを取得し ます。

spec:

... reservations: controlplane: ipReservations: ctlplane: 172.22.0.110 external: 10.0.0.10 internal\_api: 172.17.0.10 storage: 172.18.0.10 storage\_mgmt: 172.19.0.10

- 3. Web ブラウザーを開きます。
- 4. URL フィールドにコントロールプレーンの IP アドレスを入力します。
- 5. ユーザー名とパスワードを使用して Dashboard にログインします。

# 第10章 DIRECTOR OPERATOR を使用した COMPUTE ノードの スケーリング

必要なオーバークラウドのコンピュートリソース数が多い場合も少ない場合も、要件に応じて Compute ノード数をスケーリングできます。

10.1. DIRECTOR OPERATOR を使用したオーバークラウドの COMPUTE ノードの追加

Compute ノードにさらにオーバークラウドを追加するには、**compute OpenStackBaremetalSet** リ ソースのノード数を増やす必要があります。新しいノードがプロビジョニングされると、新しい **OpenStackConfigGenerator** リソースを作成して Ansible Playbook の新しいセットを生成し、次に **OpenStackConfigVersion** を使用して **OpenStackDeploy** オブジェクトを作成または更新し、Ansible 設定をオーバークラウドに再適用します。

### 手順

1. **openshift-machine-api** namespace の準備ができている状態にあるホストが十分に存在するこ とを確認します。

\$ oc get baremetalhosts -n openshift-machine-api

ベアメタルホストの管理の詳細は[、ベアメタルホストの管理](https://docs.openshift.com/container-platform/4.12/scalability_and_performance/managing-bare-metal-hosts.html) を参照してください。

2. I**compute OpenStackBaremetalSet** リソースの **count** パラメーターの値を増やします。

\$ oc patch openstackbaremetalset compute --type=merge --patch '{"spec":{"count":3}}' -n openstack

**OpenStackBaremetalSet** リソースは、Red Hat Enterprise Linux のベースオペレーティングシ ステムで新規ノードを自動的にプロビジョニングします。

3. プロビジョニングプロセスが完了するまで待ちます。ノードを定期的にチェックし、ノードの readiness を判別します。

\$ oc get baremetalhosts -n openshift-machine-api \$ oc get openstackbaremetalset

- 4. オプション: 新しい Compute ノード上のネットワーク用に静的 IP アドレスを予約します。詳細 は、 **OpenStackNetConfig** CRD を使用して追加した Compute ノードの静的 IP アドレスの予 約 [を参照してください。](#page-67-0)
- 5. **OpenStackConfigGenerator** を使用して Ansible Playbook を生成し、オーバークラウド設定を 適用します。詳細は、director Operator [を使用したオーバークラウドの設定とデプロイ](#page-45-1) を参照 してください。

### 関連情報

● [ベアメタルホストの管理](https://access.redhat.com/documentation/ja-jp/openshift_container_platform/4.12/html/scalability_and_performance/managing-bare-metal-hosts)

10.2. **OPENSTACKNETCONFIG** CRD を使用して追加した COMPUTE ノードの静 的 IP アドレスの予約

<span id="page-67-0"></span>**OpenStackNetConfig** CRD を使用して、オーバークラウドに追加した Compute ノード用に予約する IP アドレスを定義します。

### ヒント

**OpenStackNetConfig** CRD 定義と仕様スキーマを表示するには、次のコマンドを使用します。

\$ oc describe crd openstacknetconfig

\$ oc explain openstacknetconfig.spec

### 手順

- 1. ワークステーション上でオーバークラウドの **openstacknetconfig.yaml** ファイルを開きます。
- 2. 次の設定を **openstacknetconfig.yaml** に追加して、**OpenStackNetConfig** カスタムリソース (CR) を作成します。

apiVersion: osp-director.openstack.org/v1beta1 kind: OpenStackNetConfig metadata: name: openstacknetconfig

3. 特定のノード上のネットワーク用に静的 IP アドレスを予約します。

```
spec:
 ...
 reservations:
  controller-0:
   ipReservations:
    ctlplane: 172.22.0.120
  compute-0:
   ipReservations:
    ctlplane: 172.22.0.140
    internal_api: 172.17.0.40
     storage: 172.18.0.40
    tenant: 172.20.0.40
  ...
  //The key for the ctlplane VIPs
  controlplane:
   ipReservations:
    ctlplane: 172.22.0.110
     external: 10.0.0.10
    internal_api: 172.17.0.10
     storage: 172.18.0.10
    storage_mgmt: 172.19.0.10
   macReservations: {}
```
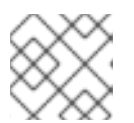

### 注記

予約は、自動生成された IP アドレスよりも優先されます。

4. **openstacknetconfig.yaml** 定義ファイルを保存します。

5. オーバークラウドネットワーク設定を作成します。

\$ oc create -f osnetconfig.yaml -n openstack

#### 検証

1. オーバークラウドネットワーク設定が作成されたことを確認するには、オーバークラウドネッ トワーク設定のリソースを表示します。

\$ oc get openstacknetconfig/openstacknetconfig

2. **OpenStackNetConfig** API と子リソースを表示します。

\$ oc get openstacknetconfig/openstacknetconfig -n openstack \$ oc get openstacknetattachment -n openstack \$ oc get openstacknet -n openstack

エラーが表示された場合は、基礎となる **network-attach-definition** とノードのネットワーク設 定ポリシーを確認してください。

\$ oc get network-attachment-definitions -n openstack \$ oc get nncp

# 10.3. DIRECTOR OPERATOR を使用したオーバークラウドからの COMPUTE ノードの削除

オーバークラウドからCompute ノードを削除するには、Compute ノードを無効にして削除のマークを 付け、**Compute OpenStackBaremetalSet** リソースのノード数を減らす必要があります。

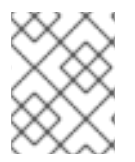

#### 注記

同じロールの新規ノードでオーバークラウドをスケーリングする場合に、ノードが一番 小さい数値の ID 接尾辞で始まるホスト名と、対応の IP 予約を再利用する。

### 前提条件

Compute ノード上のワークロードを他の Compute [ノードに移行した。詳細は、コンピュート](https://access.redhat.com/documentation/ja-jp/red_hat_openstack_platform/17.1/html/configuring_the_compute_service_for_instance_creation/assembly_migrating-virtual-machine-instances-between-compute-nodes_migrating-instances#doc-wrapper) ノード間の仮想マシンインスタンスの移行 を参照してください。

### 手順

1. **openstackclient** のリモートシェルにアクセスします。

\$ oc rsh -n openstack openstackclient

2. 削除する Compute ノードを特定します。

\$ openstack compute service list

3. ノード上の Compute サービスを無効にして、ノードが新しいインスタンスをスケジュールで きないようにします。

\$ openstack compute service set <hostname> nova-compute --disable

4. Metal 3 がノードを起動しないようにベアメタルノードにアノテーションを付けます。

\$ oc annotate baremetalhost <node> baremetalhost.metal3.io/detached=true \$ oc logs --since=1h <metal3-pod> metal3-baremetal-operator | grep -i detach \$ oc get baremetalhost <node> -o json | jq .status.operationalStatus "detached"

- **<node>** を **BareMetalHost** リソースの名前に置き換えます。
- **<metal3-pod> を metal3 Pod の名前に置き換えます。**
- 5. **root** ユーザーとして Compute ノードにログインし、ベアメタルノードをシャットダウンしま す。

[root@compute-0 ~]# shutdown -h now

Compute ノードにアクセスできない場合は、次の手順を実行します。

- a. コントローラーノードに **root** ユーザーとしてログインします。
- b. インスタンス HA が有効になっている場合は、Compute ノードの STONITH デバイスを無 効にします。

[root@controller-0 ~]# pcs stonith disable <stonith\_resource\_name>

- <stonith resource name> は、ノードに対応する STONITH リソースの名前に置き換 えます。リソース名には、**<resource\_agent>-<host\_mac>** という形式が使用されま す。リソースエージェントおよびホストの MAC アドレスは、**fencing.yaml** ファイル の **FencingConfig** セクションに記載されています。
- c. IPMI を使用してベアメタルノードの電源をオフにします。詳細は、ハードウェアベンダー のドキュメントを参照してください。
- 6. 削除するノードに対応する **BareMetalHost** リソースを取得します。

\$ oc get openstackbaremetalset compute -o json | jq '.status.baremetalHosts | to\_entries[] | "\  $(key)$  =>  $\setminus$  value | .hostRef)" "compute-0, openshift-worker-3" "compute-1, openshift-worker-4"

7. **OpenStackBaremetalSet** リソースの **annotatedForDeletion** パラメーターのステータスを **true** に変更するには、**BareMetalHost** リソースに **osp-director.openstack.org/deletehost=true** のアノテーションを付けます。

\$ oc annotate -n openshift-machine-api bmh/openshift-worker-3 ospdirector.openstack.org/delete-host=true --overwrite

8. オプション: **OpenStackBaremetalSet** リソースで **annotatedForDeletion** ステータスが **true** に変更されたことを確認します。

\$ oc get openstackbaremetalset compute -o json -n openstack | jq .status

{

```
"baremetalHosts": {
  "compute-0": {
    "annotatedForDeletion": true,
    "ctlplaneIP": "192.168.25.105/24",
    "hostRef": "openshift-worker-3",
   "hostname": "compute-0",
    "networkDataSecretName": "compute-cloudinit-networkdata-openshift-worker-3",
    "provisioningState": "provisioned",
   "userDataSecretName": "compute-cloudinit-userdata-openshift-worker-3"
  },
  "compute-1": {
   "annotatedForDeletion": false,
    "ctlplaneIP": "192.168.25.106/24",
   "hostRef": "openshift-worker-4",
   "hostname": "compute-1",
   "networkDataSecretName": "compute-cloudinit-networkdata-openshift-worker-4",
    "provisioningState": "provisioned",
    "userDataSecretName": "compute-cloudinit-userdata-openshift-worker-4"
  }
 },
 "provisioningStatus": {
  "readyCount": 2,
  "reason": "All requested BaremetalHosts have been provisioned",
  "state": "provisioned"
 }
}
```
9. **compute OpenStackBaremetalSet** リソースの **count** パラメーターの値を増やします。

\$ oc patch openstackbaremetalset compute --type=merge --patch '{"spec":{"count":1}}' -n openstack

**OpenStackBaremetalSet** リソースのリソース数を減らすと、対応するコントローラーがリ ソースの削除を処理するようトリガーされ、以下のアクションが発生します。

- director Operator は、削除されたノードの対応する IP 予約を OpenStackIPSet および **OpenStackNetConfig** から削除します。
- director Operator は、OpenStackNet リソースの IP 予約エントリーを削除済みとしてフラ グします。

```
$ oc get osnet ctlplane -o json -n openstack | jq .reservations
{
 "compute-0": {
  "deleted": true,
  "ip": "172.22.0.140"
 },
 "compute-1": {
  "deleted": false,
  "ip": "172.22.0.100"
 },
 "controller-0": {
  "deleted": false,
  "ip": "172.22.0.120"
 },
 "controlplane": {
```
"deleted": false, "ip": "172.22.0.110" }, "openstackclient-0": { "deleted": false, "ip": "172.22.0.251" }

- 10. オプション: 削除された **OpenStackBaremetalSet** リソースの IP 予約を他のロールが使用でき るようにするには、**OpenStackNetConfig** オブジェクトで **spec.preserveservations** パラメー ターの値を false に設定します。
- 11. **openstackclient** のリモートシェルにアクセスします。

\$ oc rsh openstackclient -n openstack

12. オーバークラウドから Compute サービスエントリーを削除します。

\$ openstack compute service list \$ openstack compute service delete <service-id>

13. オーバークラウドの Compute ネットワークエージェントエントリーをチェックして、このよ うなエントリーが存在する場合は削除します。

\$ openstack network agent list

\$ for AGENT in \$(openstack network agent list --host <scaled-down-node> -c ID -f value) ; do openstack network agent delete \$AGENT ; done

14. **openstackclient** を終了します。

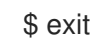
# 第11章 DIRECTOR OPERATOR を使用して RHOSP オーバークラ ウドのマイナー更新を実行する

**openstackclient** Pod を更新した後、オーバークラウドとコンテナーイメージの準備デプロイメントを 実行し、ノードを更新し、オーバークラウド更新収束デプロイメントを実行して、オーバークラウドを 更新します。マイナー更新中は、コントロールプレーン API が利用可能です。

Red Hat OpenStack Platform (RHOSP) 環境のマイナー更新には、オーバークラウドノード上の RPM パッケージとコンテナーの更新が含まれます。一部のサービスの設定を更新する必要がある場合もあり ます。データプレーンとコントロールプレーンは、マイナー更新中に完全に利用可能になります。 RHOSP 環境を更新するには、次の各手順を完了する必要があります。

- 1. マイナー更新用に RHOSP 環境を準備します。
- 2. オプション: **ovn-controller** コンテナーを更新します。
- 3. Pacemaker サービスを含むコントローラーノードとコンポーザブルノードを更新します。
- 4. コンピュートノードを更新します。
- 5. Red Hat Ceph Storage ノードを更新します。
- 6. Red Hat Ceph Storage クラスターを更新します。
- 7. オーバークラウドノードを再起動します。

#### 前提条件

● RHOSP [デプロイメントのバックアップがある。詳細は、](#page-103-0)director Operator を使用してデプロ イしたオーバークラウドのバックアップと復元 を参照してください。

### 11.1. マイナー更新用の DIRECTOR オペレーターの準備

director Operator (OSPdO) を使用してマイナー更新を実行できるように Red Hat OpenStack Platform (RHOSP) 環境を準備するには、次のタスクを実行します。

- 1. RHOSP 環境を Red Hat Enterprise Linux (RHEL) リリースにロックします。
- 2. RHOSP リポジトリーを更新します。
- 3. コンテナーイメージ準備ファイルを更新します。
- 4. オーバークラウドでフェンシングを無効にします。

#### 11.1.1. RHOSP 環境を RHEL リリースにロックする

Red Hat OpenStack Platform (RHOSP) 17.1 は Red Hat Enterprise Linux 9.2 (RHEL) でサポートされて います。更新を実行する前に、オーバークラウドのリポジトリーを RHEL 9.2 リリースにロックして、 オペレーティングシステムが新しいマイナーリリースにアップグレードされないようにします。

#### 手順

1. オーバークラウドのサブスクリプション管理用環境ファイル **rhsm.yaml** を **openstackclient** に コピーします。

\$ oc cp rhsm.yaml openstackclient:/home/cloud-admin/rhsm.yaml

2. **openstackclient** Pod のリモートシェルにアクセスします。

\$ oc rsh openstackclient

3. **rhsm.yaml** ファイルを開き、Subscription Management 設定に **rhsm\_release** パラメーターが 含まれているかどうかを確認します。**rhsm\_release** パラメーターが存在しない場合は、追加 して **9.2** に設定します。

parameter\_defaults: RhsmVars:

…

rhsm\_username: "myusername" rhsm\_password: "p@55w0rd!" rhsm\_org\_id: "1234567" rhsm\_pool\_ids: "1a85f9223e3d5e43013e3d6e8ff506fd" rhsm\_method: "portal" rhsm\_release: "9.2"

- 4. **rhsm.yaml** ファイルを保存します。
- 5. すべてのノードでオペレーティングシステムのバージョンを RHEL 9.2 にロックするタスクを 内包した、**set\_release.yaml** という名前の Playbook を作成します。

- hosts: all gather\_facts: false tasks: - name: set release to 9.2 command: subscription-manager release --set=9.2 become: true

6. **openstackclient** Pod で、**set\_release.yaml** Playbook を実行します。

\$ ansible-playbook -i /home/cloud-admin/ctlplane-ansible-inventory /home/cloudadmin/set\_release.yaml --limit Controller,Compute

**--limit** オプションを使用して、コンテンツをすべての RHOSP ノードに適用します。Red Hat Ceph Storage ノードには別のサブスクリプションがある可能性があるため、これらのノードに 対してこの Playbook を実行しないでください。

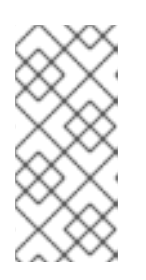

#### 注記

手動でノードを特定のバージョンにロックするには、ノードにログインして **subscription-manager release** コマンドを実行します。

\$ sudo subscription-manager release --set=9.2

7. **openstackclient** Pod のリモートシェルを終了します。

\$ exit

### 11.1.2. RHOSP リポジトリーの更新

Red Hat OpenStack Platform (RHOSP) 17.1 を使用するようにリポジトリーを更新します。

### 手順

1. **rhsm.yaml** ファイルを開き、**rhsm\_repos** パラメーターを正しいリポジトリーバージョンに更 新します。

parameter\_defaults: RhsmVars: rhsm\_repos: - rhel-9-for-x86\_64-baseos-eus-rpms

- rhel-9-for-x86\_64-appstream-eus-rpms
- rhel-9-for-x86\_64-highavailability-eus-rpms
- openstack-17.1-for-rhel-9-x86\_64-rpms
- fast-datapath-for-rhel-9-x86\_64-rpms
- 2. **rhsm.yaml** ファイルを保存します。
- 3. **openstackclient** Pod のリモートシェルにアクセスします。

\$ oc rsh openstackclient

- 4. すべてのノードで、リポジトリーを **RHOSP 17.1** に設定するタスクを含む Playbook を、**update\_rhosp\_repos.yaml** という名前で作成します。
	- hosts: all gather\_facts: false tasks: - name: change osp repos command: subscription-manager repos --enable=openstack-17.1-for-rhel-9-x86\_64-rpms become: true
- 5. **openstackclient** Pod で **update\_rhosp\_repos.yaml** Playbook を実行します。

\$ ansible-playbook -i /home/cloud-admin/ctlplane-ansible-inventory /home/cloudadmin/update\_rhosp\_repos.yaml --limit Controller,Compute

**--limit** オプションを使用して、コンテンツをすべての RHOSP ノードに適用します。Red Hat Ceph Storage ノードは通常異なるサブスクリプションを使用するため、この Playbook を Ceph Storage ノードに対して実行しないでください。

- 6. すべての Red Hat Ceph Storage ノードで、リポジトリーを **RHOSP 17.1** に設定するタスクを 含む Playbook を、**update\_ceph\_repos.yaml** という名前で作成します。
	- hosts: all gather\_facts: false tasks: - name: change ceph repos command: subscription-manager repos --enable=openstack-17.1-deployment-tools-forrhel-9-x86\_64-rpms become: true

7. **openstackclient** Pod で **update\_ceph\_repos.yaml** Playbook を実行します。

\$ ansible-playbook -i /home/cloud-admin/ctlplane-ansible-inventory /home/cloudadmin/update\_ceph\_repos.yaml --limit CephStorage

**--limit** オプションを使用して、コンテンツを Red Hat Ceph Storage ノードに適用します。

8. **openstackclient** Pod のリモートシェルを終了します。

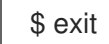

11.1.3. コンテナーイメージ準備ファイルの更新

コンテナー準備ファイルは、**ContainerImagePrepare** パラメーターが含まれるファイルです。この ファイルを使用して、オーバークラウドのコンテナーイメージを取得するためのルールを定義します。

環境を更新する前に、ファイルを確認して正しいイメージバージョンを取得するようにしてください。

#### 手順

- 1. コンテナー準備ファイルを編集します。このファイルのデフォルト名は **containers-prepareparameter.yaml** です。
- 2. それぞれのルールセットで、**tag** パラメーターが **17.1** に設定されていることを確認します。

parameter\_defaults: ContainerImagePrepare: - push\_destination: false set: ... tag: '17.1' tag\_from\_label: '{version}-{release}'

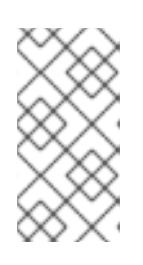

#### 注記

更新に特定のタグ (**17.1** や **17.1.1** など) を使用しない場合は、**tag** キーと値のペ アを削除し、**tag\_from\_label** のみを指定します。**tag\_from\_label** タグは、イン ストールされている Red Hat OpenStack Platform (RHOSP) バージョンを使用し て、更新プロセスの一部として使用するタグの値を決定します。

3. **containers-prepare-parameter.yaml** ファイルを保存します。

11.1.4. オーバークラウドでのフェンシングの無効化

オーバークラウドを更新する前に、フェンシングが無効になっていることを確認します。

コントローラーノードの更新プロセス中にフェンシングが環境にデプロイされると、オーバークラウド は特定ノードが無効であることを検出し、フェンシング操作を試みる場合があります。これにより、意 図しない結果が生じる可能性があります。

オーバークラウドでフェンシングを有効にした場合、更新中はフェンシングを一時的に無効にする必要 があります。

#### 手順

1. **openstackclient** Pod のリモートシェルにアクセスします。

\$ oc rsh openstackclient

2. コントローラーノードにログインし、Pacemaker コマンドを実行してフェンシングを無効にし ます。

\$ ssh <controller-0.ctlplane> "sudo pcs property set stonith-enabled=false"

- <controller-0.ctlplane> をコントローラーノードの名前に置き換えます。
- 3. **openstackclient** Pod のリモートシェルを終了します。

\$ exit

#### 関連情報

● STONITH [を使用したコントローラーノードのフェンシング](https://access.redhat.com/documentation/ja-jp/red_hat_openstack_platform/17.1/html/managing_high_availability_services/assembly_fencing-controller-nodes_rhosp#doc-wrapper)

### 11.2. DIRECTOR OPERATOR のオーバークラウド更新準備を実行する

更新プロセスのためにオーバークラウドを準備するには、更新準備設定を生成します。これにより、更 新された ansible Playbook が作成され、ノードが更新のために準備されます。

#### 手順

1. **osconfiggenerator-update-prepare.yaml** という名前の **OpenStackConfigGenerator** を作成 します。

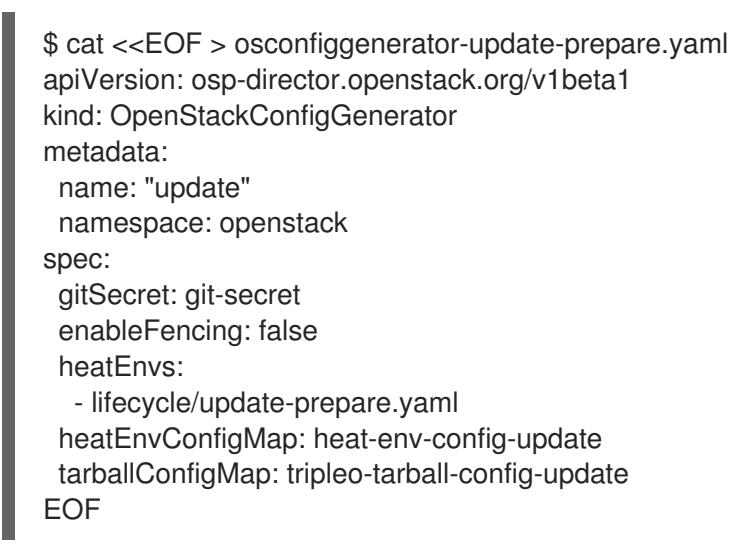

2. 設定を適用します。

\$ oc apply -f osconfiggenerator-update-prepare.yaml

3. 更新の準備プロセスが完了するまで待ちます。

11.3. すべてのオーバークラウドサーバーで **OVN-CONTROLLER** を更新する

Modular Layer 2 Open Virtual Network メカニズムドライバー (ML2/OVN) を使用してオーバークラウ ドをデプロイした場合は、**ovn-controller** コンテナーを最新の Red Hat OpenStack Platform (RHOSP) 17.1 バージョンに更新します。更新は、**ovn-controller** コンテナーを実行するすべてのオーバークラウ ドサーバーで行われます。

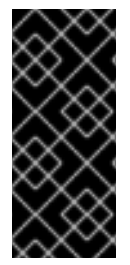

### 重要

次の手順ではコントローラーノードの **ovn-northd** サービスを更新する前に、コン ピュートノードの **ovn-controller** コンテナーを更新します。この手順を実行する前に 誤って **ovn-northd** サービスを更新すると、仮想マシンインスタンスにアクセスできな くなったり、新しいインスタンスや仮想ネットワークを作成できなくなったりする可能 性があります。次の手順で接続を復元します。

#### 手順

1. **osdeploy-ovn-update.yaml** という名前の **OpenStackDeploy** カスタムリソース (CR) を作成し ます。

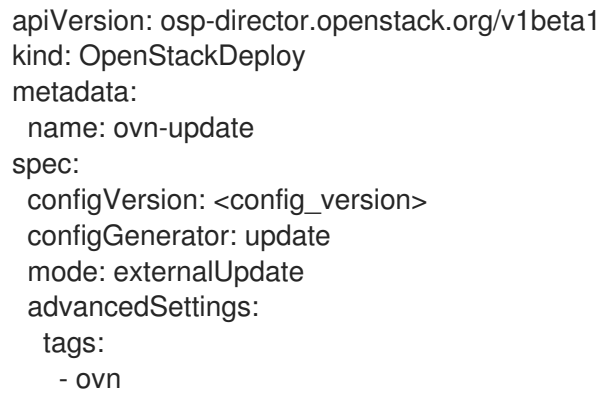

2. 更新された設定を適用します。

\$ oc apply -f osdeploy-ovn-update.yaml

3. **ovn-controller** コンテナーの更新が完了するまで待ちます。

### 11.4. すべてのコントローラーノードを更新する

すべてのコントローラーノードを、最新の Red Hat OpenStack Platform (RHOSP) 17.1 バージョンに更 新します。

### 手順

1. **osdeploy-controller-update.yaml** という名前の **OpenStackDeploy** カスタムリソース (CR) を 作成します。

apiVersion: osp-director.openstack.org/v1beta1 kind: OpenStackDeploy metadata: name: controller-update spec: configVersion: < config\_version> configGenerator: update

mode: update advancedSettings: limit: Controller

- 2. 更新された設定を適用します。
	- \$ oc apply -f osdeploy-controller-update.yaml
- 3. コントローラーノードの更新が完了するまで待ちます。

### 11.5. すべてのコンピュートノードを更新する

すべてのコンピュートノードを、最新の Red Hat OpenStack Platform (RHOSP) 17.1 バージョンに更新 します。コンピューティングノードを更新するには、操作をコンピュートノードのみに制限する **limit: Compute** オプションを指定して、**OpenStackDeploy** カスタムリソース (CR) を作成します。

#### 手順

1. **osdeploy-compute-update.yaml** という名前の **OpenStackDeploy** CR を作成します。

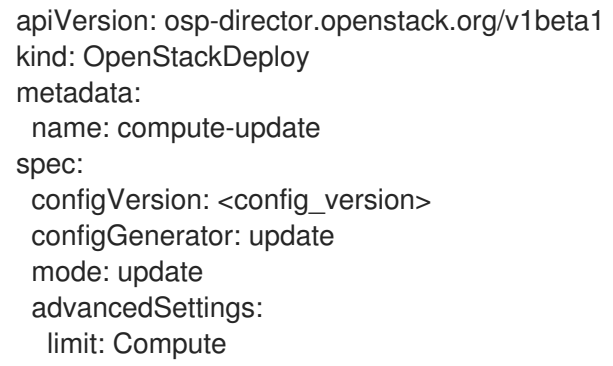

2. 更新された設定を適用します。

\$ oc apply -f osdeploy-compute-update.yaml

3. Compute ノードの更新が完了するまで待ちます。

### 11.6. すべての HCI コンピュートノードを更新する

ハイパーコンバージドインフラストラクチャー (HCI) コンピュートノードを最新の Red Hat OpenStack Platform (RHOSP) 17.1 バージョンに更新します。HCI コンピュートノードを更新するには、操作を HCI ノードのみに制限する **limit: ComputeHCI** オプションを指定して、**OpenStackDeploy** カスタムリソー ス (CR) を作成します。コンテナー化された Red Hat Ceph Storage 4 クラスターに更新する場合 は、**mode: external-update** および **tags: ["ceph"]** オプションも指定して、**OpenStackDeploy** CR を 作成する必要があります。

#### 手順

1. **osdeploy-computehci-update.yaml** という名前の **OpenStackDeploy** CR を作成します。

apiVersion: osp-director.openstack.org/v1beta1 kind: OpenStackDeploy metadata:

name: computehci-update spec: configVersion: < config\_version> configGenerator: update mode: update advancedSettings: limit: ComputeHCI

2. 更新された設定を適用します。

\$ oc apply -f osdeploy-computehci-update.yaml

- 3. ComputeHCI ノードの更新が完了するまで待ちます。
- 4. **osdeploy-ceph-update.yaml** という名前の **OpenStackDeploy** CR を作成します。

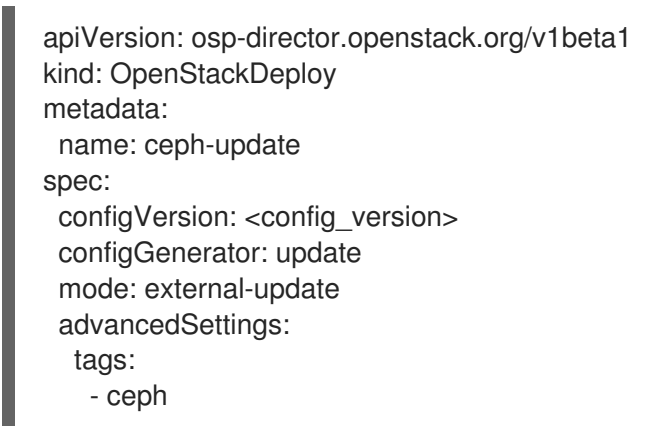

5. 更新された設定を適用します。

\$ oc apply -f osdeploy-ceph-update.yaml

6. Red Hat Ceph Storage ノードの更新が完了するまで待ちます。

## 11.7. すべての RED HAT CEPH STORAGE ノードを更新する

Red Hat Ceph Storage ノードを、最新の Red Hat OpenStack Platform (RHOSP) 17.1 バージョンに更新 します。

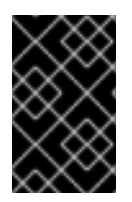

#### 重要

RHOSP 17.1 は RHEL 9.2 でサポートされています。ただし、**Ceph Storage** ロールに マップされているホストは、最新のメジャー RHEL リリースに更新されます。詳細 は、Red Hat Ceph Storage: [サポートされる設定](https://access.redhat.com/articles/1548993) を参照してください。

#### 手順

1. **osdeploy-cephstorage-update.yaml** という名前の **OpenStackDeploy** カスタムリソース (CR) を作成します。

apiVersion: osp-director.openstack.org/v1beta1 kind: OpenStackDeploy metadata:

name: cephstorage-update spec: configVersion: < config\_version> configGenerator: update mode: externalUpdate advancedSettings: limit: CephStorage

2. 更新された設定を適用します。

\$ oc apply -f osdeploy-cephstorage-update.yaml

- 3. Red Hat Ceph Storage ノードの更新が完了するまで待ちます。
- 4. **osdeploy-ceph-update.yaml** という名前の **OpenStackDeploy** CR を作成します。

```
apiVersion: osp-director.openstack.org/v1beta1
kind: OpenStackDeploy
metadata:
 name: ceph-update
spec:
 configVersion: < config_version>
 configGenerator: update
 mode: externalUpdate
 advancedSettings:
  tags:
   - ceph
```
5. 更新された設定を適用します。

\$ oc apply -f osdeploy-ceph-update.yaml

6. Red Hat Ceph Storage ノードの更新が完了するまで待ちます。

## 11.8. RED HAT CEPH STORAGE クラスターの更新

**cephadm** オーケストレーターを使用して、director を使用してデプロイされた Red Hat Ceph Storage クラスターを Red Hat OpenStack Platform (RHOSP) 17.1 と互換性のある最新バージョンに更新しま す。

### 手順

1. **openstackclient** Pod のリモートシェルにアクセスします。

\$ oc rsh openstackclient

2. コントローラーノードにログインします。

\$ ssh <controller-0.ctlplane>

- <controller-0.ctlplane> をコントローラーノードの名前に置き換えます。
- 3. **cephadm** シェルにログインします。

[cloud-admin@controller-0 ~]\$ sudo cephadm shell

- 4. **cephadm** を使用して、Red Hat Ceph Storage クラスターをアップグレードします。詳細 は、Red Hat Ceph Storage 6 アップグレードガイドの cephadm を使用して Red Hat Ceph Storage [クラスターをアップグレードする](https://access.redhat.com/documentation/ja-jp/red_hat_ceph_storage/6/html/upgrade_guide/upgrade-a-red-hat-ceph-storage-cluster-using-cephadm) を参照してください。
- 5. **openstackclient** Pod のリモートシェルを終了します。

\$ exit

11.9. データベースのオンライン更新の実施

一部のオーバークラウドコンポーネントでは、データベーステーブルのオンライン更新 (または移行) が 必要です。データベースのオンライン更新は、次のコンポーネントに適用されます。

- Block Storage サービス (cinder)
- Compute サービス (nova)

#### 手順

1. **osdeploy-online-migration.yaml** という名前の **OpenStackDeploy** カスタムリソース (CR) を 作成します。

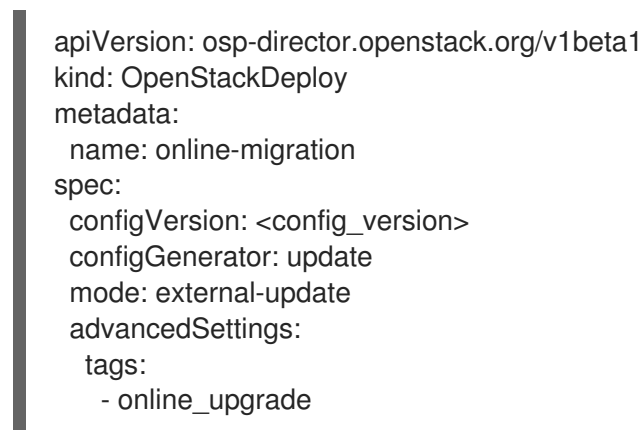

2. 更新された設定を適用します。

\$ oc apply -f osdeploy-online-migration.yaml

### 11.10. オーバークラウドでのフェンシングの再有効化

最新の Red Hat OpenStack Platform (RHOSP) 17.1 に更新するには、オーバークラウドでフェンシング を再度有効にする必要があります。

#### 手順

1. **openstackclient** Pod のリモートシェルにアクセスします。

\$ oc rsh openstackclient

2. コントローラーノードにログインし、Pacemaker コマンドを実行してフェンシングを有効にし ます。

\$ ssh <controller-0.ctlplane> "sudo pcs property set stonith-enabled=true"

- <controller-0.ctlplane> をコントローラーノードの名前に置き換えます。
- 3. **openstackclient** Pod のリモートシェルを終了します。

\$ exit

### 11.11. オーバークラウドの再起動

最新の 17.1 バージョンへの Red Hat Open Stack Platform (RHOSP) のマイナー更新実行後、オーバーク ラウドを再起動します。リブートにより、関連付けられたカーネル、システムレベル、およびコンテ ナーコンポーネントの更新と共にノードがリフレッシュされます。これらの更新により、パフォーマン スとセキュリティー上のメリットが得られます。ダウンタイムを計画して、再起動手順を実施します。

以下のガイドを使用して、さまざまなノードのタイプを再起動する方法を説明します。

- 1つのロールで全ノードを再起動する場合は、各ノードを個別に再起動します。ロールの全ノー ドを同時に再起動すると、その操作中サービスにダウンタイムが生じる場合があります。
- 次の順序でノードの再起動の手順を完了します。
	- 1. [「コントローラーノードおよびコンポーザブルノードの再起動」](#page-82-0)
	- 2. 「Ceph Storage (OSD) [クラスターの再起動」](#page-83-0)
	- 3. 「Compute [ノードの再起動」](#page-85-0)
- <span id="page-82-0"></span>11.11.1. コントローラーノードおよびコンポーザブルノードの再起動

設定可能なロールに基づいて Controller ノードとスタンドアロンノードを再起動し、Compute ノード と Ceph ストレージノードを除外します。

#### 手順

- 1. リブートするノードにログインします。
- 2. オプション: ノードが Pacemaker リソースを使用している場合は、クラスターを停止します。

[tripleo-admin@overcloud-controller-0 ~]\$ sudo pcs cluster stop

3. ノードをリブートします。

[tripleo-admin@overcloud-controller-0 ~]\$ sudo reboot

4. ノードがブートするまで待ちます。

#### 検証

1. サービスが有効になっていることを確認します。

a. ノードが Pacemaker サービスを使用している場合は、ノードがクラスターに再度加わった か確認します。

[tripleo-admin@overcloud-controller-0 ~]\$ sudo pcs status

b. ノードが Systemd サービスを使用している場合は、すべてのサービスが有効化されている ことを確認します。

[tripleo-admin@overcloud-controller-0 ~]\$ sudo systemctl status

c. ノードがコンテナー化されたサービスを使用している場合は、ノード上の全コンテナーが アクティブであることを確認します。

[tripleo-admin@overcloud-controller-0 ~]\$ sudo podman ps

#### <span id="page-83-0"></span>11.11.2. Ceph Storage (OSD) クラスターの再起動

Ceph Storage (OSD) ノードのクラスターを再起動するには、以下の手順を実施します。

#### 前提条件

**● ceph-mon** サービスを実行している Ceph Monitor または Controller ノードで、Red Hat Ceph Storage クラスターのステータスが正常であり、pg ステータスが **active+clean** であることを 確認する。

\$ sudo cephadm -- shell ceph status

Ceph クラスターが正常な場合、**HEALTH\_OK** のステータスが返されます。

Ceph クラスターのステータスが異常な場合、**HEALTH\_WARN** または **HEALTH\_ERR** のス [テータスが返されます。トラブルシューティングのガイダンスは、](https://access.redhat.com/documentation/ja-jp/red_hat_ceph_storage/5/html/troubleshooting_guide/index)Red Hat Ceph Storage 5 ト ラブルシューティングガイド または Red Hat Ceph Storage 6 [トラブルシューティングガイド](https://access.redhat.com/documentation/ja-jp/red_hat_ceph_storage/6/html/troubleshooting_guide/index) を参照してください。

#### 手順

1. **ceph-mon** サービスを実行している Ceph Monitor または Controller ノードにログインし、 Ceph Storage クラスターのリバランスを一時的に無効にします。

\$ sudo cephadm shell -- ceph osd set noout \$ sudo cephadm shell -- ceph osd set norebalance

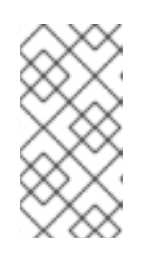

#### 注記

マルチスタックまたは分散コンピュートノード (DCN) アーキテクチャーを使用 している場合は、**noout** フラグと **norebalance** フラグの設定時に Ceph クラス ター名を指定する必要があります。例: **sudo cephadm shell -c /etc/ceph/<cluster>.conf -k /etc/ceph/<cluster>.client.keyring**。

- 2. 再起動する最初の Ceph Storage ノードを選択し、そのノードにログインします。
- 3. ノードをリブートします。

\$ sudo reboot

- 4. ノードがブートするまで待ちます。
- 5. ノードにログインし、Ceph クラスターのステータスを確認します。

\$ sudo cephadm -- shell ceph status

**pgmap** により、すべての **pgs** が正常な状態 (**active+clean**) として報告されることを確認しま す。

- 6. ノードからログアウトして、次のノードを再起動し、ステータスを確認します。全 Ceph Storage ノードが再起動されるまで、このプロセスを繰り返します。
- 7. 完了したら、**ceph-mon** サービスを実行している Ceph Monitor または Controller ノードにログ インし、クラスターのリバランスを有効にします。

\$ sudo cephadm shell -- ceph osd unset noout \$ sudo cephadm shell -- ceph osd unset norebalance

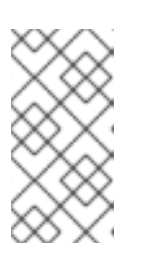

注記

マルチスタックまたは分散コンピュートノード (DCN) アーキテクチャーを使用 している場合は、**noout** フラグと **norebalance** フラグの設定解除時に Ceph ク ラスター名を指定する必要があります。例: **sudo cephadm shell -c /etc/ceph/<cluster>.conf -k /etc/ceph/<cluster>.client.keyring**。

8. 最終のステータスチェックを実行して、クラスターが **HEALTH\_OK** を報告していることを確認 します。

\$ sudo cephadm shell ceph status

#### 11.11.3. Compute ノードの再起動

Red Hat Open Stack Platform 環境でのインスタンスのダウンタイムを最小限に抑えるために、インス [タンスの移行ワークフローでは、再起動するコンピュートノードからインスタンスを移行する時に必要](#page-84-0) な手順を概説します。

#### <span id="page-84-0"></span>インスタンスの移行ワークフロー

- 1. Compute ノードを再起動する前に、インスタンスを別のノードに移行するか決定します。
- 2. 再起動する Compute ノードを選択して無効にし、新規インスタンスをプロビジョニングしな いようにします。
- 3. インスタンスを別の Compute ノードに移行します。
- 4. 空の Compute ノードを再起動します。
- 5. 空の Compute ノードを有効にします。

#### 前提条件

<span id="page-85-0"></span>● Compute ノードを再起動する前に、ノードの再起動中にインスタンスを別の Compute ノード に移行するか決定する。 Compute ノード間で仮想マシンインスタンスを移行する際に発生する可能性のある移行の制約 [リストを確認する。詳細は、インスタンス作成のための](https://access.redhat.com/documentation/ja-jp/red_hat_openstack_platform/17.1/html/configuring_the_compute_service_for_instance_creation/index#con_migration-constraints_migrating-instances) Compute サービスの設定 の 移行の制 約 を参照してください。

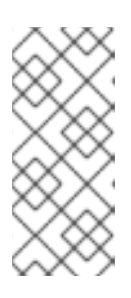

#### 注記

Multi-RHEL 環境があり、RHEL 9.2 を実行しているコンピュートノードから RHEL 8.4 を実行しているコンピュートノードに仮想マシンを移行する場合は、 コールドマイグレーションのみがサポートされます。コールドマイグレーション [の詳細は、インスタンス作成のための](https://access.redhat.com/documentation/ja-jp/red_hat_openstack_platform/17.1/html/configuring_the_compute_service_for_instance_creation/assembly_migrating-virtual-machine-instances-between-compute-nodes_migrating-instances#proc_cold-migrating-an-instance_migrating-instances) Compute サービスの設定 の インスタン スのコールドマイグレーション を参照してください。

インスタンスを移行できない場合は、以下のコアテンプレートパラメーターを設定して、 Compute ノード再起動後のインスタンスの状態を制御する。

#### **NovaResumeGuestsStateOnHostBoot**

リブート後の Compute ノードで、インスタンスを同じ状態に戻すか定義します。**False** に 設定すると、インスタンスは停止した状態を維持し、手動で起動する必要があります。デ フォルト値は **False** です。

#### **NovaResumeGuestsShutdownTimeout**

再起動する前に、インスタンスのシャットダウンを待つ秒数。この値を **0** に設定することは 推奨されません。デフォルト値は **300** です。 [オーバークラウドパラメーターおよびその使用方法の詳細は、オーバークラウドのパラメー](https://access.redhat.com/documentation/ja-jp/red_hat_openstack_platform/17.1/html/overcloud_parameters/index) ター を参照してください。

#### 手順

- 1. アンダークラウドに **stack** ユーザーとしてログインします。
- 2. コンピュートノードのリストを取得して、再起動するノードのホスト名を特定します。

(undercloud)\$ source ~/overcloudrc (overcloud)\$ openstack compute service list

再起動するコンピュートノードのホスト名を特定します。

3. 再起動するコンピュートノード上のコンピュートサービスを無効にします。

(overcloud)\$ openstack compute service list (overcloud)\$ openstack compute service set <hostname> nova-compute --disable

- **<hostname>** は、コンピュートノードのホスト名に置き換えます。
- 4. Compute ノード上の全インスタンスをリスト表示します。

(overcloud)\$ openstack server list --host <hostname> --all-projects

- 5. オプション: インスタンスを別のコンピュートノードに移行するには、次の手順を実行します。
	- a. インスタンスを別の Compute ノードに移行する場合は、以下のコマンドのいずれかを使用 します。

インスタンスを別のホストに移行するには、次のコマンドを実行します。

(overcloud) \$ openstack server migrate <instance\_id> --live <target\_host> --wait

- **<instance\_id>** は、インスタンス ID に置き換えます。
- **<target\_host>** は、インスタンスの移行先のホストに置き換えます。
- **nova-scheduler** がターゲットホストを自動的に選択できるようにします。

(overcloud) \$ nova live-migration <instance id>

すべてのインスタンスを一度にライブマイグレーションします。

\$ nova host-evacuate-live <hostname>

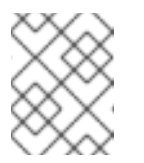

#### 注記

**nova** コマンドで非推奨の警告が表示される可能性がありますが、無視 しても問題ありません。

- b. 移行が完了するまで待ちます。
- c. 移行が正常に完了したことを確認します。

(overcloud) \$ openstack server list --host <hostname> --all-projects

- d. Compute ノードのインスタンスがなくなるまで、移行を続けます。
- 6. コンピュートノードにログインして、ノードをリブートします。

[tripleo-admin@overcloud-compute-0 ~]\$ sudo reboot

- 7. ノードがブートするまで待ちます。
- 8. Compute ノードを再度有効にします。

\$ source ~/overcloudrc (overcloud) \$ openstack compute service set <hostname> nova-compute --enable

9. Compute ノードが有効であることを確認します。

(overcloud) \$ openstack compute service list

#### 11.11.4. オーバークラウドの更新後の RHOSP の検証

Red Hat OpenStack Platform (RHOSP) 環境を更新した後、**tripleo-validations** Playbook を使用して オーバークラウドを検証します。

検証の詳細は、director を使用した Red Hat OpenStack Platform [のインストールと管理の](https://access.redhat.com/documentation/ja-jp/red_hat_openstack_platform/17.1/html-single/installing_and_managing_red_hat_openstack_platform_with_director/index#assembly_using-the-validation-framework) 検証フ レームワークの使用 を参照してください。

#### 手順

- 1. アンダークラウドホストに **stack** ユーザーとしてログインします。
- 2. **stackrc** アンダークラウド認証情報ファイルを入手します。

\$ source ~/stackrc

3. 検証を実行します。

\$ validation run -i ~/overcloud-deploy/<stack>/tripleo-ansible-inventory.yaml --group postupdate

● <stack>をスタックの名前に置き換えます。

#### 検証

1. 検証レポートの結果を表示するには、director を使用した Red Hat OpenStack Platform のイ ンストールと管理 の [検証履歴の表示](https://access.redhat.com/documentation/ja-jp/red_hat_openstack_platform/17.1/html-single/installing_and_managing_red_hat_openstack_platform_with_director/index#proc_viewing-validation-history_using-the-validation-framework) を参照してください。

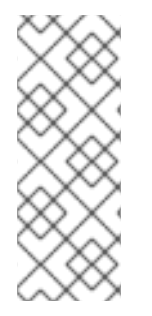

#### 注記

検証の実行時にホストが見つからない場合、コマンドはステータスを **SKIPPED** と報告 します。**SKIPPED** のステータスは、検証が実行されないことを意味しますが、これは想 定内です。さらに、検証の合格基準が満たされていない場合、コマンドはステータスを **FAILED** と報告します。検証が **FAILED** であっても、更新された RHOSP 環境を使用で きないことはありません。ただし、検証が **FAILED** の場合は、環境に問題があることを 示している可能性があります。

# 第12章 DIRECTOR OPERATOR を使用してパブリックエンドポイ ントに TLS をデプロイする

TLS を使用してオーバークラウドをデプロイし、director Operator (OSPdO) のパブリックエンドポイ ント IP または DNS 名を作成します。

#### 前提条件

- 稼働中の Red Hat OpenShift Container Platform (RHOCP) クラスターに OSPdO をインストー ルしている。
- ワークステーションに **oc** コマンドラインツールをインストールしている。
- [認証局、キー、および証明書を作成している。詳細は、オーバークラウドのパブリックエンド](https://access.redhat.com/documentation/ja-jp/red_hat_openstack_platform/17.1/html/hardening_red_hat_openstack_platform/assembly_enabling-ssl-tls-on-overcloud-public-endpoints) ポイントでの SSL/TLS の有効化 を参照してください。

### 12.1. パブリックエンドポイント IP アドレスの TLS

パブリックエンドポイント IP アドレスを参照するには、CA 証明書を保存する **ConfigMap** リソースを 作成し、**OpenStackControlPlane** リソースでその **ConfigMap** リソースを参照することにより、CA 証 明書を **openstackclient** Pod に追加します。

#### 手順

1. CA 証明書を保存するための **ConfigMap** リソースを作成します。

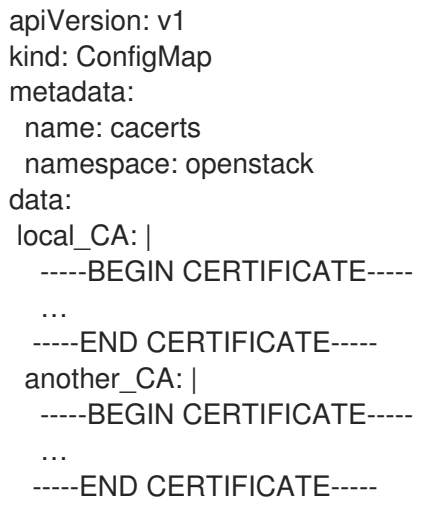

2. **OpenStackControlPlane** リソースを作成し、**ConfigMap** リソースを参照します。

```
apiVersion: osp-director.openstack.org/v1beta2
kind: OpenStackControlPlane
metadata:
 name: < overcloud>
 namespace: openstack
spec:
 caConfigMap: cacerts
```
**<overcloud>** をオーバークラウドのコントロールプレーンの名前に置き換えます。

3. **~/custom\_environment\_files** ディレクトリーに **tls-certs.yaml** という名前のファイルを作成

- 3. **~/custom\_environment\_files** ディレクトリーに **tls-certs.yaml** という名前のファイルを作成 します。このファイルは、**SSLCertificate**、**SSLIntermediateCertificate**、**SSLKey**、および **CAMap** パラメーターを使用して、デプロイメント用に生成された証明書を指定します。
- 4. **heatEnvConfigMap** を更新して **tls-certs.yaml** ファイルを追加します。

\$ oc create configmap -n openstack heat-env-config --from-file=~/custom\_environment\_files/ --dry-run=client -o yaml | oc apply -f -

5. **OpenStackConfigGenerator** リソースを作成し、必要な **heatEnvs** 設定ファイルを追加して、 パブリックエンドポイント IP の TLS を設定します。

apiVersion: osp-director.openstack.org/v1beta1 kind: OpenStackConfigGenerator … spec: … heatEnvs: - ssl/tls-endpoints-public-ip.yaml - ssl/enable-tls.yaml … heatEnvConfigMap: heat-env-config tarballConfigMap: tripleo-tarball-config

6. **OpenStackConfigGenerator** を使用して Ansible Playbook を生成し、オーバークラウド設定を 適用します。詳細は、director Operator [を使用したオーバークラウドの設定とデプロイ](#page-45-0) を参照 してください。

### 12.2. パブリックエンドポイント DNS 名の TLS

パブリックエンドポイント DNS 名を参照するには、CA 証明書を保存する **ConfigMap** リソースを作成 し、**OpenStackControlPlane** リソースでその **ConfigMap** リソースを参照することにより、CA 証明書 を **openstackclient** Pod に追加します。

#### 手順

1. CA 証明書を保存するための **ConfigMap** リソースを作成します。

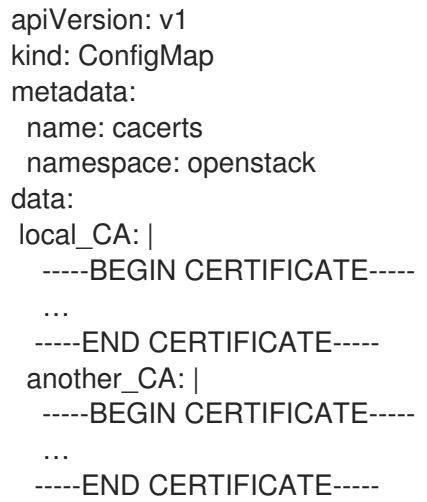

2. **OpenStackControlPlane** リソースを作成し、**ConfigMap** リソースを参照します。

apiVersion: osp-director.openstack.org/v1beta2 kind: OpenStackControlPlane metadata: name: < overcloud> namespace: openstack spec: caConfigMap: cacerts

- <overcloud> をオーバークラウドのコントロールプレーンの名前に置き換えます。
- 3. **~/custom\_environment\_files** ディレクトリーに **tls-certs.yaml** という名前のファイルを作成 します。このファイルは、**SSLCertificate**、**SSLIntermediateCertificate**、**SSLKey**、および **CAMap** パラメーターを使用して、デプロイメント用に生成された証明書を指定します。
- 4. **heatEnvConfigMap** を更新して **tls-certs.yaml** ファイルを追加します。

\$ oc create configmap -n openstack heat-env-config --from-file=~/custom\_environment\_files/ --dry-run=client -o yaml | oc apply -f -

5. **OpenStackConfigGenerator** リソースを作成し、必要な **heatEnvs** 設定ファイルを追加して、 パブリックエンドポイント DNS 名の TLS を設定します。

apiVersion: osp-director.openstack.org/v1beta1 kind: OpenStackConfigGenerator

… spec:

…

…

heatEnvs:

- ssl/tls-endpoints-public-dns.yaml

- ssl/enable-tls.yaml

heatEnvConfigMap: heat-env-config tarballConfigMap: tripleo-tarball-config

6. **OpenStackConfigGenerator** を使用して Ansible Playbook を生成し、オーバークラウド設定を 適用します。詳細は、director Operator [を使用したオーバークラウドの設定とデプロイ](#page-45-0) を参照 してください。

# 第13章 DIRECTOR OPERATOR を使用してサービスアカウントの パスワードを変更する

Red Hat OpenStack Platform (RHOSP) サービスとそれらが使用するデータベースは、Identity サービ ス (keystone) の認証情報によって認証されます。Identity サービスは、RHOSP の初回デプロイプロセ スを実行する間に RHOSP パスワードを生成します。脅威の軽減やセキュリティーコンプライアンスの ために、パスワードを定期的に更新する必要がある場合もあります。director Operator (OSPdO) ネイ ティブのツールを使用して、RHOSP 環境をデプロイした後に多くの生成済みパスワードを変更できま す。

## 13.1. DIRECTOR OPERATOR を使用してオーバークラウドサービスアカウ ントのパスワードをローテーションする

director Operator (OSPdO) がデプロイされた Red Hat OpenStack Platform (RHOSP) 環境で使用され るオーバークラウドのサービスアカウントパスワードをローテーションできます。

#### 手順

1. 現在の **Tripleo-passwords** シークレットのバックアップを作成します。

\$ oc get secret tripleo-passwords -n openstack -o yaml > tripleo-passwords\_backup.yaml

2. Tripleo-overcloud-passwords preserve list という名前のプレインテキストファイルを作成 して、次のサービスのパスワードをローテーションしないように指定します。

parameter\_defaults BarbicanSimpleCryptoKek KeystoneCredential0 KeystoneCredential1 KeystoneFernetKey0 KeystoneFernetKey1 KeystoneFernetKeys **CephClientKey CephClusterFSID CephManilaClientKey CephRgwKey HeatAuthEncryptionKey** MysqlClustercheckPassword MysqlMariabackupPassword PacemakerRemoteAuthkey **PcsdPassword** 

パスワードを保持したいサービスが他にもある場合は、そのサービスをリストに追加できま す。

3. 変更すべきでないパスワードをリストするためのパスワードパラメーターファイル (**Tripleoovercloud-passwords.yaml**) を作成します。

\$ oc get secret tripleo-passwords -n openstack \ -o jsonpath='{.data.tripleo-overcloud-passwords\.yaml}' \ | base64 -d | grep -f ./tripleo-overcloud-passwords\_preserve\_list > tripleo-overcloudpasswords.yaml

- 4. **Tripleo-overcloud-passwords.yaml** ファイルに、ローテーションしないパスワードが含まれ ていることを検証します。
- 5. **tripleo-password** シークレットを更新します。

\$ oc create secret generic tripleo-passwords -n openstack \ --from-file=./tripleo-overcloud-passwords.yaml \ --dry-run=client -o yaml | oc apply -f -

- 6. Ansible Playbook を作成し、OpenStackConfigGenerator CRD を使用してオーバークラウドを 設定します。詳細は、OpenStackConfigGenerator CRD [を使用したオーバークラウド設定用の](#page-44-0) Ansible Playbook の作成 を参照してください。
- 7. [更新された設定を適用します。詳細は、](#page-47-0)director Operator を使用したオーバークラウド設定の 適用 を参照してください。

#### 検証

シークレット内の新しい **NovaPassword** を、コントローラーノードにインストールされたものと比較 します。

1. 更新されたシークレットからパスワードを取得します。

\$ oc get secret tripleo-passwords -n openstack -o jsonpath='{.data.tripleo-overcloudpasswords\.yaml}' | base64 -d | grep NovaPassword

出力例:

NovaPassword: hp4xpt7t2p79ktqjjnxpqwbp6

- 2. コントローラーノード上で稼働している Compute サービス (nova) のパスワードを取得しま す。
	- a. **openstackclient** リモートシェルにアクセスします。

\$ oc rsh openstackclient -n openstack

- b. ホームディレクトリーにいることを確認します。
	- \$ cd
- c. Compute サービスのパスワードを取得します。

\$ ansible -i /home/cloud-admin/ctlplane-ansible-inventory Controller -b -a "grep ^connection /var/lib/config-data/puppet-generated/nova/etc/nova/nova.conf"

出力例:

172.22.0.120 | CHANGED | rc=0 >> connection=mysql+pymysql://nova\_api:hp4xpt7t2p79ktqjjnxpqwbp6@172.17.0.10/nova\_api ?read\_default\_file=/etc/my.cnf.d/tripleo.cnf&read\_default\_group=tripleo connection=mysql+pymysql://nova:hp4xpt7t2p79ktqjjnxpqwbp6@172.17.0.10/nova? read\_default\_file=/etc/my.cnf.d/tripleo.cnf&read\_default\_group=tripleo

# 第14章 DIRECTOR OPERATOR を使用したスパインリーフ設定の ノードのデプロイ

スパインリーフネットワーキングアーキテクチャーを備えたノードをデプロイメントして、環境内の広 範なネットワークトポロジーを複製します。現在の制限により、**Metal3** のプロビジョニングネット ワークは1つだけ許可されます。

14.1. OPENSTACKNETCONFIG カスタムリソースを作成または更新して、 すべてのサブネットを定義する

**OpenStackNetConfig** カスタムリソース (CR) を定義し、オーバークラウドネットワークのサブネット を指定します。次に、Red Hat OpenStack Platform (RHOSP) director Operator (OSPdO) は設定をレ ンダリングし、ネットワークトポロジーを作成または更新します。

#### 前提条件

- 稼働中の Red Hat OpenShift Container Platform (RHOCP) クラスターに OSPdO をインストー ルしている。
- ワークステーションに **oc** コマンドラインツールをインストールしている。

#### 手順

1. **openstacknetconfig.yaml** という名前の設定ファイルを作成します。

```
apiVersion: osp-director.openstack.org/v1beta1
kind: OpenStackNetConfig
metadata:
 name: openstacknetconfig
spec:
 attachConfigurations:
  br-osp:
   nodeNetworkConfigurationPolicy:
    nodeSelector:
      node-role.kubernetes.io/worker: ""
     desiredState:
      interfaces:
      - bridge:
        options:
          stp:
           enabled: false
        port:
        - name: enp7s0
       description: Linux bridge with enp7s0 as a port
       name: br-osp
       state: up
       type: linux-bridge
       mtu: 1500
  br-ex:
   nodeNetworkConfigurationPolicy:
     nodeSelector:
      node-role.kubernetes.io/worker: ""
     desiredState:
      interfaces:
```
- bridge: options: stp: enabled: false port: - name: enp6s0 description: Linux bridge with enp6s0 as a port name: br-ex state: up type: linux-bridge mtu: 1500 # optional DnsServers list dnsServers: - 192.168.25.1 # optional DnsSearchDomains list dnsSearchDomains: - osptest.test.metalkube.org - some.other.domain # DomainName of the OSP environment domainName: osptest.test.metalkube.org networks: - name: Control nameLower: ctlplane subnets: - name: ctlplane ipv4: allocationEnd: 192.168.25.250 allocationStart: 192.168.25.100 cidr: 192.168.25.0/24 gateway: 192.168.25.1 attachConfiguration: br-osp - name: InternalApi nameLower: internal\_api mtu: 1350 subnets: - name: internal\_api ipv4: allocationEnd: 172.17.0.250 allocationStart: 172.17.0.10 cidr: 172.17.0.0/24 routes: - destination: 172.17.1.0/24 nexthop: 172.17.0.1 - destination: 172.17.2.0/24 nexthop: 172.17.0.1 vlan: 20 attachConfiguration: br-osp - name: internal\_api\_leaf1 ipv4: allocationEnd: 172.17.1.250 allocationStart: 172.17.1.10 cidr: 172.17.1.0/24 routes: - destination: 172.17.0.0/24 nexthop: 172.17.1.1 - destination: 172.17.2.0/24

nexthop: 172.17.1.1 vlan: 21 attachConfiguration: br-osp - name: internal api leaf2 ipv4: allocationEnd: 172.17.2.250 allocationStart: 172.17.2.10 cidr: 172.17.2.0/24 routes: - destination: 172.17.1.0/24 nexthop: 172.17.2.1 - destination: 172.17.0.0/24 nexthop: 172.17.2.1 vlan: 22 attachConfiguration: br-osp - name: External nameLower: external subnets: - name: external ipv4: allocationEnd: 10.0.0.250 allocationStart: 10.0.0.10 cidr: 10.0.0.0/24 gateway: 10.0.0.1 attachConfiguration: br-ex - name: Storage nameLower: storage mtu: 1350 subnets: - name: storage ipv4: allocationEnd: 172.18.0.250 allocationStart: 172.18.0.10 cidr: 172.18.0.0/24 routes: - destination: 172.18.1.0/24 nexthop: 172.18.0.1 - destination: 172.18.2.0/24 nexthop: 172.18.0.1 vlan: 30 attachConfiguration: br-osp - name: storage\_leaf1 ipv4: allocationEnd: 172.18.1.250 allocationStart: 172.18.1.10 cidr: 172.18.1.0/24 routes: - destination: 172.18.0.0/24 nexthop: 172.18.1.1 - destination: 172.18.2.0/24 nexthop: 172.18.1.1 vlan: 31 attachConfiguration: br-osp - name: storage\_leaf2 ipv4: allocationEnd: 172.18.2.250

allocationStart: 172.18.2.10 cidr: 172.18.2.0/24 routes: - destination: 172.18.0.0/24 nexthop: 172.18.2.1 - destination: 172.18.1.0/24 nexthop: 172.18.2.1 vlan: 32 attachConfiguration: br-osp - name: StorageMgmt nameLower: storage\_mgmt mtu: 1350 subnets: - name: storage\_mgmt ipv4: allocationEnd: 172.19.0.250 allocationStart: 172.19.0.10 cidr: 172.19.0.0/24 routes: - destination: 172.19.1.0/24 nexthop: 172.19.0.1 - destination: 172.19.2.0/24 nexthop: 172.19.0.1 vlan: 40 attachConfiguration: br-osp - name: storage\_mgmt\_leaf1 ipv4: allocationEnd: 172.19.1.250 allocationStart: 172.19.1.10 cidr: 172.19.1.0/24 routes: - destination: 172.19.0.0/24 nexthop: 172.19.1.1 - destination: 172.19.2.0/24 nexthop: 172.19.1.1 vlan: 41 attachConfiguration: br-osp - name: storage\_mgmt\_leaf2 ipv4: allocationEnd: 172.19.2.250 allocationStart: 172.19.2.10 cidr: 172.19.2.0/24 routes: - destination: 172.19.0.0/24 nexthop: 172.19.2.1 - destination: 172.19.1.0/24 nexthop: 172.19.2.1 vlan: 42 attachConfiguration: br-osp - name: Tenant nameLower: tenant vip: False mtu: 1350 subnets: - name: tenant ipv4:

allocationEnd: 172.20.0.250 allocationStart: 172.20.0.10 cidr: 172.20.0.0/24 routes: - destination: 172.20.1.0/24 nexthop: 172.20.0.1 - destination: 172.20.2.0/24 nexthop: 172.20.0.1 vlan: 50 attachConfiguration: br-osp - name: tenant\_leaf1 ipv4: allocationEnd: 172.20.1.250 allocationStart: 172.20.1.10 cidr: 172.20.1.0/24 routes: - destination: 172.20.0.0/24 nexthop: 172.20.1.1 - destination: 172.20.2.0/24 nexthop: 172.20.1.1 vlan: 51 attachConfiguration: br-osp - name: tenant\_leaf2 ipv4: allocationEnd: 172.20.2.250 allocationStart: 172.20.2.10 cidr: 172.20.2.0/24 routes: - destination: 172.20.0.0/24 nexthop: 172.20.2.1 - destination: 172.20.1.0/24 nexthop: 172.20.2.1 vlan: 52 attachConfiguration: br-osp

2. 内部 API ネットワークを作成します。

\$ oc create -f openstacknetconfig.yaml -n openstack

3. **OpenStackNetConfig** リソースのリソースと子リソースが作成されていることを確認します。

\$ oc get openstacknetconfig/openstacknetconfig -n openstack

- \$ oc get openstacknetattachment -n openstack
- \$ oc get openstacknet -n openstack

### 14.2. デプロイメントにリーフネットワークのロールを追加する

リーフネットワークのロールをデプロイに追加するには、**roles\_data.yaml** 設定ファイルを更新しま す。リーフネットワークロールに異なる NIC 設定がある場合、ロールごとに Ansible NIC テンプレート を作成してスパイン/リーフネットワークを設定し、NIC テンプレートを登録して、**ConfigMap** カスタ ムリソースを作成できます。

注記

ファイル名として **roles\_data.yaml** を使用する必要があります。

### 手順

1. **roles data.yaml** ファイルを更新します。

```
...
###########################################################################
####
# Role: ComputeLeaf1 #
###########################################################################
####
- name: ComputeLeaf1
 description: |
  Basic ComputeLeaf1 Node role
 # Create external Neutron bridge (unset if using ML2/OVS without DVR)
 tags:
  - compute
  - external_bridge
 networks:
  InternalApi:
   subnet: internal_api_leaf1
  Tenant:
   subnet: tenant_leaf1
  Storage:
   subnet: storage_leaf1
 HostnameFormatDefault: '%stackname%-novacompute-leaf1-%index%'
...
###########################################################################
####
# Role: ComputeLeaf2 #
###########################################################################
####
- name: ComputeLeaf2
 description: |
  Basic ComputeLeaf1 Node role
 # Create external Neutron bridge (unset if using ML2/OVS without DVR)
 tags:
  - compute
  - external bridge
 networks:
  InternalApi:
   subnet: internal_api_leaf2
  Tenant:
   subnet: tenant_leaf2
  Storage:
   subnet: storage_leaf2
 HostnameFormatDefault: '%stackname%-novacompute-leaf2-%index%'
...
```
2. Compute ロールごとに NIC テンプレートを作成します。Ansible NIC テンプレートの例 は、https://github.com/openstack/tripleo[ansible/tree/stable/wallaby/tripleo\\_ansible/roles/tripleo\\_network\\_config/templates](https://github.com/openstack/tripleo-ansible/tree/stable/wallaby/tripleo_ansible/roles/tripleo_network_config/templates) を参照し てください。

3. 新しいノードの NIC テンプレートを環境ファイルに追加します。

parameter\_defaults: ComputeNetworkConfigTemplate: 'multiple\_nics\_vlans\_dvr.j2' ComputeLeaf1NetworkConfigTemplate: 'multiple\_nics\_vlans\_dvr.j2' ComputeLeaf2NetworkConfigTemplate: 'multiple\_nics\_compute\_leaf\_2\_vlans\_dvr.j2'

4. **~/custom\_environment\_files** ディレクトリーで、**roles\_data.yaml** ファイル、環境ファイル、 NIC テンプレートを tarball にアーカイブします。

\$ tar -cvzf custom-spine-leaf-config.tar.gz \*.yaml

5. **tripleo-tarball-config ConfigMap** リソースを作成します。

\$ oc create configmap tripleo-tarball-config --from-file=custom-spine-leaf-config.tar.gz -n openstack

# 14.3. 複数のルーティングされたネットワークを使用したオーバークラウド のデプロイ

複数のルーテッドネットワークセットを使用してオーバークラウドをデプロイするには、スパインリー フネットワークのコントロールプレーンと Compute ノードを作成し、Ansible Playbook をレンダリン グして適用します。コントロールプレーンを作成するには、Controller ノードのリソースを指定しま す。ベアメタルマシンからリーフの Compute ノードを作成するには、**OpenStackBaremetalSet** カス タムリソースにリソース仕様を含めます。

#### 手順

1. ワークステーションに **openstack-controller.yaml** という名前のファイルを作成します。コン トローラーノードのリソース仕様を含めます。次の例は、3 つのコントローラーノードで設定 されるコントロールプレーンの仕様を示しています。

apiVersion: osp-director.openstack.org/v1beta2 kind: OpenStackControlPlane metadata: name: overcloud namespace: openstack spec: gitSecret: git-secret openStackClientImageURL: registry.redhat.io/rhosp-rhel9/openstack-tripleoclient:17.1 openStackClientNetworks: - ctlplane - external - internal\_api - internal\_api\_leaf1 # optionally the openstackclient can also be connected to subnets openStackClientStorageClass: host-nfs-storageclass passwordSecret: userpassword domainName: ostest.test.metalkube.org virtualMachineRoles: Controller: roleName: Controller roleCount: 1 networks:

- ctlplane - internal\_api - external - tenant - storage - storage\_mgmt cores: 6 memory: 20 rootDisk: diskSize: 500 baseImageVolumeName: openstack-base-img storageClass: host-nfs-storageclass storageAccessMode: ReadWriteMany storageVolumeMode: Filesystem enableFencing: False
- 2. コントロールプレーンを作成します。

\$ oc create -f openstack-controller.yaml -n openstack

- 3. Red Hat OpenShift Container Platform (RHOCP) が **OpenStackControlPlane** リソースに関連 するリソースを作成するまで待ちます。
- 4. Compute リーフごとにワークステーション上にファイル (例: **openstack-computeleaf1.yaml**) を作成します。リーフの Compute ノードのリソース仕様を含めます。次の例は、1 つの Compute ノードを含む 1 つの計算リーフの仕様を示しています。

```
apiVersion: osp-director.openstack.org/v1beta1
kind: OpenStackBaremetalSet
metadata:
 name: computeleaf1
 namespace: openstack
spec:
 # How many nodes to provision
 count: 1
 # The image to install on the provisioned nodes
 baseImageUrl: http://<source_host>/rhel-9.2-x86_64-kvm.qcow2
 # The secret containing the SSH pub key to place on the provisioned nodes
 deploymentSSHSecret: osp-controlplane-ssh-keys
 # The interface on the nodes that will be assigned an IP from the mgmtCidr
 ctlplaneInterface: enp7s0
 # Networks to associate with this host
 networks:
    - ctlplane
    - internal_api_leaf1
    - external
    - tenant_leaf1
    - storage_leaf1
 roleName: ComputeLeaf1
 passwordSecret: userpassword
```
5. 各リーフの Compute ノードを作成します。

\$ oc create -f openstack-computeleaf1.yaml -n openstack

6. **OpenStackConfigGenerator** を使用して Ansible Playbook を生成し、オーバークラウド設定を 適用します。詳細は、director Operator [を使用したオーバークラウドの設定とデプロイ](#page-45-0) を参照 してください。

### 検証

1. コントロールプレーンのリソースを表示します。

\$ oc get openstackcontrolplane/overcloud -n openstack

2. **OpenStackVMSet** リソースを表示して、コントロールプレーンの仮想マシン (VM) セットの作 成を確認します。

\$ oc get openstackvmsets -n openstack

3. VM リソースを表示して、OpenShift Virtualization でのコントロールプレーン VM の作成を確 認します。

\$ oc get virtualmachines -n openstack

4. **openstackclient** Pod リモートシェルへのアクセスをテストします。

\$ oc rsh -n openstack openstackclient

5. 各 Compute リーフのリソースを表示します。

\$ oc get openstackbaremetalset/computeleaf1 -n openstack

6. RHOCP によって管理されるベアメタルマシンを表示して、Compute ノードの作成を確認しま す。

\$ oc get baremetalhosts -n openshift-machine-api

# 第15章 DIRECTOR OPERATOR を使用してデプロイしたオーバー クラウドのバックアップと復元

Red Hat OpenStack Platform (RHOSP) の Director Operator (OSPdO) は、デプロイメントのバック アップと復元のためのカスタムリソース定義 (CRD) を提供します。複数の設定を手動でエクスポート およびインポートする必要はありません。OSPdO は、すべてのリソースの状態を認識しているた め、**ConfigMap** および **Secret** CR を含むどのカスタムリソース (CR) が完全なバックアップを作成す る必要があるかを認識しています。したがって、OSPdO は、不完全またはエラー状態にある設定を バックアップしません。

OSPdO デプロイメントをバックアップおよび復元するには、**OpenStackBackupRequest** CR を作成 して、バックアップの作成または復元を開始します。**OpenStackBackupRequest** CR は、指定された 名前空間のカスタムリソース (CR)、**ConfigMap**、および **Secret** 設定のバックアップを保存する **OpenStackBackup** CR を作成します。

### 15.1. DIRECTOR OPERATOR のバックアップ

バックアップを作成するには、名前空間の **OpenStackBackupRequest** カスタムリソース (CR) を作成 する必要があります。**OpenStackBackup** CR は、**OpenStackBackupRequest** オブジェクトが 保存 モードで作成されるときに作成されます。

### 手順

- 1. ワークステーション上に openstack backup.yaml という名前のファイルを作成します。
- 2. 以下の設定を **openstack\_backup.yaml** ファイルに追加して、**OpenStackBackupRequest** カ スタムリソース (CR) を作成します。

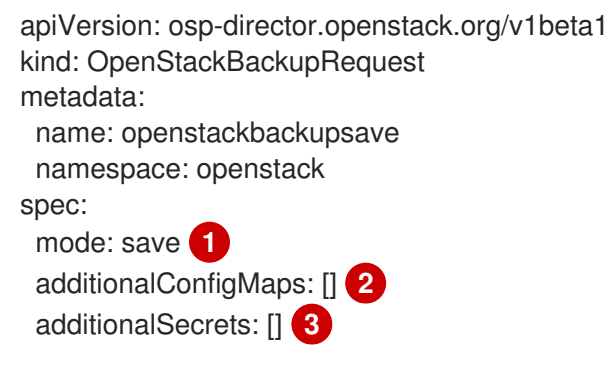

- <span id="page-102-2"></span><span id="page-102-1"></span><span id="page-102-0"></span>**OpenStackBackup** CR の作成を要求するには、**mode** を **save** に設定します。
- オプション: 手動で作成した **ConfigMap** リソースを含めます。
- オプション: 手動で作成した **Secret** リソースを含めます。

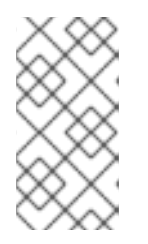

[1](#page-102-0)

[2](#page-102-1)

[3](#page-102-2)

### 注記

OSPdO は、**OpenStackControlPlane** や **OpenStackBaremetalSet** など、 OSPdO CR に関連付けられたすべての **ConfigMap** オブジェクトと **Secret** オブ ジェクトを名前空間に含めようとします。これらを追加リストに含める必要はあ りません。

3. **openstack\_backup.yaml** ファイルを保存します。

<span id="page-103-0"></span>4. **OpenStackBackupRequest** CR を作成します。

\$ oc create -f openstack\_backup.yaml -n openstack

- 5. **OpenStackBackupRequest** CR の作成ステータスを監視します。
	- \$ oc get openstackbackuprequest openstackbackupsave -n openstack
	- Quiescing 状態は、OSPdO が CR が終了状態に達するのを待っていることを示します。 CR の数は、バックアップの作成が完了するまでにかかる時間に影響を与える可能性があり ます。

NAME OPERATION SOURCE STATUS COMPLETION TIMESTAMP openstackbackupsave save Quiescing

ステータスが予想よりも長く **Quiescing** 状態のままである場合は、OSPdO ログを調査し て進行状況を確認できます。

\$ oc logs <operator\_pod> -c manager -f 2022-01-11T18:26:15.180Z INFO controllers.OpenStackBackupRequest Quiesce for save for OpenStackBackupRequest openstackbackupsave is waiting for: [OpenStackBaremetalSet: compute, OpenStackControlPlane: overcloud, OpenStackVMSet: controller]

- **o** <operator pod> を Operator Pod の名前に置き換えます。
- **Saved** 状態は、**OpenStackBackup** CR が作成されたことを示します。

NAME OPERATION SOURCE STATUS COMPLETION TIMESTAMP openstackbackupsave save Saved 2022-01-11T19:12:58Z

● Error 状態は、バックアップの作成に失敗したことを示します。リクエストの内容を確認し てエラーを見つけます。

\$ oc get openstackbackuprequest openstackbackupsave -o yaml -n openstack

6. **OpenStackBackup** リソースを表示して、存在することを確認します。

\$ oc get openstackbackup -n openstack NAME AGE openstackbackupsave-1641928378 6m7s

### 15.2. バックアップからの DIRECTOR OPERATOR の復元

バックアップの復元をリクエストすると、Red Hat OpenStack Platform (RHOSP) ディレクターオペ レーター (OSPdO) は、指定された **OpenStackBackup** リソースの内容を取得し、それらを namespace 内に存在するすべての既存のカスタムリソース (CR)、**ConfigMap**、および **Secret** リソー スに適用しようとします。。OSPdO は、namespace 内の既存のリソースを上書きし、namesapce 内 に見つからないリソースに対して新しいリソースを作成します。

#### 手順

1. 利用可能なバックアップを一覧表示します。

\$ oc get osbackup

2. 特定のバックアップの詳細を調べます。

\$ oc get backup <name> -o yaml

- **<name>** を検査するバックアップの名前に置き換えます。
- 3. ワークステーション上に **openstack\_restore.yaml** という名前のファイルを作成します。
- 4. 以下の設定を **openstack\_restore.yaml** ファイルに追加して、**OpenStackBackupRequest** カ スタムリソース (CR) を作成します。

apiVersion: osp-director.openstack.org/v1beta1 kind: OpenStackBackupRequest metadata: name: openstackbackuprestore namespace: openstack spec: mode: <mode> restoreSource: <restore\_source>

- **<mode>** を次のいずれかのオプションに置き換えます。
	- **restore**: 既存の **OpenStackBackup** からのリストアを要求します。
	- **cleanRestore**: 既存の **OpenStackBackup** から新しいリソースを復元して作成する前 に、namespace 内の既存の OSPdO リソースを完全に消去します。
- <**restore\_source>** を復元する OpenStackBackup の ID に置き換えます (例: **openstackbackupsave-1641928378**)。
- 5. **openstack restore.yaml** ファイルを保存します。
- 6. **OpenStackBackupRequest** CR を作成します。

\$ oc create -f openstack\_restore.yaml -n openstack

7. **OpenStackBackupRequest** CR の作成ステータスを監視します。

\$ oc get openstackbackuprequest openstackbackuprestore -n openstack

**Loading** 状態は、**OpenStackBackup** のすべてのリソースがクラスターに対して適用され ていることを示します。

NAME OPERATION SOURCE STATUS COMPLETION TIMESTAMP openstackbackuprestore restore openstackbackupsave-1641928378 Loading

**Reconciling** 状態は、すべてのリソースがロードされ、OSPdO がすべてのリソースのプロ ビジョニングを試みるために調整を開始したことを示します。

NAME OPERATION SOURCE STATUS COMPLETION TIMESTAMP openstackbackuprestore restore openstackbackupsave-1641928378 Reconciling

**Restored** 状態は、**OpenStackBackup** CR が復元されたことを示します。

NAME OPERATION SOURCE STATUS COMPLETION TIMESTAMP openstackbackuprestore restore openstackbackupsave-1641928378 Restored 2022-01-12T13:48:57Z

● Error 状態は、復元が失敗したことを示します。リクエストの内容を確認してエラーを見つ けます。

\$ oc get openstackbackuprequest openstackbackuprestore -o yaml -n openstack

# 第16章 DIRECTOR OPERATOR を使用して仮想マシンのリソース を変更する

**OpenStackVMSet** カスタムリソース (CR) の CPU、RAM、およびディスクリソースを変更するに は、**OpenStackControlPlane** CRD を使用します。

### 16.1. **OPENSTACKVMSET** の CPU または RAM を変更する

**OpenStackControlPlane** CRD を使用して、**OpenStackVMSet** カスタムリソース (CR) の CPU または RAM を変更できます。

#### 手順

1. Controller virtualMachineRole コアの数を 8 に変更します。

\$ oc patch -n openstack osctlplane overcloud --type='json' -p='[{"op": "add", "path": "/spec/virtualMachineRoles/controller/cores", "value": 8 }]'

2. コントローラーの virtualMachineRole RAM サイズを 22GB に変更します。

\$ oc patch -n openstack osctlplane overcloud --type='json' -p='[{"op": "add", "path": "/spec/virtualMachineRoles/controller/memory", "value": 22 }]'

3. virtualMachineRole リソースを検証します。

\$ oc get osvmset NAME CORES RAM DESIRED READY STATUS REASON controller 8 22 1 1 Provisioned All requested VirtualMachines have been provisioned

- 4. 仮想マシンの内部から、正常なシャットダウンを実行します。更新された各仮想マシンを1つ ずつシャットダウンします。
- 5. 仮想マシンをパワーオンします。

\$ `virtctl start <VM>` to power on the virtual machine.

**<VM>** を 仮想マシンの名前に置き換えます。

### 16.2. **OPENSTACKVMSET** CR にディスクを追加する

**additionalDisks** プロパティーを編集することで、**OpenStackControlPlane** CRD を使用して仮想マシ ンにディスクを追加できます。

#### 手順

1. **OpenStackControlPlane** オブジェクトで **additionalDisks** パラメーターを追加または更新しま す。

spec: ... virtualMachineRoles:

Controller: ... additionalDisks: - baseImageVolumeName: openstack-base-img dedicatedIOThread: false diskSize: 10 name: "data-disk1" storageAccessMode: ReadWriteMany storageClass: host-nfs-storageclass storageVolumeMode: Filesystem  $\left[ \right]$ {

2. パッチを適用します。

\$ oc patch -n openstack osctlplane overcloud --patch-file controller\_add\_data\_disk1.yaml

3. virtualMachineRole リソースを検証します。

\$ oc get osvmset controller -o json | jq .spec.additionalDisks "baseImageVolumeName": "openstack-base-img", "dedicatedIOThread": false, "diskSize": 10, "name": "data-disk1", "storageAccessMode": "ReadWriteMany", "storageClass": "host-nfs-storageclass", "storageVolumeMode": "Filesystem" } ]

- 4. 仮想マシンの内部から、正常なシャットダウンを実行します。更新された各仮想マシンを1つ ずつシャットダウンします。
- 5. 仮想マシンをパワーオンします。

\$ `virtctl start <VM>` to power on the virtual machine.

● <VM> を 仮想マシンの名前に置き換えます。
# 第17章 エアギャップ環境

エアギャップ環境は、他のネットワークやシステムから物理的に分離することでセキュリティーを確保 します。director Operator をエアギャップ環境にインストールして、セキュリティーを確保し、特定の 規制要件を提供できます。

17.1. 前提条件

- 稼働中の Red Hat Openshift Container Platform (RHOCP) クラスター、バージョン 4.12 以降。 クラスターには **provisioning** ネットワークと次の Operator が含まれている必要があります。
	- **baremetal** クラスターの Operator。**baremetal** クラスター Operator を有効にする必要が あります。**baremental** [クラスターオペレーターの詳細は、ベアメタルクラスター](#page-16-0) Operator を参照してください。
	- o OpenShift Virtualization Operator.OpenShift Virtualization Operator のインストールの詳細 は、Web [コンソールを使用した](https://access.redhat.com/documentation/ja-jp/openshift_container_platform/4.12/html/virtualization/installing#installing-virt-web) OpenShift Virtualization のインストール を参照してくださ い。
	- o SR-IOV Network Operator.
- dockerv2 [スキーマに準拠する切断されたレジストリーがあります。詳細は、切断されたインス](https://access.redhat.com/documentation/ja-jp/openshift_container_platform/4.13/html/installing/disconnected-installation-mirroring#installing-mirroring-installation-images) トールのイメージのミラーリング を参照してください。
- オーバークラウドノードの登録とパッケージのインストールに使用される Satellite Server また はその他のリポジトリーにアクセスできます。
- **oc** コマンドラインツールがワークステーションにインストールされています。
- ローカルの git リポジトリーにアクセスして、デプロイアーティファクトを保存できます。
- ワークステーションに **podman** および **skopeo** コマンドラインツールをインストールしまし た。

### 17.2. エアギャップ環境の設定

エアギャップ環境を設定するには、**registry.redhat.io** とエアギャップ環境のレジストリーの両方にア [クセスできる必要があります。両方のレジストリーにアクセスする方法の詳細は、エアギャップレジス](https://access.redhat.com/documentation/ja-jp/openshift_container_platform/4.13/html/installing/disconnected-installation-mirroring#olm-mirror-catalog-airgapped_installing-mirroring-installation-images) トリーへのカタログコンテンツのミラーリング を参照してください。

#### 手順

1. **openstack** namespace を作成します。

\$ oc new-project openstack

2. インデックスイメージを作成し、レジストリーにプッシュします。

\$ podman login registry.redhat.io \$ podman login your.registry.local \$ BUNDLE\_IMG="registry.redhat.io/rhosp-rhel8/osp-director-operatorbundle@sha256:c19099ac3340d364307a43e0ae2be949a588fefe8fcb17663049342e7587f055 "

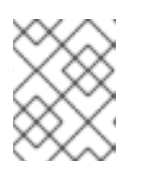

注記

[最新のバンドルイメージは次の場所から取得できます](https://catalog.redhat.com/software/containers/search): Certified container images .**osp-director-operator-bundle** を検索します。

3. オペレータインデックスイメージに基づいて、関連するイメージをミラーリングします。

\$ oc adm catalog mirror \${INDEX\_IMG} your.registry.local --insecure --index-filter-byos='Linux/x86\_64'

4. ミラーリングが完了すると、現在のディレクトリーに **manifests-osp-director-operatorindex-<random\_number>** という **manifests** ディレクトリーが生成されます。作成した ImageContentSourcePolicy をクラスターに適用します。

\$ os apply -f manifests-osp-director-operator-index- <random\_number>/imageContentSourcePolicy.yaml

- <random number> をランダムに生成された数値に置き換えます。
- 5. **osp-director-operator.yaml** という名前のファイルを作成し、次の YAML コンテンツを含め て、director Operator のインストールに必要な 3 つのリソースを設定します。

```
apiVersion: operators.coreos.com/v1alpha1
kind: CatalogSource
metadata:
 name: osp-director-operator-index
 namespace: openstack
spec:
 sourceType: grpc
 image: your.registry.local/osp-director-operator-index:1.3.x-y
---
apiVersion: operators.coreos.com/v1
kind: OperatorGroup
metadata:
 name: "osp-director-operator-group"
 namespace: openstack
spec:
 targetNamespaces:
 - openstack
---
apiVersion: operators.coreos.com/v1alpha1
kind: Subscription
metadata:
 name: osp-director-operator-subscription
 namespace: openstack
spec:
 config:
  env:
  - name: WATCH_NAMESPACE
   value: openstack,openshift-machine-api,openshift-sriov-network-operator
 source: osp-director-operator-index
 sourceNamespace: openstack
 name: osp-director-operator
```
6. **openstack** namespace に新しいリソースを作成します。

\$ oc apply -f osp-director-operator.yaml

7. 必要なオーバークラウドイメージをリポジトリーにコピーします。

\$ for i in \$(podman search --limit 1000 "registry.redhat.io/rhosp-rhel9/openstack" --format="{{ .Name }}" | awk '{print \$1 ":" "17.1.0"}' | awk -F "/" '{print \$2 "/" \$3}'); do skopeo copy --all docker://registry.redhat.io/\$i docker://your.registry.local/\$i;done

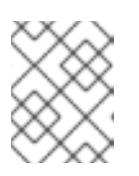

#### 注記

Red Hat Satellite [がローカルレジストリーとして使用されている場合は、コンテ](https://access.redhat.com/documentation/ja-jp/red_hat_openstack_platform/17.1/html/installing_and_managing_red_hat_openstack_platform_with_director/assembly_preparing-for-director-installation#proc_preparing-a-satellite-server-for-container-images_preparing-for-director-installation) ナーイメージ用の Satellite Server の準備 を参照できます。

8. これで、director Operator [のインストールと準備](#page-18-0) に進むことができます。

#### 検証

1. director Operator が正常にインストールされたことを確認します。

\$ oc get operators NAME AGE osp-director-operator.openstack 5m

#### 関連情報

- CLI を使用した OperatorHub [からのインストール](https://access.redhat.com/documentation/ja-jp/openshift_container_platform/4.13/html/operators/administrator-tasks#olm-installing-operator-from-operatorhub-using-cli_olm-adding-operators-to-a-cluster)
- [非接続クラスターで使用する](https://access.redhat.com/documentation/ja-jp/openshift_container_platform/4.13/html/installing/disconnected-installation-mirroring#olm-mirror-catalog_installing-mirroring-installation-images) Operator カタログのミラーリング
- [カタログコンテンツをエアギャップされたレジストリーへのミラーリング](https://access.redhat.com/documentation/ja-jp/openshift_container_platform/4.13/html/installing/disconnected-installation-mirroring#olm-mirror-catalog-airgapped_installing-mirroring-installation-images)
- [コンテナーイメージ管理用](https://access.redhat.com/documentation/ja-jp/red_hat_openstack_platform/17.1/html/installing_and_managing_red_hat_openstack_platform_with_director/assembly_preparing-for-director-installation#proc_preparing-a-satellite-server-for-container-images_preparing-for-director-installation) Satellite サーバーの準備
- [プライベートレジストリーからのコンテナーイメージの取得](https://access.redhat.com/documentation/ja-jp/red_hat_openstack_platform/17.1/html/installing_and_managing_red_hat_openstack_platform_with_director/assembly_preparing-for-director-installation#ref_obtaining-container-images-from-private-registries_preparing-for-director-installation)

# 第18章 DIRECTOR OPERATOR を使用した RED HAT OPENSHIFT CONTAINER PLATFORM クラスター上のオーバー クラウドのアップグレード (16.2 から 17.1)

インプレースフレームワークアップグレード (FFU) ワークフローを使用して、Red Hat OpenStack Platform (RHOSP) 16.2 オーバークラウドを、director Operator (OSPdO) を使用した RHOSP 17.1 オー バークラウドにアップグレードできます。

アップグレードを実行するには、次のタスクを実行する必要があります。

- 1. アップグレードに向けて環境を準備します。
- 2. カスタムの **roles\_data** ファイルを、RHOSP 17.1 でサポートされるコンポーザブルサービスに 更新します。
- 3. オプション: Red Hat Ceph Storage をアップグレードし、**cephadm** を導入します。
- 4. RHEL 8 上で RHOSP 17.1 コンテナーを実行するようにオーバークラウドノードをアップグレー ドします。
- 5. RHEL 9 上で RHOSP 17.1 コンテナーを実行するようにオーバークラウドノードをアップグレー ドします。
- 6. アップグレード後のタスクを実行します。

### 18.1. 前提条件

- OSPdO の最新バージョンを使用している。
- オーバークラウドノードが、最新の RHOSP 16.2 バージョンにより最新の状態になっている。 [マイナー更新を実行する方法については、](#page-79-0)director Operator を使用して RHOSP オーバークラ ウドのマイナー更新を実行する を参照してください。
- オーバークラウドノードが最新の RHFL 8 カーネルを実行している。

### 18.2. DIRECTOR OPERATOR の更新

オーバークラウドのアップグレードを実行する前に、director Operator (OSPdO) を最新の 17.1 バー ジョンに更新する必要があります。OSPdO を更新するには、まず現在の OSPdO を削除して再インス トールする必要があります。OSPdO を削除するには、OSPdO サブスクリプションと CSV を削除しま す。

#### 手順

1. **currentCSV** フィールドで、director Operator の現在のバージョンを確認します。

\$ oc get subscription osp-director-operator.openstack -n openstack -o yaml | grep currentCSV

2. ターゲット名前空間内の director Operator の CSV を削除します。

\$ oc delete clusterserviceversion <current\_CSV> -n openstack

- <current CSV>は、手順1の currentCSV の値に置き換えます。
- 3. サブスクリプションを削除します。

\$ oc delete subscription osp-director-operator.openstack -n openstack

4. 最新の 17.1 director Operator [をインストールします。詳細は、](#page-17-0)director Operator のインストー ル を参照してください。

# 18.3. DIRECTOR OPERATOR 環境のアップグレードの準備

RHOSP 17.1 へのアップグレードに向けて、director Operator (OSPdO) でデプロイされた Red Hat OpenStack Platform (RHOSP) 環境を準備する必要があります。

#### 手順

1. **openstackcontrolplane** CR で **openStackRelease** を 17.1 に設定します。

\$ oc patch openstackcontrolplane -n openstack overcloud --type=json -p="[{'op': 'replace', 'path': '/spec/openStackRelease', 'value': '17.1'}]"

2. OSPdO **ClusterServiceVersion** (**csv**) CR を取得します。

\$ oc get csv -n openstack

3. **OpenStackConfigGenerator** CR のすべてのインスタンスを削除します。

\$ oc delete -n openstack openstackconfiggenerator --all

4. デプロイメントに HCI が含まれている場合は、RHEL8 の **openstackclient** イメージで RHOSP 17.1 を使用して、**ceph-ansible** から **cephadm** への変更を実行する必要があります。

\$ oc patch openstackclient -n openstack openstackclient --type=json -p="[{'op': 'replace', 'path': '/spec/imageURL', 'value': 'registry.redhat.io/rhosp-rhel8/openstack-tripleoclient:17.1'}]"

デプロイメントに HCI が含まれていない場合、または **cephadm** の導入がすでに完了している 場合は、**openstackclient** CR から現在の **imageURL** を削除して、17.1 OSPdO のデフォルトの **openstackclient** イメージに切り替えます。

\$ oc patch openstackclient -n openstack openstackclient --type=json -p="[{'op': 'remove', 'path': '/spec/imageURL'}]"

5. オーバークラウドでフェンシングを有効にしている場合は、アップグレード中にコントロー ラーノードの 1 つでフェンシングを一時的に無効にする必要があります。

\$ oc rsh -n openstack openstackclient \$ ssh controller-0.ctlplane "sudo pcs property set stonith-enabled=false"

18.4. カスタム **ROLES\_DATA** ファイルのコンポーザブルサービスの更新

**roles\_data** ファイルを、サポートされている Red Hat OpenStack Platform (RHOSP) 17.1 コンポーザブ

**roles\_data** ファイルを、サポートされている Red Hat OpenStack Platform (RHOSP) 17.1 コンポーザブ ルサービスに更新する必要があります。詳細は、16.2 から 17.1 へのアップグレードフレームワーク ガイ ドのカスタム roles\_data [ファイルのコンポーザブルサービスの更新](https://access.redhat.com/documentation/ja-jp/red_hat_openstack_platform/17.1/html/framework_for_upgrades_16.2_to_17.1/initial-steps-for-overcloud-preparation_preparing-overcloud#updating-composable-services-in-custom-roles_data-files-initial-steps) を参照してください。

### 手順

1. すべてのロールから次のサービスを削除します。

`OS::TripleO::Services::CinderBackendDellEMCXTREMIOISCSI` `OS::TripleO::Services::CinderBackendDellPs` `OS::TripleO::Services::CinderBackendVRTSHyperScale` `OS::TripleO::Services::Ec2Api` `OS::TripleO::Services::Fluentd` `OS::TripleO::Services::FluentdAlt` `OS::TripleO::Services::Keepalived` `OS::TripleO::Services::MistralApi` `OS::TripleO::Services::MistralEngine` `OS::TripleO::Services::MistralEventEngine` `OS::TripleO::Services::MistralExecutor` `OS::TripleO::Services::NeutronLbaasv2Agent` `OS::TripleO::Services::NeutronLbaasv2Api` `OS::TripleO::Services::NeutronML2FujitsuCfab` `OS::TripleO::Services::NeutronML2FujitsuFossw` `OS::TripleO::Services::NeutronSriovHostConfig` `OS::TripleO::Services::NovaConsoleauth` `OS::TripleO::Services::Ntp` `OS::TripleO::Services::OpenDaylightApi` `OS::TripleO::Services::OpenDaylightOvs` `OS::TripleO::Services::OpenShift::GlusterFS` `OS::TripleO::Services::OpenShift::Infra` `OS::TripleO::Services::OpenShift::Master` `OS::TripleO::Services::OpenShift::Worker` `OS::TripleO::Services::PankoApi` `OS::TripleO::Services::Rear` `OS::TripleO::Services::SaharaApi` `OS::TripleO::Services::SaharaEngine` `OS::TripleO::Services::SensuClient` `OS::TripleO::Services::SensuClientAlt` `OS::TripleO::Services::SkydiveAgent` `OS::TripleO::Services::SkydiveAnalyzer` `OS::TripleO::Services::Tacker` `OS::TripleO::Services::TripleoUI` `OS::TripleO::Services::UndercloudMinionMessaging` `OS::TripleO::Services::UndercloudUpgradeEphemeralHeat` `OS::TripleO::Services::Zaqar`

- 2. **OS::TripleO::Services::GlanceApiInternal** サービスをコントローラーロールに追加します。
- 3. コンピュートロールの **OS::TripleO::Services::NovaLibvirt** サービスを **OS::TripleO::Services::NovaLibvirtLegacy** に更新します。
- 4. 環境に Red Hat Ceph Storage が含まれている場合は、**DeployedCeph** パラメーターを **false** に設定して、director 管理の **cephadm** デプロイメントを有効にします。

5. ネットワークステンプレートには、オーバーの場合は、オーバークラウドをアップレートには、オーバークラウドをアップレートには、オーバークラウドをアップレートには、オーバークラウドをアップレートには、オーバークラウドをア<br>アップリートには、オーバークラウドをアップリートには、オーバークラウドをアップリートには、オーバークラウドをアップリートには、オーバークラウドをアップリートには、オーバーのサービスをアップリートには、オーバークラウドをア

5. ネットワーク設定テンプレートに以下の機能が含まれている場合は、オーバークラウドをアッ プグレードする前に、NIC テンプレートを Jinja2 Ansible 形式に手動で変換する必要がありま す。次の関数は自動変換ではサポートされていません。

'get\_file' 'get\_resource' 'digest' 'repeat' 'resource\_facade' 'str\_replace' 'str\_replace\_strict' 'str\_split' 'map\_merge' 'map\_replace' 'yaql' 'equals' 'if' 'not' 'and' 'or' 'filter' 'make\_url' 'contains'

NIC テンプレートの手動変換に関する詳細は、director を使用した Red Hat OpenStack Platform のインストールと管理 の NIC テンプレートの Jinja2 Ansible [形式への手動変換](https://access.redhat.com/documentation/ja-jp/red_hat_openstack_platform/17.1/html-single/installing_and_managing_red_hat_openstack_platform_with_director/index#proc_manually-converting-NIC-templates-to-jinja-ansible-format_overcloud_networking) を参 照してください。

# 18.5. RED HAT CEPH STORAGE のアップグレードと CEPHADM の導入

環境に Red Hat Ceph Storage デプロイメントが含まれている場合は、デプロイメントを Red Hat Ceph Storage 5 にアップグレードする必要があります。バージョン 5 へのアップグレードにより、**cephadm** は、**ceph-ansible** の代わりに Red Hat Ceph Storage を管理するようになりました。

### 手順

- 1. **ceph-admin-user-playbook.yaml** という名前の Ansible Playbook ファイルを作成して、オー バークラウドノードに **ceph-admin** ユーザーを作成します。
- 2. 次の設定を **ceph-admin-user-playbook.yaml** ファイルに追加します。

```
- hosts: localhost
 gather_facts: false
 tasks:
  - name: set ssh key path facts
   set_fact:
    private_key: "{{ lookup('env', 'HOME') }}/.ssh/{{ tripleo_admin_user }}-id_rsa"
    public_key: "{{ lookup('env', 'HOME') }}/.ssh/{{ tripleo_admin_user }}-id_rsa.pub"
   run_once: true
  - name: stat private key
   stat:
    path: "{{ private key }}"
   register: private_key_stat
  - name: create private key if it does not exist
   shell: "ssh-keygen -t rsa -q -N '' -f {{ private_key }}"
```

```
no_log: true
    when:
     - not private_key_stat.stat.exists
  - name: stat public key
    stat:
     path: "{{ public_key }}"
    register: public_key_stat
  - name: create public key if it does not exist
    shell: "ssh-keygen -y -f {{ private_key }} > {{ public_key }}"
    when:
     - not public_key_stat.stat.exists
- hosts: overcloud
 gather facts: false
 become: true
 pre_tasks:
  - name: Get local private key
    slurp:
     src: "{{ hostvars['localhost']['private_key'] }}"
    register: private_key_get
    delegate_to: localhost
    no_log: true
  - name: Get local public key
    slurp:
     src: "{{ hostvars['localhost']['public_key'] }}"
    register: public_key_get
    delegate_to: localhost
 roles:
  - role: tripleo_create_admin
    tripleo_admin_user: "{{ tripleo_admin_user }}"
    tripleo_admin_pubkey: "{{ public_key_get['content'] | b64decode }}"
    tripleo_admin_prikey: "{{ private_key_get['content'] | b64decode }}"
    no_log: true
```
3. Playbook を **openstackclient** コンテナーにコピーします。

\$ oc cp -n openstack ceph-admin-user-playbook.yml openstackclient:/home/cloudadmin/ceph-admin-user-playbook.yml

4. **openstackclient** コンテナーで Playbook を実行します。

\$ oc rsh -n openstack openstackclient \$ ansible-playbook -i /home/cloud-admin/ctlplane-ansible-inventory -e tripleo\_admin\_user=ceph-admin -e distribute\_private\_key=true /home/cloud-admin/cephadmin-user-playbook.yml

5. デプロイメントで使用する Red Hat Ceph Storage のバージョンに合わせて、**containersprepare-parameter.yaml** ファイル内の Red Hat Ceph Storage コンテナーイメージのパラメー ターを更新します。

ceph\_namespace: registry.redhat.io/rhceph ceph\_image: <ceph\_image\_file> ceph\_tag: latest

ceph\_grafana\_image: <grafana\_image\_file> ceph\_grafana\_namespace: registry.redhat.io/rhceph ceph\_grafana\_tag: latest

- **<ceph\_image\_file>** は、デプロイメントで使用する Red Hat Ceph Storage のバージョンの イメージファイルの名前に置き換えます。
	- Red Hat Ceph Storage 5: **rhceph-5-rhel8**
- **<grafana\_image\_file>** をデプロイメントで使用する Red Hat Ceph Storage のバージョン のイメージファイルの名前に置き換えます。
	- Red Hat Ceph Storage 5: **rhceph-5-dashboard-rhel8**
- 6. デプロイメントに HCI が含まれている場合は、**compute-hci.yaml** の **CephAnsibleRepo** パラ メーターを "rhelosp-ceph-5-tools" に更新します。
- 7. **upgrade.yaml** という名前の環境ファイルを作成し、そのファイルに次の設定を追加します。

parameter\_defaults:

UpgradeInitCommand: |

sudo subscription-manager repos --disable \*

if \$( grep -q 9.2 /etc/os-release )

then

sudo subscription-manager repos --enable=rhel-9-for-x86\_64-baseos-eus-rpms - enable=rhel-9-for-x86\_64-appstream-eus-rpms --enable=rhel-9-for-x86\_64-highavailabilityeus-rpms --enable=openstack-17.1-for-rhel-9-x86\_64-rpms --enable=fast-datapath-for-rhel-9 x86\_64-rpms

sudo podman ps | grep -q ceph && subscription-manager repos --enable=rhceph-5 tools-for-rhel-9-x86\_64-rpms

sudo subscription-manager release --set=9.2

else

sudo subscription-manager repos --enable=rhel-8-for-x86\_64-baseos-tus-rpms - enable=rhel-8-for-x86\_64-appstream-tus-rpms --enable=rhel-8-for-x86\_64-highavailabilitytus-rpms --enable=openstack-17.1-for-rhel-8-x86\_64-rpms --enable=fast-datapath-for-rhel-8 x86\_64-rpms

sudo podman ps | grep -q ceph && subscription-manager repos --enable=rhceph-5tools-for-rhel-8-x86\_64-rpms

sudo subscription-manager release --set=8.4

fi

sudo dnf -y install cephadm

- 8. **ceph-upgrade** という名前の新しい **OpenStackConfigGenerator** CR を作成して、更新した環 境ファイルの ConfigMap と tripleo-tarball ConfigMap を含めます。
- 9. ワークステーション上に **openstack-ceph-upgrade.yaml** という名前のファイルを作成して、 Red Hat Ceph Storage 4 から 5 へのアップグレード用の **OpenStackDeploy** CR を定義しま す。

apiVersion: osp-director.openstack.org/v1beta1 kind: OpenStackDeploy metadata: name: ceph-upgrade spec: configVersion: < config\_version> configGenerator: ceph-upgrade

mode: externalUpgrade advancedSettings: skipTags: - ceph\_health - opendev-validation - ceph\_ansible\_remote\_tmp tags: - ceph - facts

- 10. **openstack-ceph-upgrade.yaml** ファイルを保存します。
- 11. **OpenStackDeploy** リソースを作成します。

\$ oc create -f openstack-ceph-upgrade.yaml -n openstack

- 12. デプロイが完了するまで待ちます。
- 13. ワークステーション上に **openstack-ceph-upgrade-packages.yaml** という名前のファイルを 作成して、Red Hat Ceph Storage パッケージをアップグレードする **OpenStackDeploy** CR を 定義します。

apiVersion: osp-director.openstack.org/v1beta1 kind: OpenStackDeploy metadata: name: ceph-upgrade-packages spec: configVersion: < config\_version> configGenerator: ceph-upgrade mode: upgrade advancedSettings: limit: ceph\_osd,ceph\_mon,Undercloud playbook: - upgrade\_steps\_playbook.yaml skipTags: - ceph\_health - opendev-validation - ceph\_ansible\_remote\_tmp tags: - setup\_packages

- 14. **openstack-ceph-upgrade-packages.yaml** ファイルを保存します。
- 15. **OpenStackDeploy** リソースを作成します。

\$ oc create -f openstack-ceph-upgrade-packages.yaml -n openstack

- 16. デプロイが完了するまで待ちます。
- 17. ワークステーション上に **openstack-ceph-upgrade-to-cephadm.yaml** という名前のファイル を作成して、**cephadm** の導入を実行する **OpenStackDeploy** CR を定義します。

apiVersion: osp-director.openstack.org/v1beta1 kind: OpenStackDeploy metadata:

name: ceph-upgrade-to-cephadm spec: configVersion: < config\_version> configGenerator: ceph-upgrade mode: externalUpgrade advancedSettings: skipTags: - ceph\_health - opendev-validation - ceph\_ansible\_remote\_tmp tags:

- cephadm\_adopt
- 18. **openstack-ceph-upgrade-to-cephadm.yaml** ファイルを保存します。
- 19. **OpenStackDeploy** リソースを作成します。

\$ oc create -f openstack-ceph-upgrade-to-cephadm.yaml -n openstack

- 20. デプロイが完了するまで待ちます。
- 21. **openstackclient** CR から現在の **imageURL** を削除して、**openstackclient** イメージを RHEL9 コンテナーイメージに更新します。

\$ oc patch openstackclient -n openstack openstackclient --type=json -p="[{'op': 'remove', 'path': '/spec/imageURL'}]"

### 18.6. オーバークラウドを RHEL8 の RHOSP17.1 にアップグレードする

RHEL 8 で RHOSP 17.1 コンテナーを実行できるようにオーバークラウドノードをアップグレードする には、コンテナー準備ファイル (**ContainerImagePrepare** パラメーターを含むファイル) を更新する必 要があります。このファイルを使用して、オーバークラウドのコンテナーイメージを取得するための ルールを定義します。

RHEL 8 ホストと RHEL 9 ホストの両方のコンテナー準備ファイルを更新する必要があります。

- RHEL 9 ホスト: すべてのコンテナーが RHEL9 ベースです。
- RHEL 8 ホスト: **libvirt** と **collectd** を除くすべてのコンテナーが RHEL9 ベースです。**libvirt** コ ンテナーと **collectd** コンテナーは、ホストと同じベースを使用する必要があります。

その後、更新をデプロイする前に、新しい **OpenStackConfigGenerator** CR を生成する必要がありま す。

#### 手順

- 1. コンテナー準備ファイル (**containers-prepare-parameter.yaml**) を開き、正しいイメージバー ジョンが取得されることを確認します。
- 2. **ContainerImagePrepareRhel8** パラメーターを **containers-prepare-parameter.yaml** に追加し ます。

parameter\_defaults: #default container image configuration for RHEL 9 hosts ContainerImagePrepare:

- push destination: false set: &container\_image\_prepare\_rhel9\_contents tag: 17.1.2 name\_prefix: openstacknamespace: registry.redhat.io/rhosp-rhel9 ceph\_namespace: registry.redhat.io/rhceph ceph\_image: rhceph-5-rhel8 ceph\_tag: latest ceph\_alertmanager\_image: ose-prometheus-alertmanager ceph\_alertmanager\_namespace: registry.redhat.io/openshift4 ceph\_alertmanager\_tag: v4.10 ceph\_grafana\_image: rhceph-5-dashboard-rhel8 ceph\_grafana\_namespace: registry.redhat.io/rhceph ceph\_grafana\_tag: latest ceph\_node\_exporter\_image: ose-prometheus-node-exporter ceph\_node\_exporter\_namespace: registry.redhat.io/openshift4 ceph\_node\_exporter\_tag: v4.10 ceph\_prometheus\_image: ose-prometheus ceph\_prometheus\_namespace: registry.redhat.io/openshift4 ceph\_prometheus\_tag: v4.10 # RHEL8 hosts pin the collectd and libvirt containers to rhosp-rhel8 # To apply the following configuration, reference the followingparameter # in the role specific parameters below: <Role>ContainerImagePrepare ContainerImagePrepareRhel8: &container\_image\_prepare\_rhel8 - push destination: false set: \*container\_image\_prepare\_rhel9\_contents excludes: - collectd - nova-libvirt - push\_destination: false set: tag: 17.1.2 name\_prefix: openstacknamespace: registry.redhat.io/rhosp-rhel8 ceph\_namespace: registry.redhat.io/rhceph ceph\_image: rhceph-5-rhel8 ceph\_tag: latest ceph\_alertmanager\_image: ose-prometheus-alertmanager ceph\_alertmanager\_namespace: registry.redhat.io/openshift4 ceph\_alertmanager\_tag: v4.10 ceph\_grafana\_image: rhceph-5-dashboard-rhel8 ceph\_grafana\_namespace: registry.redhat.io/rhceph ceph\_grafana\_tag: latest ceph\_node\_exporter\_image: ose-prometheus-node-exporter ceph\_node\_exporter\_namespace: registry.redhat.io/openshift4 ceph\_node\_exporter\_tag: v4.10 ceph\_prometheus\_image: ose-prometheus ceph\_prometheus\_namespace: registry.redhat.io/openshift4 ceph\_prometheus\_tag: v4.10 includes: - collectd - nova-libvirt # Initially all hosts are RHEL 8 so set the role specific container # image prepare parameter to the RHEL 8 configuration

ControllerContainerImagePrepare: \*container\_image\_prepare\_rhel8 ComputeContainerImagePrepare: \*container\_image\_prepare\_rhel8 ...

- 3. **upgrade.yaml** という名前の環境ファイルを作成します。
- 4. 次の設定を **upgrade.yaml** ファイルに追加します。

parameter\_defaults: UpgradeInitCommand: | sudo subscription-manager repos --disable \* if \$( grep -q 9.2 /etc/os-release ) then sudo subscription-manager repos --enable=rhel-9.2-for-x86\_64-baseos-eus-rpms - enable=rhel-9.2-for-x86\_64-appstream-eus-rpms --enable=rhel-9.2-for-x86\_64 highavailability-eus-rpms --enable=openstack-17.1-for-rhel-9-x86\_64-rpms --enable=fastdatapath-for-rhel-9-x86\_64-rpms else sudo subscription-manager repos --enable=rhel-8-for-x86\_64-baseos-eus-rpms - enable=rhel-8-for-x86\_64-appstream-eus-rpms --enable=rhel-8-for-x86\_64-highavailabilityeus-rpms --enable=openstack-17.1-for-rhel-8-x86\_64-rpms --enable=fast-datapath-for-rhel-8 x86\_64-rpms fi

- 5. **disable\_compute\_service\_check.yaml** という名前の環境ファイルを作成します。
- 6. 次の設定を **disable\_compute\_service\_check.yaml** ファイルに追加します。

parameter\_defaults: ExtraConfig: nova::workarounds::disable\_compute\_service\_check\_for\_ffu: true

parameter\_merge\_strategies: ExtraConfig: merge

- 7. デプロイメントに HCI が含まれている場合は、Red Hat Ceph Storage および HCI のパラメー ターを RHOSP 16.2 の **ceph-ansible** 値から RHOSP 17.1 の **cephadm** 値に更新します。詳細 は、director Operator [でハイパーコンバージドインフラストラクチャー](#page-54-0) (HCI) ストレージを設 定するためのカスタム環境ファイル 参照してください。
- 8. ワークステーション上に **openstack-configgen-upgrade.yaml** という名前のファイルを作成し て、"upgrade" という名前の新しい **OpenStackConfigGenerator** CR を定義します。

```
apiVersion: osp-director.openstack.org/v1beta1
kind: OpenStackConfigGenerator
metadata:
 name: "upgrade"
 namespace: openstack
spec:
 enableFencing: False
 gitSecret: git-secret
 heatEnvs:
  - ssl/tls-endpoints-public-dns.yaml
  - ssl/enable-tls.yaml
  - nova-hw-machine-type-upgrade.yaml
```
- lifecycle/upgrade-prepare.yaml heatEnvConfigMap: heat-env-config-upgrade tarballConfigMap: tripleo-tarball-config-upgrade

9. ワークステーション上に **openstack-upgrade.yaml** という名前のファイルを作成して、オー バークラウドアップグレード用の **OpenStackDeploy** CR を作成します。

apiVersion: osp-director.openstack.org/v1beta1 kind: OpenStackDeploy metadata: name: upgrade spec: configVersion: < config\_version> configGenerator: upgrade mode: upgrade

- 10. **openstack-upgrade.yaml** ファイルを保存します。
- 11. **OpenStackDeploy** リソースを作成します。

\$ oc create -f openstack-upgrade.yaml -n openstack

12. デプロイが完了するまで待ちます。オーバークラウドノードが RHEL8 上で 17.1 コンテナーを実 行するようになります。

# 18.7. オーバークラウドを RHEL 9 にアップグレードする

RHEL 9 で RHOSP 17.1 コンテナーを実行できるようにオーバークラウドノードをアップグレードする には、コンテナー準備ファイル (**ContainerImagePrepare** パラメーターを含むファイル) を更新する必 要があります。このファイルを使用して、オーバークラウドのコンテナーイメージを取得するための ルールを定義します。その後、更新をデプロイする前に、新しい **OpenStackConfigGenerator** CR を 生成する必要があります。

#### 手順

- 1. コンテナー準備ファイル (**containers-prepare-parameter.yaml**) を開き、正しいイメージバー ジョンが取得されることを確認します。
- 2. 次のロール固有のオーバーライドを **containers-prepare-paramater.yaml** ファイルから削除し ます。

ControllerContainerImagePrepare: \*container\_image\_prepare\_rhel8 ComputeContainerImagePrepare: \*container\_image\_prepare\_rhel8

- 3. **roles\_data.yaml** ファイルを開き、**OS::TripleO::Services::NovaLibvirtLegacy** を **OS::TripleO::Services::NovaLibvirt** に置き換えます。
- 4. **skip\_rhel\_release.yaml** という名前の環境ファイルを作成し、次の設定を追加します。

parameter\_defaults: SkipRhelEnforcement: false

5. **system\_upgrade.yaml** という名前の環境ファイルを作成し、次の設定を追加します。

٠

parameter\_defaults: NICsPrefixesToUdev: ['en'] UpgradeLeappDevelSkip: "LEAPP\_UNSUPPORTED=1 LEAPP\_DEVEL\_SKIP\_CHECK\_OS\_RELEASE=1 LEAPP\_NO\_NETWORK\_RENAMING=1 LEAPP\_DEVEL\_TARGET\_RELEASE=9.2" UpgradeLeappDebug: false UpgradeLeappEnabled: true LeappActorsToRemove: ['checkifcfg','persistentnetnamesdisable','checkinstalledkernels','biosdevname'] LeappRepoInitCommand: I sudo subscription-manager repos --disable=\* subscription-manager repos --enable rhel-8-for-x86\_64-baseos-tus-rpms --enable rhel-8 for-x86\_64-appstream-tus-rpms --enable openstack-17.1-for-rhel-8-x86\_64-rpms subscription-manager release --set=8.4 UpgradeLeappCommandOptions: "--enablerepo=rhel-9-for-x86\_64-baseos-eus-rpms --enablerepo=rhel-9-for-x86\_64 appstream-eus-rpms --enablerepo=rhel-9-for-x86\_64-highavailability-eus-rpms - enablerepo=openstack-17.1-for-rhel-9-x86\_64-rpms --enablerepo=fast-datapath-for-rhel-9 x86\_64-rpms" LeappInitCommand: | sudo subscription-manager repos --disable=\* sudo subscription-manager repos --enable=rhel-9-for-x86\_64-baseos-eus-rpms --enable=rhel-9-for-x86\_64-appstream-eusrpms --enable=rhel-9-for-x86\_64-highavailability-eus-rpms --enable=openstack-17.1-for-rhel-9-x86\_64-rpms --enable=fast-datapath-for-rhel-9-x86\_64-rpms leapp answer --add --section check\_vdo.confirm=True dnf -y remove irb

推奨される Leapp パラメーターの詳細は、16.2 から 17.1 へのアップグレードフレームワーク ガ イドの [アップグレードのパラメーター](https://access.redhat.com/documentation/ja-jp/red_hat_openstack_platform/17.1/html/framework_for_upgrades_16.2_to_17.1/initial-steps-for-overcloud-preparation_preparing-overcloud#ref_upgrade-parameters_final-review) を参照してください。

- 6. **system-upgrade** という名前の新しい **OpenStackConfigGenerator** CR を作成して、更新した heat 環境 ConfigMap と tripleo tarball ConfigMap を含めます。
- 7. ワークステーション上に **openstack-controller0-upgrade.yaml** という名前のファイルを作成 して、最初のコントローラーノードの **OpenStackDeploy** CR を定義します。

```
apiVersion: osp-director.openstack.org/v1beta1
kind: OpenStackDeploy
metadata:
 name: system-upgrade-controller-0
spec:
 configVersion: < config_version>
 configGenerator: system-upgrade
 mode: upgrade
 advancedSettings:
  limit: Controller[0]
  tags:
  - system_upgrade
```
- 8. **openstack-controller0-upgrade.yaml** ファイルを保存します。
- 9. コントローラー 0 でシステムアップグレードを実行するための **OpenStackDeploy** リソースを 作成します。

\$ oc create -f openstack-controller0-upgrade.yaml -n openstack

- 10. デプロイが完了するまで待ちます。
- 11. ワークステーション上に **openstack-controller1-upgrade.yaml** という名前のファイルを作成 して、2 番目のコントローラーノードの **OpenStackDeploy** CR を定義します。

apiVersion: osp-director.openstack.org/v1beta1 kind: OpenStackDeploy metadata: name: system-upgrade-controller-1 spec: configVersion: < config\_version> configGenerator: system-upgrade mode: upgrade advancedSettings: limit: Controller[1] tags: - system\_upgrade

- 12. **openstack-controller1-upgrade.yaml** ファイルを保存します。
- 13. コントローラー 1 でシステムアップグレードを実行するための **OpenStackDeploy** リソースを 作成します。

\$ oc create -f openstack-controller1-upgrade.yaml -n openstack

- 14. デプロイが完了するまで待ちます。
- 15. ワークステーション上に **openstack-controller2-upgrade.yaml** という名前のファイルを作成 して、3 番目のコントローラーノードの **OpenStackDeploy** CR を定義します。

apiVersion: osp-director.openstack.org/v1beta1 kind: OpenStackDeploy metadata: name: system-upgrade-controller-2 spec: configVersion: < config\_version> configGenerator: system-upgrade mode: upgrade advancedSettings: limit: Controller[2] tags: - system\_upgrade

- 16. **openstack-controller2-upgrade.yaml** ファイルを保存します。
- 17. コントローラー 1 でシステムアップグレードを実行するための **OpenStackDeploy** リソースを 作成します。

\$ oc create -f openstack-controller2-upgrade.yaml -n openstack

18. デプロイが完了するまで待ちます。

19. ワークステーション上に **openstack-computes-upgrade.yaml** という名前のファイルを作成し て、すべての Compute ノードをアップグレードする **OpenStackDeploy** CR を定義します。

apiVersion: osp-director.openstack.org/v1beta1 kind: OpenStackDeploy metadata: name: system-upgrade-computes spec: configVersion: < config\_version> configGenerator: system-upgrade mode: upgrade advancedSettings: limit: Compute tags: - system\_upgrade

- 20. **openstack-computes-upgrade.yaml** ファイルを保存します。
- 21. Compute ノードでシステムアップグレードを実行するための **OpenStackDeploy** リソースを作 成します。

\$ oc create -f openstack-computes-upgrade.yaml -n openstack

22. デプロイが完了するまで待ちます。

### 18.8. アップグレード後のタスクの実行

アップグレードを完了するには、オーバークラウドのアップグレードが正常に完了した後に、アップグ レード後のタスクをいくつか実行する必要があります。

#### 手順

- 1. **OpenStackProvisionServer** CR および **OpenStackBaremetalSet** CR の **baseImageUrl** パラ メーターを RHEL 9.2 ゲストイメージに更新します。
- 2. コントローラーでフェンシングを再度有効にします。

\$ oc rsh -n openstack openstackclient \$ ssh controller-0.ctlplane "sudo pcs property set stonith-enabled=true"

3. 環境に関連するその他のアップグレード後の操作を実行します。詳細は、16.2 から17.1への アップグレードフレームワーク ガイドの [アップグレード後操作の実施](https://access.redhat.com/documentation/ja-jp/red_hat_openstack_platform/17.1/html/framework_for_upgrades_16.2_to_17.1/performing-post-upgrade-actions) を参照してください。